<span id="page-0-0"></span>**MODEL E-KONSELING AKADEMIK UNTUK MAHASISWA DAN DPA (STUDI KASUS DI JURUSAN INFORMATIKA)** 

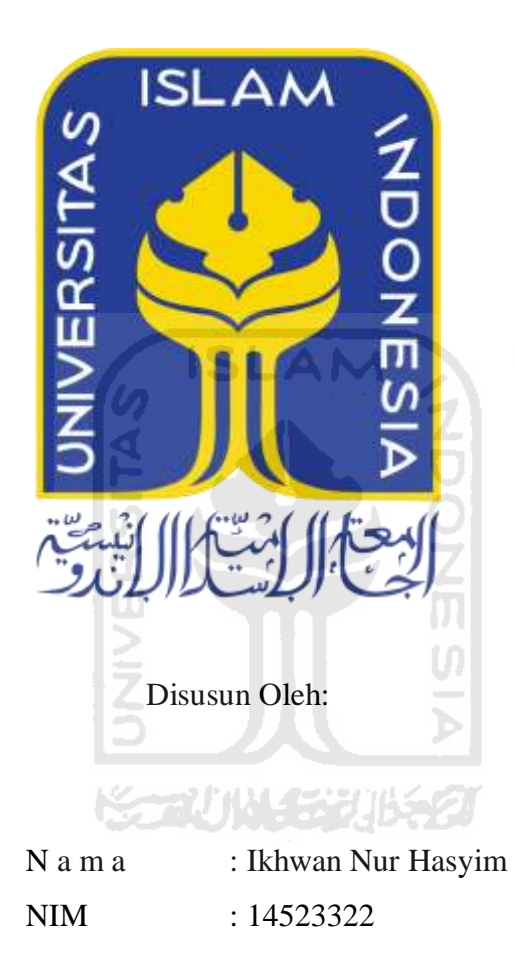

**PROGRAM STUDI INFORMATIKA – PROGRAM SARJANA FAKULTAS TEKNOLOGI INDUSTRI UNIVERSITAS ISLAM INDONESIA** 

**2020**

## <span id="page-1-0"></span>**HALAMAN PENGESAHAN DOSEN PEMBIMBING MODEL E-KONSELING AKADEMIK DUNTUK MAHASISWA DAN DPA (STUDI KASUS DI JURUSAN INFORMATIKA)**

## **TUGAS AKHIR**

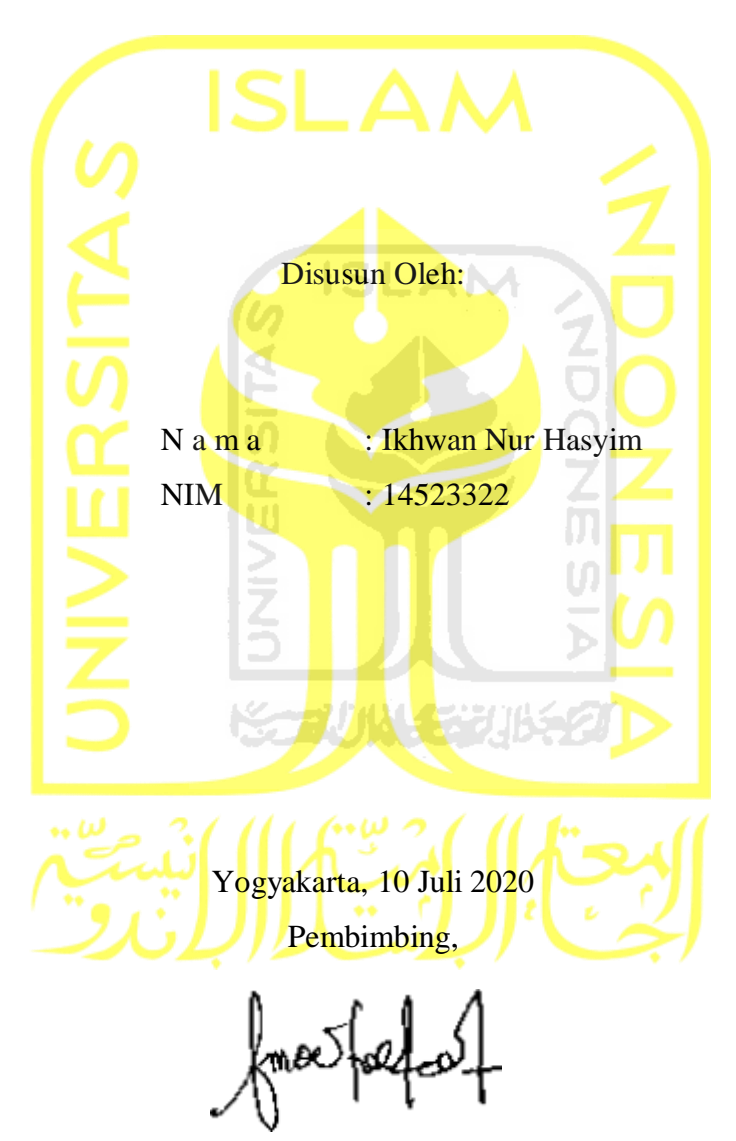

( Sri Mulyati, S.Kom, M.Kom )

### **HALAMAN PENGESAHAN DOSEN PENGUJI**

# **MODEL E-KONSELING AKADEMIK UNTUK MAHASISWA DAN DPA (STUDI KASUS DI JURUSAN INFORMATIKA)**

### **TUGAS AKHIR**

Telah dipertahankan di depan sidang penguji sebagai salah satu syarat untuk memperoleh gelar Sarjana Komputer dari Program Studi Informatika

di Fakultas Teknologi Industri Universitas Islam Indonesia

Yogyakarta, 10 Juli 2020

Į

 $\overline{a}$ 

Tim Penguji

Sri Mulyati, S.Kom., M.Kom.

**Anggota 1**

Elyza Gustri Wahyuni, S.T., M.Cs.

**Anggota 2**

Kholid Haryono, S.T., M.Kom.

Mengetahui,

Ketua Program Studi Informatika – Program Sarjana

*As* TEKNOLONY **( Dr. Raden Teduh Dirgahayu, S.T.,** Fakultas Teknologi  $s$ <sub>Isl</sub>ndustri  $\lim_{\alpha\to 0} \mathbb{E} \setminus \setminus$ 

#### **HALAMAN PERNYATAAN KEASLIAN TUGAS AKHIR**

<span id="page-3-0"></span>Yang bertanda tangan di bawah ini:

Nama : Ikhwan Nur Hasyim

NIM : 14523322

Tugas akhir dengan judul:

## **MODEL E-KONSELING AKADEMIK UNTUK MAHASISWA DAN DPA (STUDI KASUS DI JURUSAN INFORMATIKA)**

Menyatakan bahwa seluruh komponen dan isi dalam tugas akhir ini adalah hasil karya saya sendiri. Apabila dikemudian hari terbukti ada beberapa bagian dari karya ini adalah bukan hasil karya sendiri, tugas akhir yang diajukan sebagai hasil karya sendiri ini siap ditarik kembali dan siap menanggung resiko dan konsekuensi apapun.

Demikian surat pernyataan ini dibuat, semoga dapat dipergunakan sebagaimana mestinya.

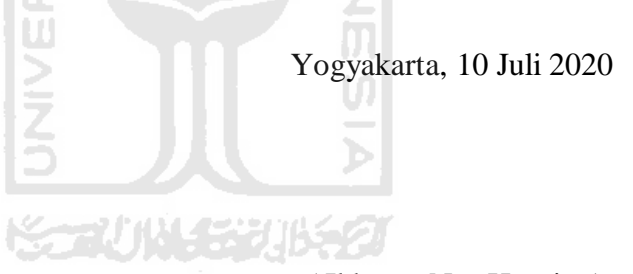

( Ikhwan Nur Hasyim )

#### **HALAMAN PERSEMBAHAN**

#### <span id="page-4-0"></span>*Alhamdulillahirobbil 'alamin …*

Sebagai syukur yang sangat teramat kepada Allah SWT, akhirnya tugas akhir ini bisa terselesaikan di waktu yang tepat. Selain itu Tugas akhir ini saya persembahkan kepada :

1. Kedua orangtua tercinta, Ibu Parini dan Bapak Sumardi yang selalu mensupport saya baik secara moral,maupun materi. Terimakasih atas segala doa,dan memotivasi saya untuk selalu maju setiap hari.

2. Ibu Sri Mulyati selaku pembimbing yang selalu membimbing saya dalam menyelesaikan tugas akhir ini.

3. Teman-teman program studi informatika kelas F angkatan 2014 yang telah membantu saya menyelesaikan tugas akhir ini.

4. Terakhir kepada adik tingkat yang ingin mngembangkan aplikasi yang saya buat, semoga bisa menjadi inspirasi untuk kedepannya.

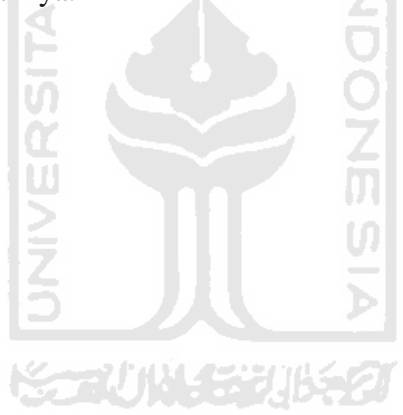

## **HALAMAN MOTO**

*"Menuntut ilmu itu wajib atas setiap muslim"* (HR. Ibnu Majah)

<span id="page-5-0"></span>*"Sebaik-baiknya manusia adalah yang paling bermnfaat bagi manusia lainnya"* (HR. Ahmad ath-Thabrani)

> *"Jangan sampai kamu terkecoh dengan ilmunya, Banyak orang pintar sombong dengan ilmunya"* (KH. Hasan Abdullah Sahal)

*"Sebaik-baiknya karya pasti ada yang tidak suka, seburuk buruknya karya pasti ada yang* 

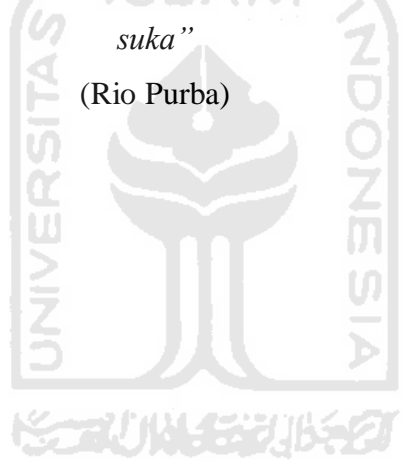

#### **KATA PENGANTAR**

#### <span id="page-6-0"></span>**Assalamu'alaikum Warahamatullahi Wabarakatuh Alhamdulillah,**

 Puji dan syukur atas kehadirat Allah Ta'ala yang telah melimpahkan rahmat dan hidayah-Nya sehingga penyusunan Laporan Tugas Akhir dengan judul "Model E-konseling untuk mahasiswa dan dosen (studi kasus program studi informatika)"dapat diselesaikan.

Oleh karena itu, pada kesempatan ini penulis ingin menyampaikan rasa terimakasih kepada:

1. Prof. Fathul Wahid, ST., M.Sc., Ph.D. selaku Rektor Universitas Islam Indonesia.

2. Prof., Dr., Ir. Hari Purnomo, M.T. selaku Dekan Fakultas Teknologi Industri Universitas Islam Indonesia.

3. Dhomas Fudholi Hatta, S.T., M.Eng., selaku Ketua Program Studi Informatika Fakultas Teknologi Industri Universitas Islam Indonesia.

4. Dr. Raden Teduh Dirgahayu, S.T., M.Sc selaku Ketua Program Studi Informatika Fakultas Teknologi Industri Universitas Islam Indonesia.

5. Sri Mulyati, S.Kom., M.Kom. selaku Dosen Pembimbing Tugas Akhir Program Studi Informatika Fakultas Teknologi Industri Universitas Islam Indonesia

6. Kedua orangtua, jazaahumallahu khairan katsiran atas segala do'a dan dukungannya

7. Semua pihak yang telah banyak membantu penulis dalam penyelesaian Tugas Akhir yang tidak dapat disebutkan satu persatu

Akhirnya penulis pun menyadari bahwa penyusunan laporan ini banyak kekurangan. Maka dari itu, penulis menerima kritik dan saran yang membangun demi hasil yang lebih baik dan semoga Laporan Tugas Akhir ini bermanfaat bagi kita semua, terutama bagi kemajuan informatika.

**Wassalamu'alaikum Warahmatullahi Wabarakatuh.** 

Yogyakarta, 10 Juli 2020

( Ikhwan Nur Hasyim )

#### SARI

Guna mencapai hasil perkuliahan yang maksimal perlu adanya hubungan baik antara mahasiswa dan dosen pembimbing akademik. Setiap mahasiswa memiliki jurusan yang ingin di pelajari lebih lanjut serta seorang dosen pembimbing akademik yang akan membantu mahasiswa dari awal masuk hingga lulus kuliah. Setiap dosen pembimbing akademik bisaanya memiliki 10 sampai 15 mahasiswa didiknya per angkatan. Hal itu akan menyulitkan dosen pembimbing untuk mengontrol perkembangan mahasiswa selama perkuliahan.

Pada tahun 2017 telah dibuat sistem untuk tes kepribadian mahasiswa. Kemudian dikembangankan oleh penulis menjadi sistem E-konseling. E-konseling ini berguna untuk memonitoring permasalahan mahasiswa, yang dikonsultasikan dengan dosen pembimbingnya berdasarkan kepribadian mahasiswa masing-masing. Kemudian untuk metode pengembangan menggunakan ADDIE. Dalam pembuatan sistem E-konseling penulis menggunakan framework Laravel dan juga bootstrap serta beberapa package javascript lainnya.

Kesimpulan penelitian ini, sistem E-konseling akan menjadi tempat berkonsultasi untuk mahasiswa terkait permasalahan akademik. Untuk dosen sistem ini akan memudahkan memonitoring mahasiswa didiknya selama perkuliahan.  $\overline{\mathbf{u}}$ 

فتكاكا الاحتيا

Kata kunci: e-konseling, UII,Informatika

## **GLOSARIUM**

<span id="page-8-0"></span>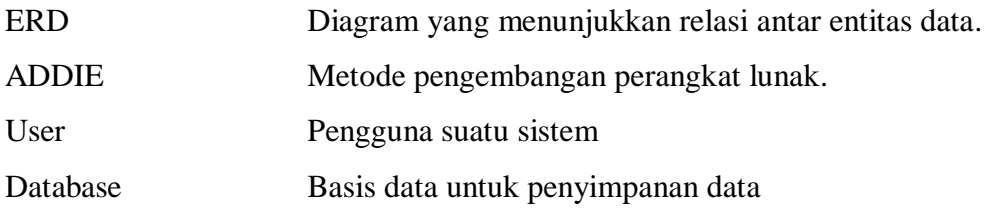

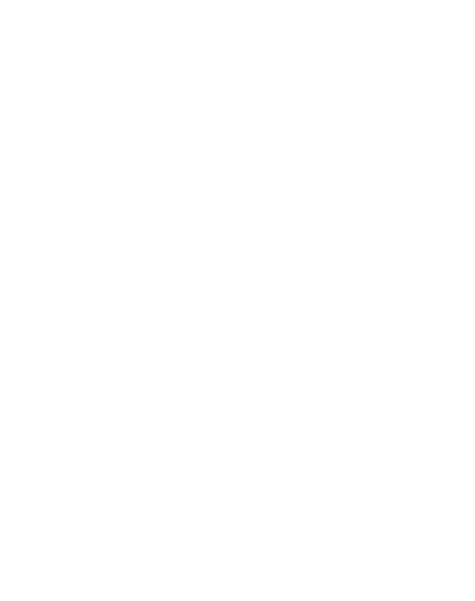

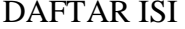

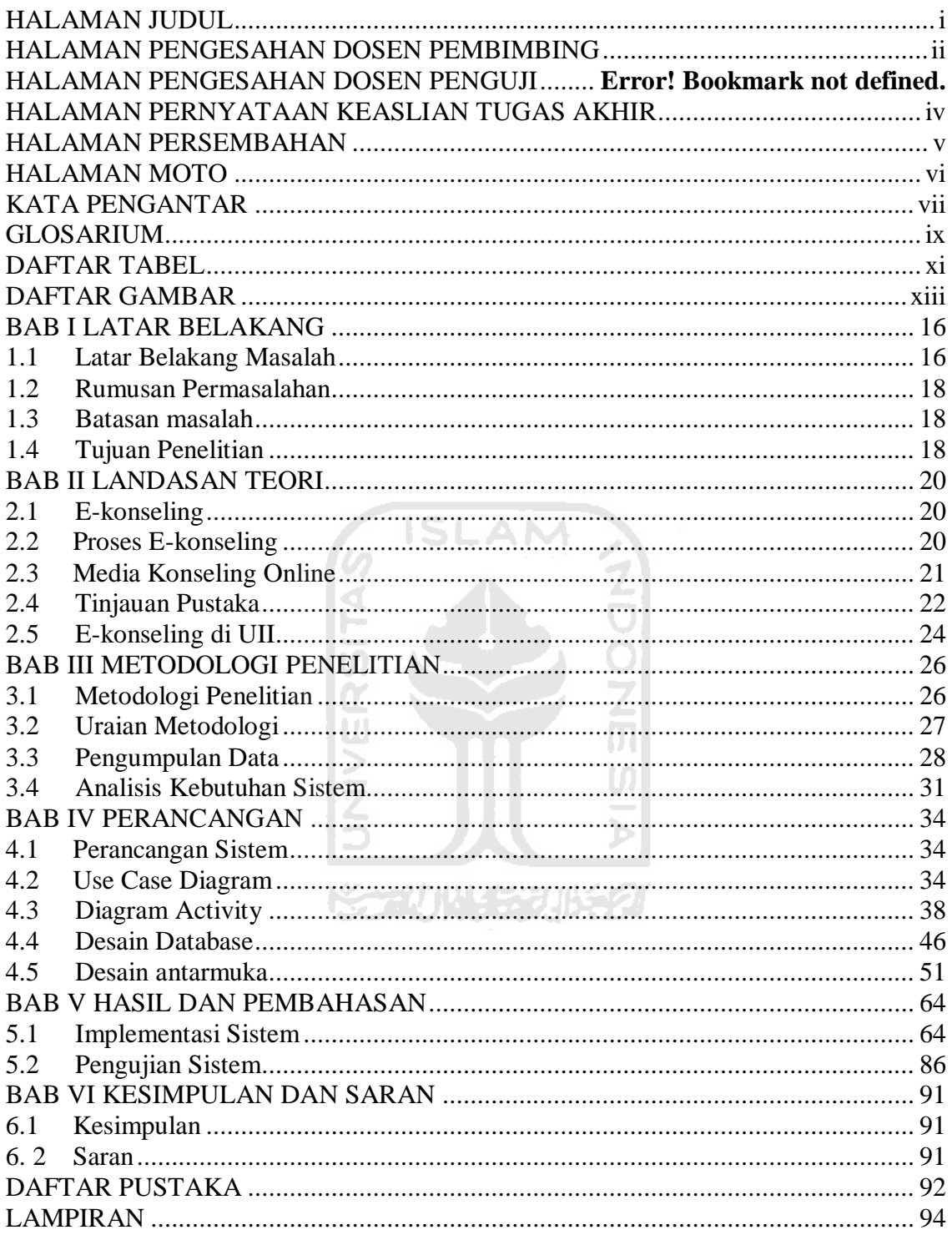

## **DAFTAR TABEL**

<span id="page-10-0"></span>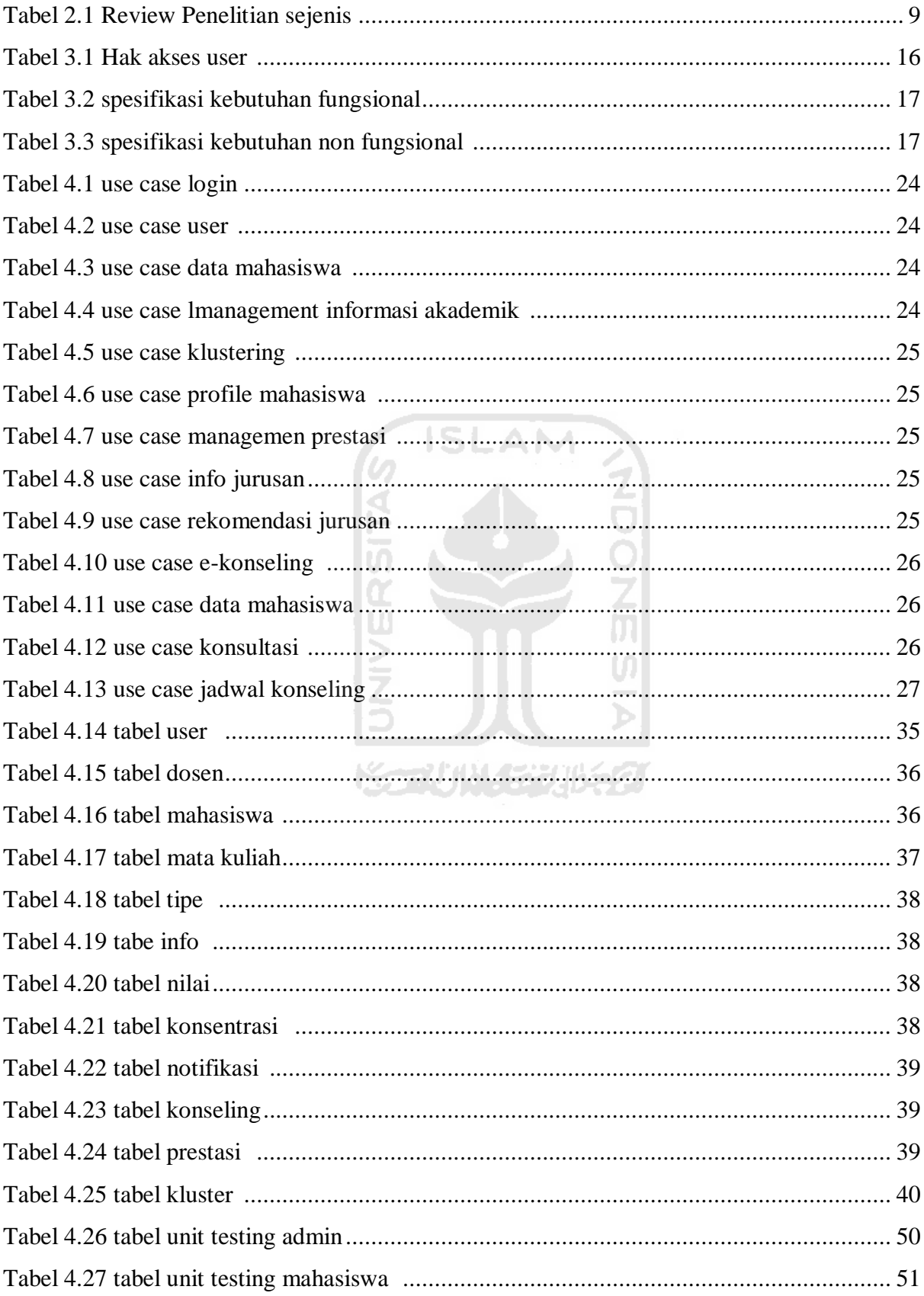

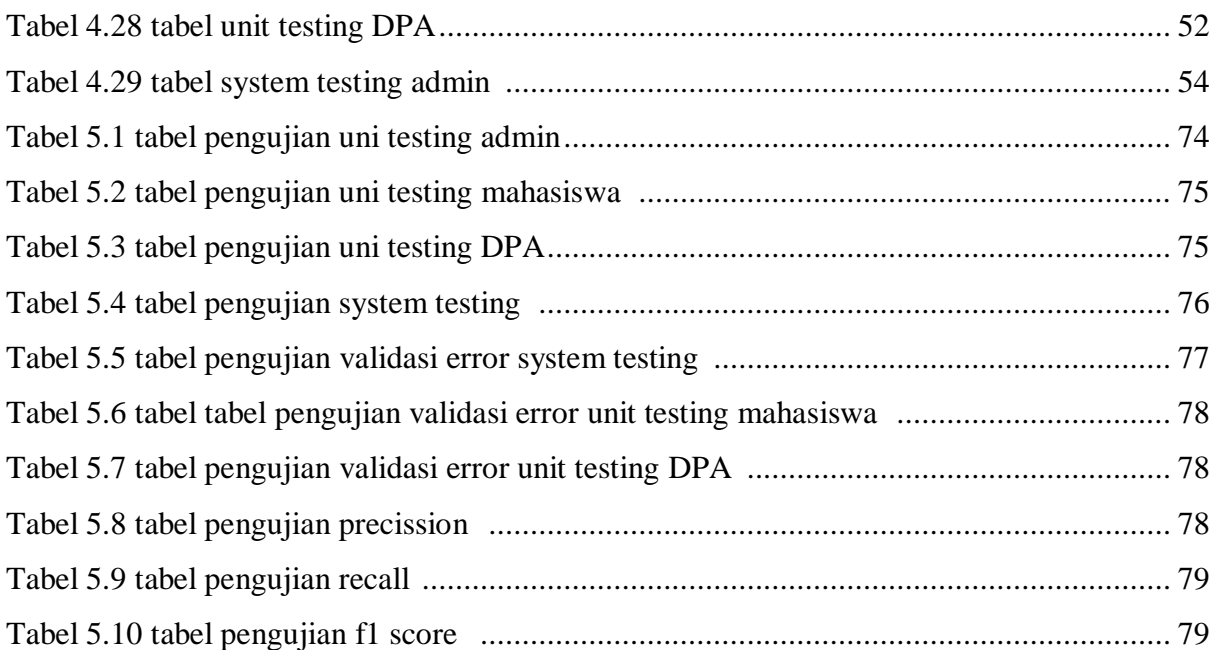

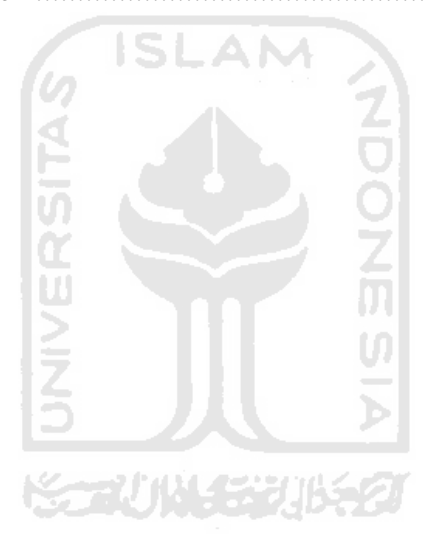

## **DAFTAR GAMBAR**

<span id="page-12-0"></span>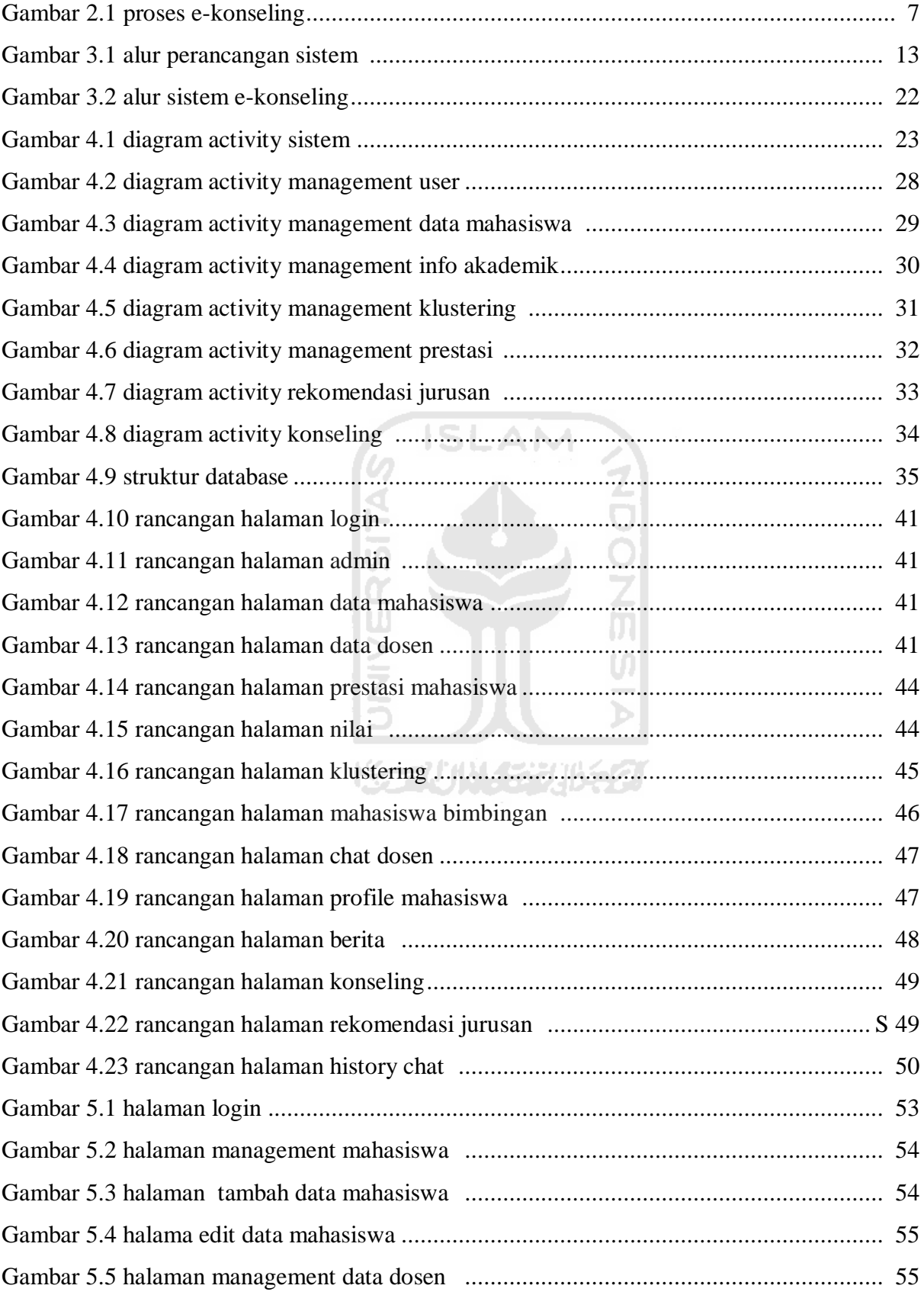

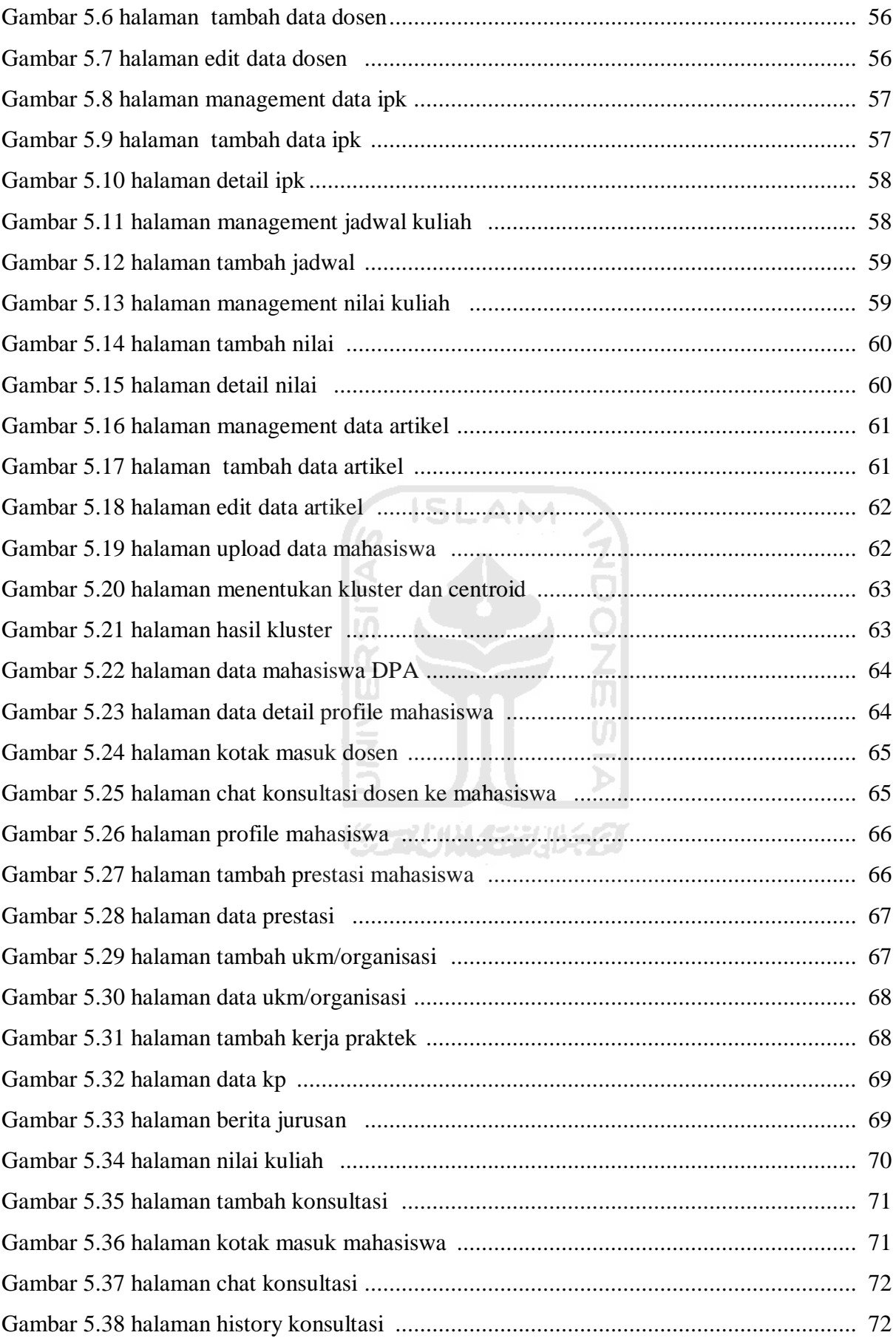

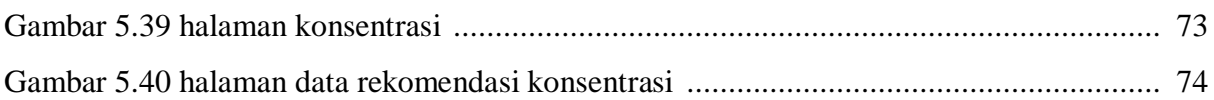

xv

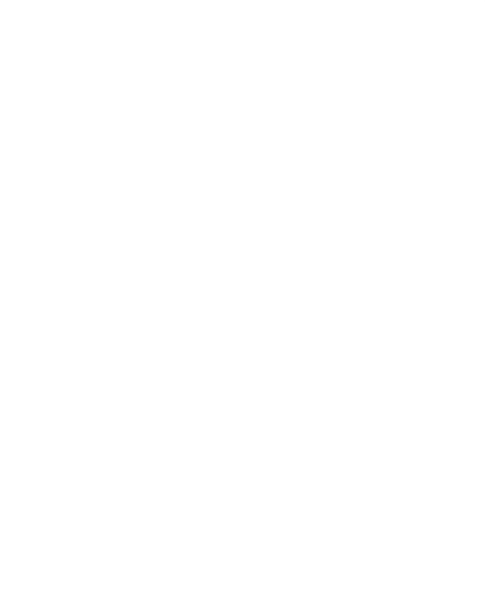

## **BAB I LATAR BELAKANG**

#### <span id="page-15-1"></span><span id="page-15-0"></span>**1.1 Latar Belakang Masalah**

Pendidikan merupakan salah satu cara bagi manusia untuk dapat mengembangkan potensi yang dimilikinya secara menyeluruh. Oleh karena itu, keberhasilan sistem pendidikan menjadi faktor penentu tercapainya tujuan pembangunan nasional di bidang pendidikan yaitu untuk mencerdaskan kehidupan bangsa. Sistem pendidikan yang baik akan menjadi bekal bagi masyarakat Indonesia dalam menyongsong era globalisasi yang ditandai salah satunya dengan dimulainya Pasar Bebas ASEAN (MEA) saat ini.

Prestasi peserta didik terutama dalam bidang akademik merupakan suatu indikator yang berkaitan dengan keberhasilan penyelenggaraan pendidikan. Bagi peserta didik, prestasi ini digunakan sebagai salah satu bentuk pembuktian atas potensi yang dimiliki. Prestasi akademik merupakan indikator yang paling mudah untuk dinilai, misalnya melalui Indeks Prestasi dan lama studi. Peserta didik yang memiliki indeks prestasi tinggi dan mampu menempuh studi dalam rentang waktu yang ditentukan berarti dikategorikan sebagai peserta didik yang berprestasi secara akademik.

Ada dua faktor yang dapat mempengaruhi prestasi akademik seseorang, yaitu faktor internal dan eksternal (Gage, Berliner, 1992;Winkel, 1997). Faktor internal adalah intelegensi, motivasi, dan kepribadian. Sedangkan faktor eksternal adalah lingkungan tempat tinggal dan lingkungan tempat pendidikan.

Dalam institusi pendidikan tinggi tingkat sarjana, mayoritas peserta didiknya adalah mahasiswa dengan rentang usia yang berada pada masa transisi dari masa remaja akhir menuju masa dewasa awal yaitu usia 18 – 25 tahun. (Arnett, 2000) menyebut masa ini dengan *emerging adult* dengan karakteristik utama masih belum stabil dan sering berubah-ubah dalam mengambil keputusan. Selain itu, penyesuaian peserta didik dengan lingkungannya di masa *emerging adult* sangat berkorelasi dengan strategi kognitif dan perilaku yang dimilikinya (Rahaju et.al, 2013) sebagai manifestasi dari faktor internal yaitu kepribadian mahasiswa.

Untuk mencapai keberhasilan tujuan pendidikan, diperlukan sinergi antara tenaga pendidik (dosen) dengan peserta didik (mahasiswa). Tenaga pendidik diharapkan mampu memfasilitasi, mengarahkan dan mendorong motivasi peserta didik untuk belajar. Oleh karena itu, setiap tenaga pendidik perlu memiliki kemampuan melakukan konseling dalam membimbing peserta didik untuk mencapai tujuan pendidikan yang sudah ditetapkan. Pemahaman yang baik terhadap kepribadian mahasiswa akan membantu memahami keunikan individu yang kemudian menjadi dasar bagi rencana intervensi yang akan diberikan, yaitu konseling dalam bidang akademik (Hidayat, 2011).

Metode dalam penelitian yang telah diselesaikan pada tahun 2017 adalah *design research* yang bertujuan mengembangkan suatu model dan mengimplementasikannya dalam suatu produk yang dapat diuji. Item pertanyaan yang digunakan dalam aplikasi psikotes diperoleh berdasarkan penelitian Myers Briggs Tipe Indicator Scale For Academic Purpose oleh PD/MAPRO UII/2010, dengan begitu item pertanyaan yang digunakan telah mendapat persetujuan dari pihak yang bersangkutan dan telah teruji tingkat validitasnya.

Dalam mengetahui hasil tipe kepribadian, dilakukan perhitungan untuk menentukan hasil tipe kepribadian seperti apa yang dimiliki mahasiswa berdasarkan psikotes yang telah dikerjakan, perhitungan disini digunakan untuk mengelompokkan dimensi-dimensi tipe kepribadian dan menyusunnya menjadi satu kesatuan tipe kepribadian MBTI (*Myers-Briggs Tipe Indicator)*  yang kompleks. Adapaun *Link* tautan aplikasi pengenalan tipe kepribadian dengan menggunakan metode MBTI berbasis *computer based testing* ini dapat diakses pada tautan *[http://www.mbtiforedukasi.com](http://www.mbtiforedukasi.com/)*. Aplikasi ini telah diujikan kepada pengguna yaitu kepada DPA dan Mahasiswa di Program studi Informatika dan Psikologi UII.

Berdasarkan pengujian UAT aplikasi dengan DPA sebagai pengguna, didapatkan nilai skor pengujian yaitu 93% untuk kesesuaian fungsional aplikasi (*functional suitability*), 90% untuk kebergunaan aplikasi (*usability*) dan 90% untuk tingkat kepuasan (*satisfaction).* Kemudian UAT pengujian aplikasi dengan mahasiswa sebagai pengguna, didapatkan nilai skor pengujian yaitu 82,5% untuk kesesuaian fungsional aplikasi (*functional suitability*), 82% untuk kebergunaan aplikasi (*usability*) dan 84% untuk tingkat kepuasan (*satisfaction)*. Dari pengujian tersebut dapat disimpulkan bahwa aplikasi pengenalan tipe kepribadian MBTI berbasis *Computer Based Testing* dapat digolongkan dalam kategori yang sangat baik.

Berdasarkan pengujian tersebut maka aplikasi ini dapat dikembangkan untuk tingkat kepentingan konseling akademik yang membantu DPA khususnya di program studi Informatika. Untuk mempermudah dosen pembimbing akademik dalam menjalankan perananya sebagai DPA pada program studi informatika, di tahun 2019 ini perlu dikembangkan aplikasinya dengan dilengkapi sistem rekomendasi pemilihan konsentrasi dan monitoring data

akademik mahasiswa program studi informatika. Data akademik yang digunakan adalah data matakuliah kurikulum 2016 program studi informatika. Sistem E-konseling dapat digunakan untuk kepentingan DPA program studi informatika dalam mengetahui aspek psikologi dengan melihat dimensi kepribadian mahasiswa dan dari aspek akademik dapat bermanfaat untuk merekomendasikan jalur konsentrasi mahasiswa dan dapat mempermudah dalam monitoring akademik. Dengan adanya sistem peran DPA sebagai pembimbing akan lebih maksimal. Adapun permasalahan komunikasi antara DPA dan mahasiswa di program studi infromatika antara lain :

1. Melalui media sosial terkesan kurang formal

2. Melalui google classroom sebatas media komunikasi tidak adanya rekap akademik

3. Melalui tatap muka terasa sungkan untuk bercerita tentang kendala akademik

Dengan mengembangkan sistem ini dapat memfasilitasi mahasiswa dalam konseling akademik dengan DPA nya masing masing khususnya di program studi informatika UII.

### <span id="page-17-0"></span>**1.2 Rumusan Permasalahan**

Berdasarkan latar belakang di atas maka dapat dirumuskan permasalahannya yaitu:

a. Bagaimana membangun E-konseling yang dapat menfasilitasi DPA dan mahasiswa dalam melakukan konseling akademik ?

b. Bagaimana membuat media komunikasi untuk konsultasi online yang dapat memudahkan DPA dalam melihat rekam akademik, rekam prestasi, dan jejak organisasi mahasiswa yang diikuti ?

#### <span id="page-17-1"></span>**1.3 Batasan masalah**

Di dalam penelitian ini dilakukan suatu batasan pekerjaan, yaitu:

a. Sistem berbasis website dengan fitur data akademik.

b. Jalur konsentrasi untuk mahasiswa program studi Informatika kurikulum 2016

## <span id="page-17-2"></span>**1.4 Tujuan Penelitian**

Penelitian ini memiliki beberapa tujuan khusus yang dapat dijabarkan sebagai berikut:

a. Membangun model e-konseling akademik untuk meningkatkan peran DPA dalam melakukan pembimbingan .

b. Mendukung kelancaran studi mahasiswa program studi informatika .

#### **1.5 Manfaat Penelitian**

Manfaat yang dihasilkan oleh penelitian ini adalah berupa suatu sistem yang dapat membantu dosen dan mahasiswa, antara lain sebagai berikut :

a. mampu memaksimalkan pemanfaatan data rekam mahasiswa untuk kepentingan penyelesaian studi;

b. mempermudah dosen pembimbing akademik dalam memberi pembimbingan atau konseling kepada mahasiswa dikarenakan ada rekam jejak konseling.

### **1.6 Sistematika Penulisan**

#### BAB I PENDAHULUAN

Dalam bab ini berisi latar belakang masalah ,rumusan masalah, batasan masalah, tujuan dan sistematika penulisan.

#### BAB II LANDASAN TEORI

Pada bab ini penjelasan dan teori-teori yang mendukung penelitian. Serta pengembangan aplikasi dari penelitian test MBTI.

## BAB III METODOLOGI PENELITIAN

Pada bab ini merupakan uraian dari usulan solusi untuk masalah, serta langkah-langkahnya dalam menyelesaikan masalah tersebut.

#### BAB IV PERANCANGAN

Di bab ini juga perancangan pembuatan aplikasi dilakukan seperti perancangan proses bisnis, perancangan database dan peancangan antarmuka.

### BAB V HASIL DAN PEMBAHASAN

Pada bab ini berisi tentang isi dari sistem yang dirancang dan pengujian baik secara tampilan atau fungsionalitas apakah seperti tujuan dibuatnya penelitian ini.

#### BAB VI KESIMPULAN

Pada bab ini kesimpulan dari penelitian E-konseling Program studi Informatika UII serta saran dan kritik yang membangun untuk penelitian selanjutnya.

## **BAB II LANDASAN TEORI**

#### <span id="page-19-1"></span><span id="page-19-0"></span>**2.1E-konseling**

 E-konseling bukanlah hal baru di dalam dunia konseling. Istilah ini merupakan singkatan dari Elektronik Konseling yang berarti bimbingan konseling dengan media elektronik (Gibson, 2008)Hal ini merupakan langkah baru di dunia konseling mengingat dengan majunya teknologi (Zheng, 2010)Hal ini merupakan tantangan baru bagi guru BK(Bimbingan Konseling) maupun konselor yang berkecimpung dalam profesi konseling serta dituntut untuk menguasai teknologi dalam perannya memberi konsultasi maupun bimbingan terhadap permasalahan permasalahan yang muncul. Kerap kali terjadi permasalahan permasalahan tersebut terjadi pada siswa/mahasiswa.

Menurut (Koutsonika, 2009) E-konseling muncul pada era 1960an sampa 1970an. Di Indonesia sendiri tidak ada yang tahu pasti kapan istilah e-konseling ada, walaupun sudah ada istilah istilah konseling seperti virtual konseling , cyber konsleing dan lain lain. Namun menurut (Ifdil a. Z., 2013)istilah e-konseling adalah penggabungan kata *pelayanan* dan *konseling*. Pelayanan konseling ini tidak hanya penyelenggaran saja akan tetapi, penyelenggaraan bimbingan konseling dengan memanfaatkan bantuan teknologi. Tidak hanya online dari internet melainkan juga memanfaatkan teknologi informasi dan komunikasi yang lainnya dalam penyelenggaraan bimbingan konseling(BK). (Ifdil a. Z., 2013)juga mengatakan bahwa sejak lahirnya e-konseling semkain bermunculannya aplikasi atau layanan konseling online seperti Riliv(Aplikasi konseling android),Kalm(Aplikasi Konseling Android dan iOs), Satu persen (konseling via Chat atau Telepon), Alpas.id, Ibunda.id (Web konseling) dan sebagainya.

Situs Situs tersebut secara umum memanfaatkan teknologi sebagai upaya dalam penyelenggaraan konseling online. Tak hanya itu mereka memanfaatkan teknologi jejaring sosial misalnya *facebook, twitter*; dan beberapa chat mesengger seperti *whatsapp, skype* dan lain sebagainya.

Pelayanan itu dimaksudkan untuk membantu menuntaskan permasalahan klien. (Gibson, 2008)menuturkan pelayanan ini dilakukan untuk memberikan kenyamanan dalam penyelenggaraan konseling ketika menghadapi masalah yang tidak mungkin di ceritakan atau ditangani secar tatap muka.

#### <span id="page-19-2"></span>**2.2 Proses E-konseling**

Proses konseling *online* bukanlah hal yang mudah untuk dilakukan. Perlu adanya kemampuan pendukung lain selain kemampuan konseling, sebagaimana dikemukakan oleh (Koutsonika, 2009)Sebaliknya proses ini merupakan proses yang komplekse dengan sejumlah isu yang berbeda dan menantang lebih karakteristik tersendiri.

Selain apa yang dikemukakan diatas, ada tatacara untuk melakukan proses konseling secara online ini. Menurut (Ifdil a. Z., 2013)mengatakan bahwa secara umum proses konseling di bagi menjadi tiga tahap seperti Gambar 2.1 :

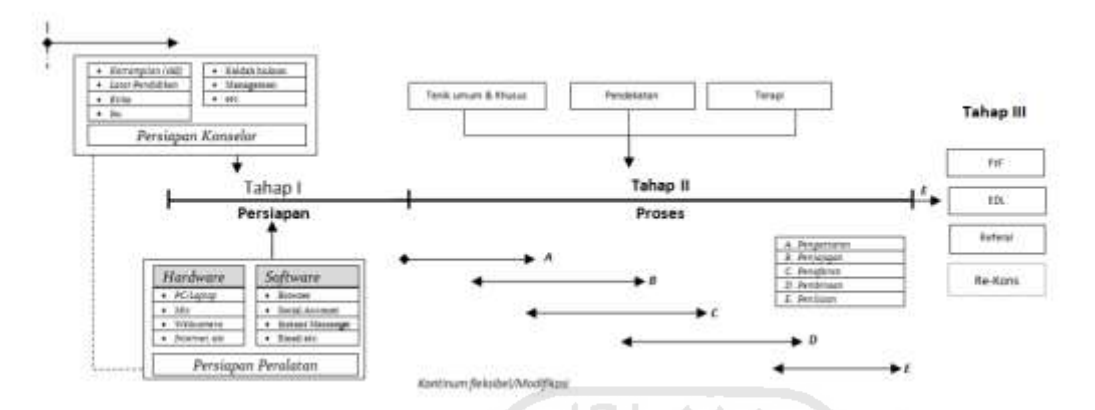

Gambar 2.1 Proses Konseling menurut (Ifdil,2011)

#### 1. Tahap I

 Pada tahap pertama yang dilakukan *konselor*(orang yang ahli dibidang konseling) dan klien adalah melakukan persiapan mulai dari hardware ( komputer, web, smartphone) , internet yang memadai , telepon. Selain itu perlu juga disiapkan software software pendukung lainnya.

2. Tahap II

 Tahap kedua dimulainya proses konseling online. Sebenarnya tidak jauh beda dengan konseling tatap muka dimana nanti si klien akan menceritakan segala permasalahannya kepada konselor. Kemudian konselor akan mendengarkan , memberi pertanyaaan , kemudian memberikan solusi atau saran terkait permasalahan si klien.

3. Tahap III

 Tahap terakhir adalah tahap pasca e-konseling, dimana hasil e-konseling dinilai sukses atau tidaknya menurut [1]yang pertama (1) ditandai dengan kondisi klien yang (*effective daily livng*) (2) konseling dilanjutkan dengan tatap muka (3) konseling dilanjutkan pada sesi online berikutnya (4) klien akan direkomendasikan ke konselor lain.

#### <span id="page-20-0"></span>**2.3 Media Konseling Online**

Konselor bisa bertemu dengan klien dengan menggunakan media teknologi informasi. Hal ini memudahkan konselor untuk membantu kliennya. Demi menjaga privasi dan kenyamanan klien dalam bercerita tentang masalahnya. Menurut (Ifdil a. Z., 2013)ada beberapa media yang bisaanya digunakan untuk konseong antara lain :

#### 1. Website

Dalam penyelenggaraanya konselor harus memiliki sebuah website untuk jasa konselingnya. Hal ini sangat membantu untuk personal branding dan sebagai bukti bahwa konseling ini memang sangat dibutuhkan klien. Website juga bisa berfungsi sebagai media untuk melakukan konseling online

#### 2. Telepon

Telepon salah satu media yang paling banyak digunkana untuk melakukan konseling ini. Dengan adanya telepon konselor bisa mendengar dengan jelas suara dari klien. Akan tetapi kurangnya media telepon konselor sulit melihat *body language* dari klien.

3. Email

*Email* merupakan singkatan dari elektronik mail, yang berarti surat elektronik. Email memungkinkan klien bercerita panjang lebar di suratnya. Kelebihan dalam email ini , klien dapat mengirim gambar ataupun video sebagai pendukung untuk penyelenggaraan konseling.

4. Chat, Instant Message , Jejaring Sosial

Chat bisa diartikan sebagai obrolan. Namun secara luas dapat berarti sebagai komunikasi antar satu orang ke orang yang lainnya. Dengan memanfaatkan fitur chat ini percakapan antara klien dan konselor dapata terhubung. Dengan adanya smartphone dan aplikasi jejaring sosial lain seperti whatsapp,facebook,line dan lain sebagainya, sangat membnatu dalam proses konseling ini.

#### <span id="page-21-0"></span>**2.4 Tinjauan Pustaka**

Dalam Penelitian ini diambil dari penelitian sejenis sebagai pembanding. Dan berikut adalah beberapa penelitian yang berkaitan dengan penelitian yang membahas tentanng e-konseling akademik dan pemetaan jalur konsentrasi.

| N <sub>O</sub> | Peneliti           | dan Metode  | Konseling | Rekap    | Rekomendasi | Media     |
|----------------|--------------------|-------------|-----------|----------|-------------|-----------|
|                | tahun              |             |           | Akademik | jurusan     |           |
|                | Abdul Ghoni Desain |             | Ya        | Tidak    | Tidak       | Web       |
|                | , 2017             |             |           |          |             | ,tidak    |
|                |                    |             |           |          |             | ada fitur |
|                |                    |             |           |          |             | chat      |
| $\overline{2}$ | Ifdil, Ardi        | Forecasting | Ya        | Tidak    | tidak       | Telepon   |
|                |                    |             |           |          |             |           |

**2.1** Tabel Review Penelitian sejenis

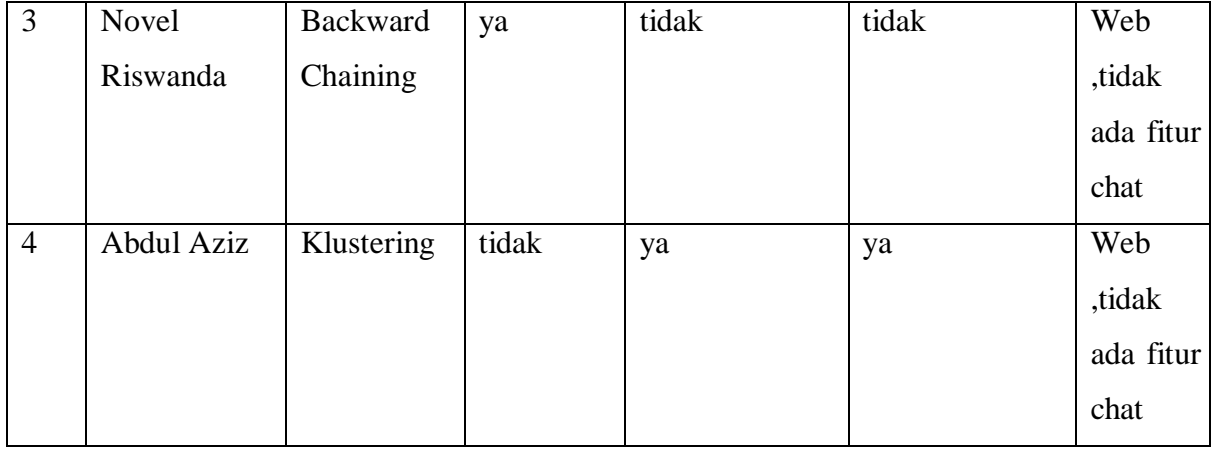

 DilihT dari tabel penelitian sebelumnya tersebut, belum ada dari ke 4 penelitian tersebut yang mencangkup 4 fitur utama yaitu :

5. 1 Sistem untuk konseling.

5. 2Rekap akademik.

5. 3Rekomendasi jurusan

5. 4 Fitur chat ataupun telefon.

Berikut adalah penjelasan masing-masing referensi dari penelitian yang ada ditabel sebelumnya.

Menurut (Ghoni, 2015)yang melakukan penelitian di Universitas Islam Indonesia (UII) Yigyakarta. Pada penelitiannya tersebut abdul membuat sistem untuk tes kepribadian mahasiswa. Sehingga dosen pembimbing akademik mengetahui karakteristik dari mahasiswanya tersebut. Penelitian ini memudahkan untuk dosen akademik dalam melakukan bimbingan dengan mahasiswa yang sudah diketahui kepribadiannya tersebut.

Kemudian menurut (Ifdil a. Z., 2013)) yang melakukan penelitian di Universitas Padang. Ifdil dan Ardi adalah psikolog yang dimana menemukan permasalahan dalam konseling jika bertatap muka seperti ;

- 1) Tidak Jujur atau kurang terbuka
- 2) Harus datang ke tempat konselor/ psikolog
- 3) Memakan biaya

Untuk itu ifdil mempunyai rencana melakukan konseling online menggunakan telepon agar identitas dari yang mempunyai masalah terjaga. Alhasil konseling online dinilai lebih efektif dikarenakan kejujruan dalam menyampaikan masalahnya, yang memudahkan konselor membantu menyelesaikan atau memberi solusi atas permasalahan tersebut.

Lalu menurut (Novel Riswanda, 2017) yang melakukan penelitian e-konsleing untuk siswa terisolir di SMPN 2 Bangil. Novel membuat siste e-konseling berbasis web dengan metode backward chaining. Dimana sistem e-konseling ini bersifat *self-help* non interaktif. Siswa yang merasa dirinya terisolir akan melakukan input tentang dirinya ke sistem, dengan metode backward chaining berbasis pengetahuan sistem akan membantu siswa dari basis pengetahuan yang ada. Tujuan dari sistem ini membanu siswa lebih menganl dirinya serta dapat berpikir positif menerima lingkungan yang ada.

Menurut (Aziz, 2014) yang melakukan penelitian di Solo. Penelitian ini bertajuk mencari jurusan yang cocok untuk anak SMA. Siswa yang telah menginjak kelas satu SMA bisaanya akan mulai bimbang menentukan jurusan yang ia pilih di kelas dua. Abdul Aziz membuat sistem penjurusan SMA yang didasari nilai di kelas satu dengan metode kluster. Dengan adanya klustering siswa akan diberi rekomendasi jurusan apa yang tepat untuk dirinya

SLAM

#### <span id="page-23-0"></span>**2.5 E-konseling di UII**

E-konseling di UII sejatinya memang masih dilakukan secara face to face, konsultasi via email, google classroom, serta chat messenger dengan aplikasi Whastapp. Dengan setiap mahasiswa baru akan memiliki satu dosen pembimbing akademik yang bertanggung jawab memberi konsultasi ataupun saran terkait permasalahan mahasiswanya. Menurut (Sri Mulyati, 2019) di UII perlu adanya sistem untuk penentuan kepribadian mahasiswa serta konseling online. Hal ini dimaksudkan agar mahasiswa dapat terkontrol oleh dosen baik secara prestasi akademik dan non akademik. Adapun fitur fitur yang diharapkan antara lain :

1. Rekomendasi Pemilihan jalur konsentrasi

Fitur ini bertujuan untuk memberikan gambaran kepada mahasiswa tentang jalur konsentrasi yang akan di dalami selama semester enam sampai tuntas.

2. Konseling online via Chat

Sistem juga akan mempermudah mahasiswa berkonsultasi dengan dosen pembimbing akademik masing masing via chat. Chat tersebut akan dirangkum ke dalam history yang akan memudahkan dosen dalam memonitoring mahasiswanya.

3. Prestasi Akademik dan Grafik prestasi

Selama ini di Unisys hanya sebagai sistem untuk melihat nilai serta ipk kumulatif. Pada sistem E-konseling ini akan di kembangkan grafik ipk yang mana akan memudahkan dosen melihat perkembangan mahasiswa atau penurunan dalam akademik. Selain itu dosen juga bisa melihat prestasi mahasiswa diluar akademik seperti seminar, mengikuti organisasi, karya ilmiah ataupun juara lomba.

#### **2.6 Metode Pengembangan sistem**

Model *Analysis-Design-Development-Implementation-Evaluation (ADDIE).* Adalahah suatu metode pengembangan sistem yang uncul pada tahun 1990-an dan dikembangkan oleh Reisr dan Mollenda. Yang menjadi pedoman dalam membangun suatu perangkat lunak. Kelebihan dalam model pengembangan ADDIE adalah model ini memberi pendekatan terfokus pada pemberian *feedback* secara terus menerus. Adapun fase fase dalam *ADDIE* adalah sebagai berikut :

#### **Analysis**

Sebelum mulai mengembangkan perangkat lunak apa pun, Anda harus menganalisis situasi saat ini dalam hal kebutuhan user, fungsional, dll. Mulailah dengan membuat serangkaian pertanyaan untuk memahami situasi saat ini dan juga memahami tujuan dibuatnya perangkat lunak itu sendiri. Hal ini dapat mempengaruhi sejumlah besar keputusan dalam proses SLAM pembuatan perangkat lunak.

#### **Design**

Fase desain berhubungan gambar biru dari sistem yang akan dibuat. Pembuatan design harus disesuakan dengan analisis yang telah dilakukan dalam tahap sebelumnya.

#### **Development**

Fase development adalah membangun sistem perangkat lunak. Pembuatan sistem didasari dari design yang sudah dibuat.

#### **Implementasi**

 Implementasi dimana program hasil development diuji cobakan ke user. Kemudian user memberikan feedback, bug program, untuk pengembangan atau revisi dari program.

#### **Evaluation**

Setalah implementasi maka hasil feedback dari user akan di evaluasi untuk pembenahan program atau untuk pengembangan selanjutnya.

## <span id="page-25-1"></span><span id="page-25-0"></span>**3.1 Metodologi Penelitian**

Pada Gambar 3.1 merupakan langkah-langkah dalam pengembangan sistem dalam penelitian ini.

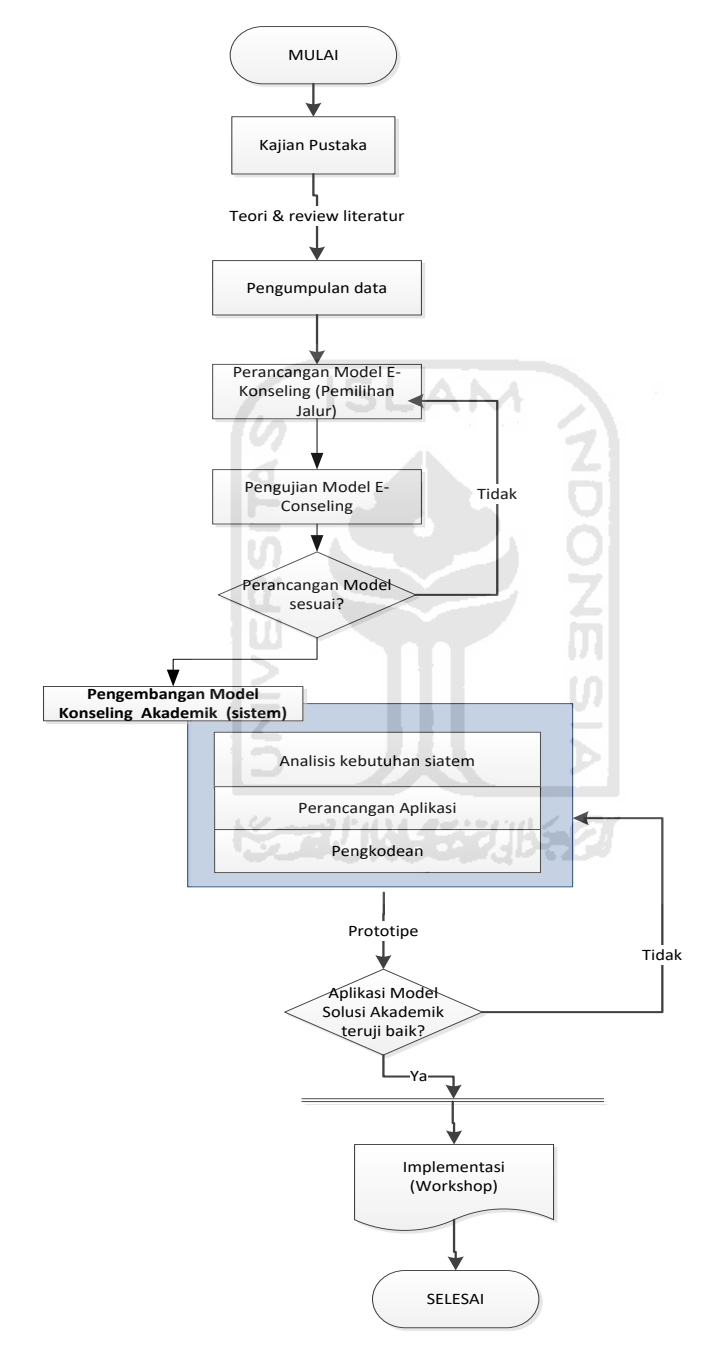

Gambar 3.1 Alur perancangan sistem

#### <span id="page-26-0"></span>**3.2 Uraian Metodologi**

Berikut dibawah ini uraian dari metodologi berdasarkan dari langkah-langkah penyelesaian yang terdapat pada Gambar 3.1 :

a. Kajian pustaka. Pada tahap ini akan dilakukan studi literatur terutama terkait dengan konseling akademik dan literatur penelitian sejenis. Kajian Pustaka sendiri sudah dijelaskan pada bab II.

b. Pengumpulan data. Data yang terkumpul akan digunakan sebagai dasar untuk membangun model basis pengetahuan. Data yang dikumpulkan meliputi data mahasiswa (IPK, SKS, Matakuliah). Data tersebut didapatkan dari Badan Sistem Informasi (BSI UII). Kemudian wawancara dengan mahasiswa yang mengambil jurusan kurikulum 2016 serta Dosen Pembimbing akademik. Selain itu mengumpulkan data untuk variabel pertanyaan yang digunakan untuk mengetahui kesesuaian bidang minat.

c. Desain model konseling. Pada tahap ini akan dibangun model berbasis pengetahuan untuk menentukan klustering mahasiswa bersdasarkan ipk serta rekomendasi bidang konsentrasi mahasiswa. Model ini dapat memberikan rekomendasi kepada Mahasiswa maupun Dosen Pembimbing Akademik mengenai konsentasi yang tepat sesuai keinginan mahasiswa.

d. Pengujian Model .Pengujian model ini digunakan untuk memastikan bahwa model yang dipilih memiliki nilai akurasi >80%. dan pengujian variabel peryanyaan yang sesuai,

e. Pengembangan model sistem e-konseling mahasiswa. pengembangan model meliputi tahapan, analisis, perancangan dan pengujian sistem. Pengujian tersebut dapat menjadi tolak ukur keberhasilan dari sistem pada penelitian ini. Yang nanti setiap feedback dari user akan dikaji untuk pengembangan kedepan yang lebih baik.

#### <span id="page-27-0"></span>**3.3 Pengumpulan Data**

Setelah mengumpulkan kajian pustaka dari penelitian-penelitian sebelumnya maka selanjutnya tahap pengumpulan data. Metode yang dilakukan adalah wawancara kepada pihak pihak yang terlibat dalam sistem ekonseling ini. Pihak yang terlibat antara lain DPA serta mahasiswa. Selain DPA dan mahasiswa penulis juga meminta data akademik kepada BSI (Badan sistem informasi) UII. Data tersebut yang nantinya akan digunakan untuk rekap akademik agar memudahkan DPA. Hasil dari wawancara dengan DPA dan mahasiswa kemudian akan di proses dengan studi literatur dan membandingkan dengan penelitian kajian pustaka yang sudah dijelaskan pada BAB II. Berikut adalah hasil analisis dan identifikasi masalah :

#### **3.3.1 Analisis Stakeholder**

Langkah awal identifikasi stakeholder yang terlibat di sistem untuk menentukan role dari setiap user yaitu Admin,mahasiswa dan DPA utnuk memudahkan dalam pengembangan sistem ini. Adapun pihak yang di wawancari oleh penulis antara lain :

1. Admin

Admin adalah seorang staff IT dari pihak kampus yang bertugas mengelola data dari kampus,mahasiswa, serta DPA. Admin merupakan yang berhak memberi akses ke pada mahasiswa dan DPA terkait penggunaan sistem.

m

2. DPA

DPA adalah dosen yang bertugas membimbing mahasiswa dari awal masuk kuliah sampai lulus. DPA juga bertanggung jawab untuk menjelaskan, memberi masukan terkait kesulitan ataupun masalah mahasiswanya.

3. Mahasiswa

Mahasiswa adalah sorang pelajar yang menuntut ilmu disebuah perguruan tinggi. Dalam selama menuntut ilmu di universitas tak lepas dari masalah. Setiap mahasiswa mempunyai DPA yang bertugas membimbing selama perkuliahan.

Dari wanwancara diatas dapat penulis menyimpulkan bahwa keberhasilan proses pendidikan sangat dipengaruhi oleh sinergi antara peserta didik dan tenaga pendidik. Sering ditemui di lapangan, mahasiswa mengalami kesulitan dalam proses pendidikannya karena faktor eksternal dan internalnya sehingga memerlukan konseling dari dosen pembimbing akademik. Secara umum, dosen pembimbing akademik tidak memiliki kemampuan dasar psikologi dan konseling sehingga terkadang mengalami kesulitan dalam menggali masalah dan memberikan solusi akademik bagi mahasiswa.

Dari Analisa kebutuhan user diatas maka pengguna (user) sistem ini dibedakan menjadi 3 yaitu

:

1. Admin sistem memiliki hak akses tertinggi yang dapat mengelola data-data master seperti mengelola data pengguna.

2. Mahasiswa memiliki hak akses rendah yang hanya dapat mengelola data miliknya dan bertugas memberikan informasi kecenderungan minat.

3. Dosen memiliki hak akses terbatas yang dapat mengelola data diri miliknya serta memberikan konseling kepada mahasiswa bimbingannya.

|     |            | <b>TABEL HAK AKSES</b> |                                     |  |  |
|-----|------------|------------------------|-------------------------------------|--|--|
| No. | Nama User  | Fitur                  | Fungsi                              |  |  |
| 1.  | Admin      | Login                  | Isi Nama dan Password               |  |  |
|     |            | <b>Tambah DPA</b>      | Isi data DPA (Nama, Email, NIP      |  |  |
|     |            |                        | Password)                           |  |  |
|     |            |                        | Isi data DPA (Nama,                 |  |  |
|     |            | Tambah Mahasiswa       | Email, NIM, Password, Alamat, type  |  |  |
|     |            |                        | Kepribadian, jurusan)               |  |  |
|     |            | Tambah Nilai           | Isi data Nilai (NIM, Matkul, Nilai) |  |  |
|     |            | Tambah info            | Isi data Info (Kategori, berita)    |  |  |
|     |            | <b>Tambah IPK</b>      | Isi data IPK (NIM, semester, IPK)   |  |  |
|     |            | Tambah Jadwal          | Isi data Jadwal (Kategori, berita)  |  |  |
|     |            | Klustering             | Upload data mahasiswa, Masukkan     |  |  |
|     |            |                        | kluster                             |  |  |
| 2.  | DPA/Dosen  | Login                  | Isi Nama dan Password               |  |  |
|     | Pembimbing | Daftar Mahasiswa       | Melihat profile mahasiswa           |  |  |
|     | Akademik   |                        | bimbingannya                        |  |  |
|     |            | Konseling              | Membalas Chat dari mahasiswa        |  |  |
|     |            | Tambah Jadwal          | Isi data jadwal Konseling(hari dan  |  |  |
|     |            | konseling              | jam)                                |  |  |
| 3   | Mahasiswa  | Login                  | Isi Nama dan Password               |  |  |
|     |            | Profile                | Melihat profile mahasiswa           |  |  |

Tabel 3. 1 Tabel Hak Akses User

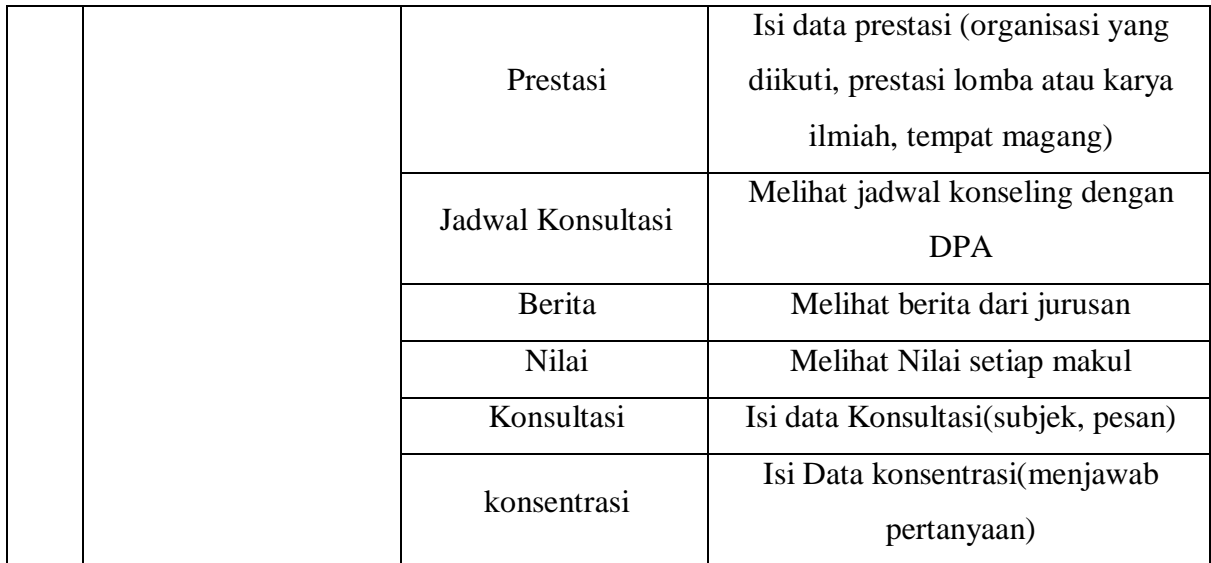

#### **3.1.2 Analisis kebutuhan fungsional**  S

Analisa kebutuhan fungsionalitas sebuah sistem ini menjabarkan sistem dapat melakukan fungsi-fungsi seperti dijelaskan pada Tabel 3.2

A N

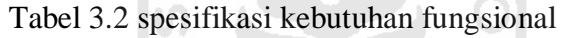

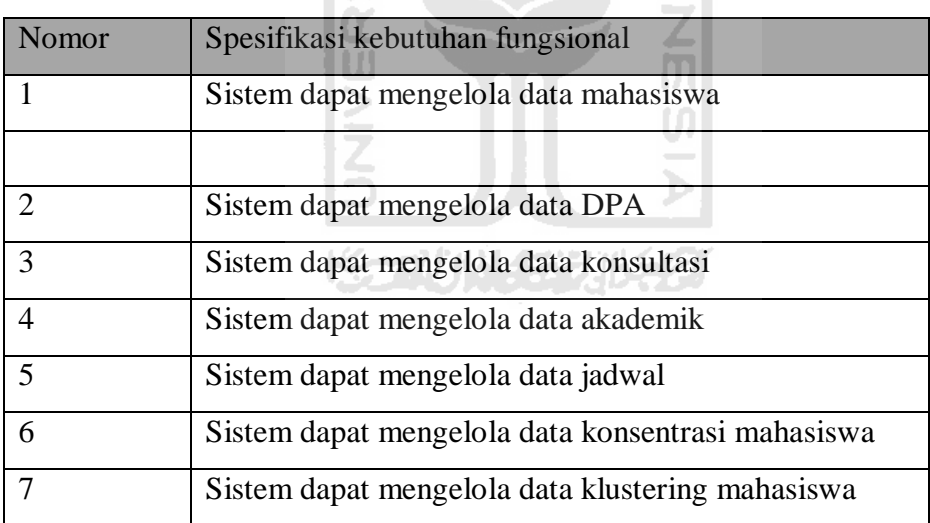

## Tabel 3.3 spesifikasi kebutuhan non fungsional

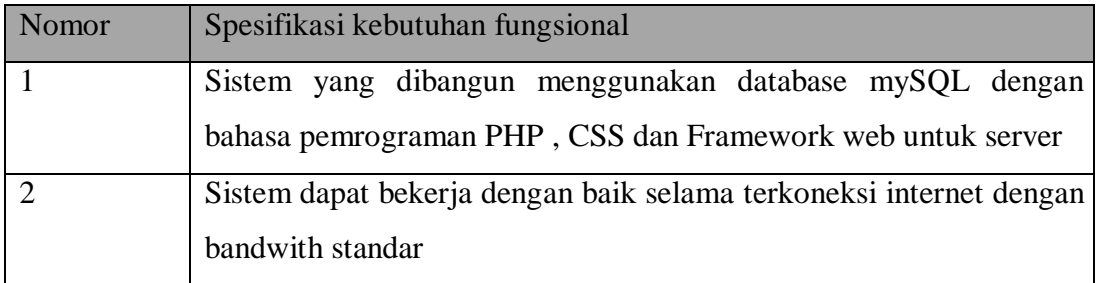

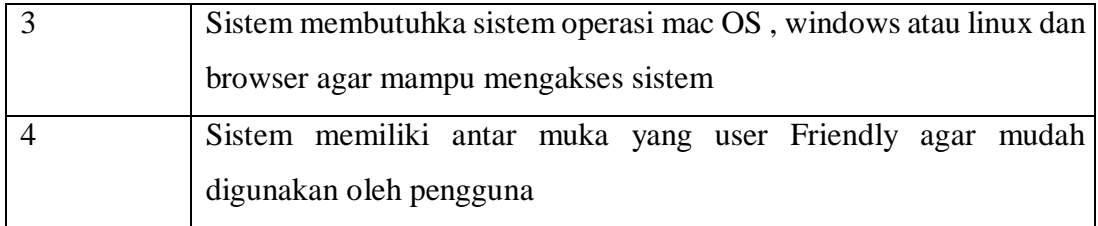

## <span id="page-30-0"></span>**3.4 Analisis Kebutuhan Sistem**

Pada analisis kebutuhan ini dilakukan beberapa tahapan yang terdiri dari analisis kebutuhan fungsionalitas, analisis kebutuhan input, anaisis kebutuhan proses, analisis kebutuhan output, analisis kebutuhan perangkat lunak.Adapun penjelasan mengenai tahapan-tahapan yang ada dapat dilihat pada penjelasan di bawah ini:

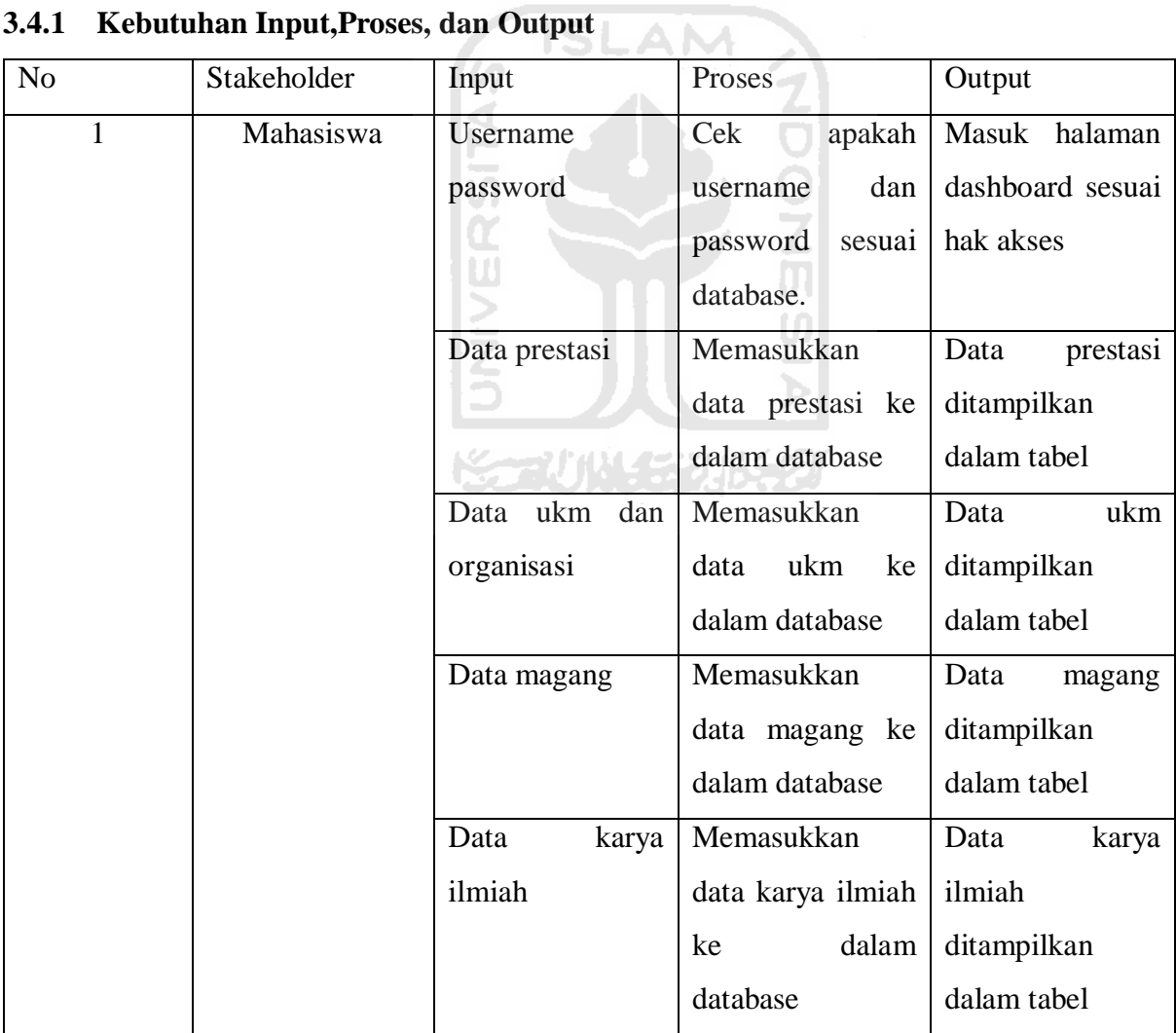

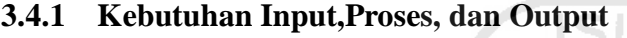

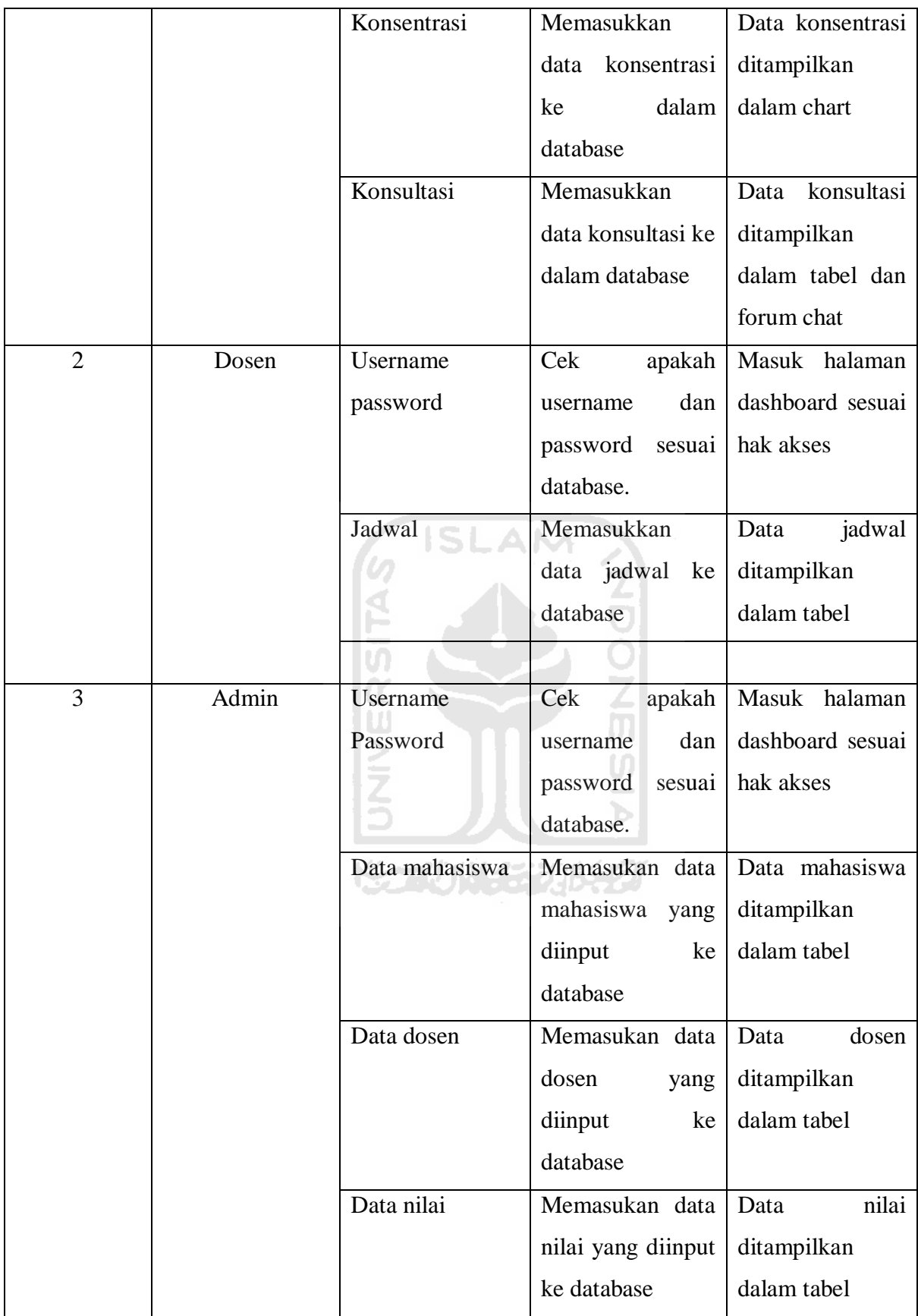

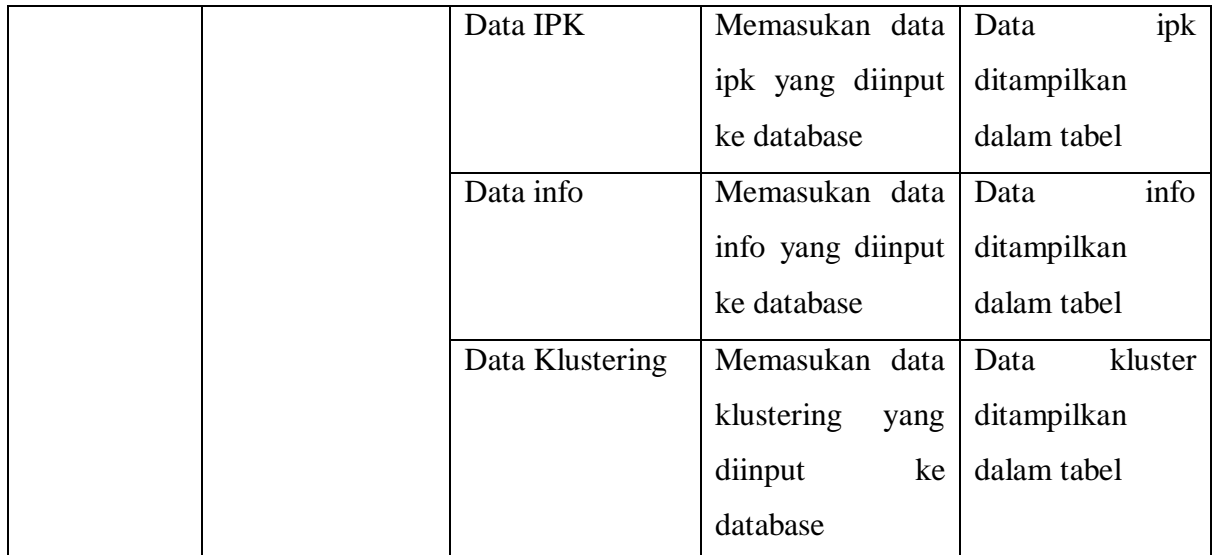

## **3.4.2 Kebutuhan Antarmuka (***Interfac***e)**

Kebutuhan interface sendiri akan berguna sebagia mockup desain dalam perancangan nanti.

**NONNS** 

Adapun interface yang akan dibuat seperti beikut :

- 1. Rancangan antarmuka Login
- 2. Rancangan antarmuka halaman utama admin
- 3. Rancangan antarmuka halaman data dosen
- 4. Rancangan antarmuka halama data mahasiswa
- 5. Rancangan antarmuka halaman data nilai
- 6. Rancangan antarmuka halaman data ipk
- 7. Rancangan antarmuka halaman info
- 8. Rancangan antarmuka halaman klustering
- 9. Rancangan antarmuka halaman data mahasiswa dosen
- 10. Rancangan antarmuka halaman chat mahasiswa
- 11. Rancangan antarmuka halaman profile mahasiswa
- 12. Rancangan antarmukan halaman info
- 13. Rancangan antarmuka halaman nilai
- 14. Rancangan antarmuka halaman chat dosen
- 15. Rancangan antarmuka halaman pemilihan jurusan

## **BAB IV PERANCANGAN**

#### <span id="page-33-1"></span><span id="page-33-0"></span>**4.1 Perancangan Sistem**

Berdasarkan Analisia kebutuhan sistem diatas, maka diketahui berbagai kebutuhan sistem seperti masukan,proses,serta output dan metode yang akan digunakan pada sistem. Agar sistem dapat berjalan sesuai maka dibuatlah rancangan sistem E-konseling sebagai berikut :

#### <span id="page-33-2"></span>**4.2 Use Case Diagram**

Pada Gambar 4.1 merupakan gambar use case dalam pengembangan sistem e-konseling yang menggambarkan kebutuhan user. Dari diagram tersebut digunkana sebagai acuan dalam pengembangan sistem ini.

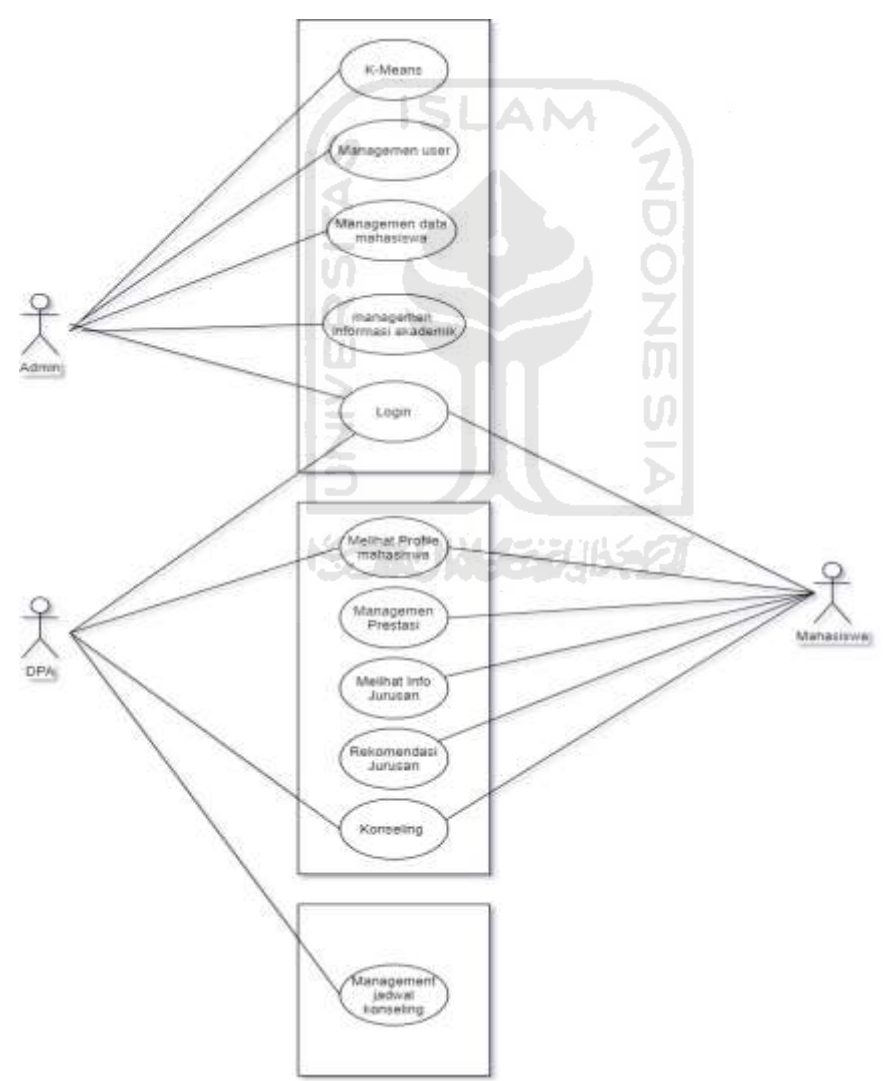

Gambar 4.1 Use Case Sistem E-konseling

Adapun keterangan dari use case diagram tersebut adalah sebagai berikut :

Use case login merupakan tampilan awal pada sistem e-konseling. Deskripsi use case login dapat dilihat pada Tabel 4.1 di bawah ini

| Deskripsi | Berfungsi sebagai login pembeda akses pengguna akun          |
|-----------|--------------------------------------------------------------|
| Input     | Email dan password sudah disediakan oleh admin               |
| Output    | Jika username dan password benar, maka akan masuk ke halaman |
|           | sesuai dengan role masing masing                             |

**Tabel 4.1** Use case login Admin

Use case management user adalah halaman untuk memanagement user dosen dan mahasiswa. Deskripsi Use case management user dapat dilihat di Tabel 4.2.

| Deskripsi | Proses | yang | dilakukan                                                         | admin | untuk | mengelola |
|-----------|--------|------|-------------------------------------------------------------------|-------|-------|-----------|
|           |        |      | (melihat, merubah, memasukan, menghapus) data dosen dan mahasiswa |       |       |           |
| Input     |        |      | Data user dosen dan mahasiswa                                     |       |       |           |
| Output    |        |      | Data username dan password dosen dan mahasiswa                    |       |       |           |

Tabel 4.2 Use case management user

Use case management data mahasiswa adalah halaman untuk memanagement data mahasiswa. Deskripsi Use case management data mahasiswa dapat dilihat di Tabel 4.3.

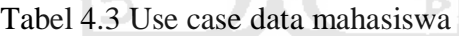

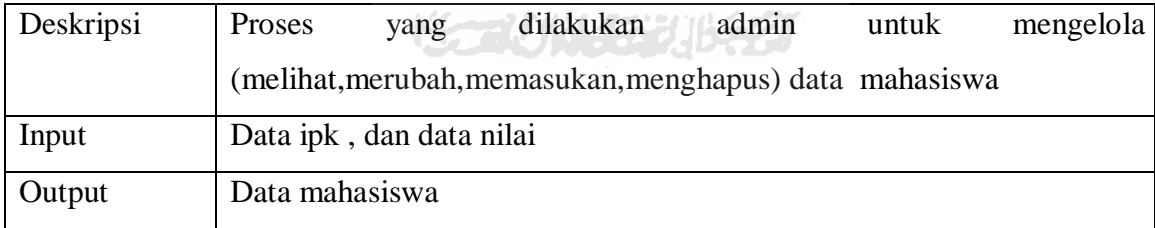

Use case informasi akademik adalah halaman untuk memanagement informasi akademik jurusan. Deskripsi Use case management informasi akademik dapat dilihat di Tabel 4.4.

| Deskripsi | Proses | yang                    | dilakukan                                                        | admin | untuk | mengelola |
|-----------|--------|-------------------------|------------------------------------------------------------------|-------|-------|-----------|
|           |        |                         | (melihat, merubah, memasukan, menghapus) data informasi akademik |       |       |           |
| Input     |        |                         | Berita info suatu event atau kegiatan kampus                     |       |       |           |
| Output    |        | Data informasi akademik |                                                                  |       |       |           |

Tabel 4.4 Use case management informasi akademik

Use case kmenas adalah halaman untuk klustering mahasiswa berdasrkan nilai ipk. Deskripsi Use case kmeans dapat dilihat di Tabel 4.5.

| Deskripsi | Proses yang dilakukan admin untuk klustering mahasiswa |
|-----------|--------------------------------------------------------|
| Input     | Data mahasiswa                                         |
| Output    | Data klustering mahasiswa                              |

Tabel 4.5 Use case kmeans

Use case meliha profile adalah halaman untuk melihat profil mahasiswa . Deskripsi Use case profile mahasiswa dapat dilihat di Tabel 4.6.

Tabel 4.6 Use case Profile

| Deskripsi | Proses yang dilakukan mahasiswa untuk melihat profile data diri |
|-----------|-----------------------------------------------------------------|
|           | mahasiswa seperti prestasi, data diri, juga grafik ipk          |
| Input     | Klick halaman profile                                           |
| Output    | Data profile mahasiswa                                          |
|           |                                                                 |

Use case management prestasi adalah halaman untuk memanagement prestasi mahasiswa. Deskripsi Use case management prestasidapat dilihat di Tabel 4.7.

Tabel 4.7 Use case management prestasi

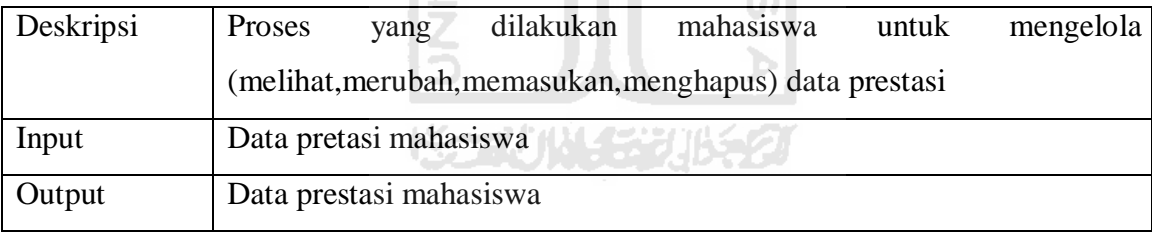

Use case melihat info jurusan adalah halaman untuk melihat info jurusan . Deskripsi Use case info jurusan dapat dilihat di Tabel 4.8.

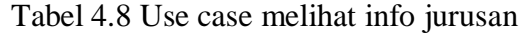

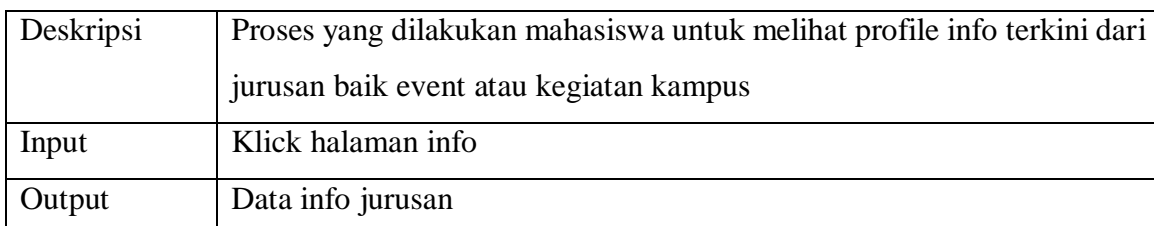
Use case rekomendasi jurusan adalah halaman mahasiswa untuk mengisi sejumlah form yang akan menunjukan rekomendasi jurusan . Deskripsi Use case info rekomendasi jurusan dapat dilihat di Tabel 4.9.

| Deskripsi | Proses yang dilakukan mahasiswa untuk melihat rekomendasi jurusan |
|-----------|-------------------------------------------------------------------|
|           | yang akan dipilih.                                                |
| Input     | Input form pertanyaaan                                            |
| Output    | Data rekomendasi jurusan berupa chart grafik                      |

Tabel 4.9 Use case rekomendasi Jurusan

Use case konseling adalah halaman untuk mahasiswa berkonsultasi dengan dosen terkait masalah akademik selama perkuliahan . Deskripsi Use case konseling dapat dilihat di Tabel 4.10.

Tabel 4.10 Use case Konseling

| Deskripsi | Proses yang dilakukan mahasiswa untuk berkonsultasi dengan dosen |
|-----------|------------------------------------------------------------------|
|           | pembimbing via chat terkait permasalahan akademik                |
| Input     | Subjek serta pesan yang ingin dikonsultasikan                    |
| Output    | Pesan terkirim serta menunggu Balasan dari dosen                 |
|           |                                                                  |

Use case melihat data mahasiswa adalah halaman untuk melihat data mahasiswa bimbingan dosen . Deskripsi Use case melihat data mahasiswa dapat dilihat di Tabel 4.11.

IS.

Tabel 4.11 Use case melihat data mahasiswa

| Deskripsi | Proses yang dilakukan dosen untuk melihat profile mahasiswa |  |  |  |  |  |  |  |
|-----------|-------------------------------------------------------------|--|--|--|--|--|--|--|
|           | bimbingannya                                                |  |  |  |  |  |  |  |
| Input     | Klick nama mahasiswa                                        |  |  |  |  |  |  |  |
| Output    | Data mahasiswa                                              |  |  |  |  |  |  |  |

Use case konsultasi adalah halaman untuk semua pesan mahasiswa untuk berkonsultasi. Deskripsi Use case konsultasi dapat dilihat di Tabel 4.12.

| Deskripsi | Proses yang dilakukan dosen untuk untuk menjawab pertanyaan |  |  |  |  |  |  |  |  |
|-----------|-------------------------------------------------------------|--|--|--|--|--|--|--|--|
|           | mahasiswa terkait akademik                                  |  |  |  |  |  |  |  |  |
| Input     | Klick pesan mahasiswa, kemudian jawab pertanyaaan tersebut  |  |  |  |  |  |  |  |  |
| Output    | Data konsultasi mahasiswa                                   |  |  |  |  |  |  |  |  |

Tabel 4.12 Use case konsultasi

Use case management jadwal konseling adalah halaman untuk management jadwal konsultasi dosen . Deskripsi Use case management jadwal dapat dilihat di Tabel 4.13.

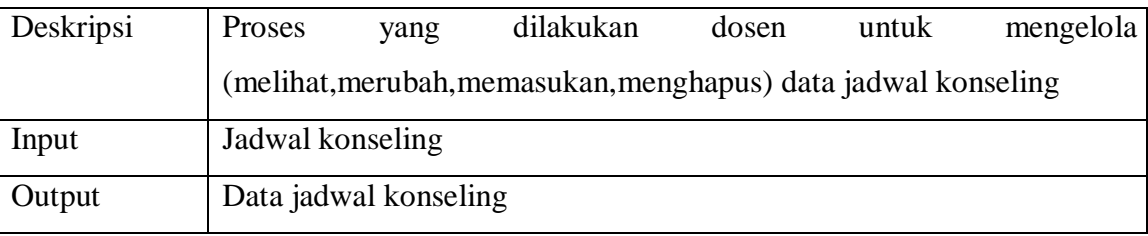

Tabel 413 Use case management jadwal konseling

#### **4.3 Diagram Activity**

Diagram activity adalah diagram yang menunjukan aktivitas user selama menggunkaan sistem. Hal ini mempermudah penulis dalam membangun software e-konseling ini. Dalam UML, diagram activity dibuat untuk menjelaskan proses aktivitas computer serta alur aktivitas dalam organisasi. Diagram activity menggambarkan alur sistem secara garis besar. Diagram activity dimulai dengan state start dan dikahiri dengna state akhir. Kemudian dihubungkan dengan tanda panah mengarahkan alur sistem dari state awal sampai state akhir.

## **4.3.1 Diagram Activity Managemen User**

Diagram Activity managemen user ini dilakukan oleh login yang mempunyai akses admin. Admin bisa menambah , mengubah, atau menghapus data user. Data user disini adalah data login untuk mahasiswa dan dosen. Untuk lebih jelasnya bisa dilihat pada Gambar 4.2

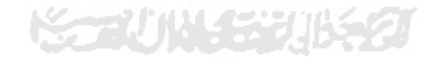

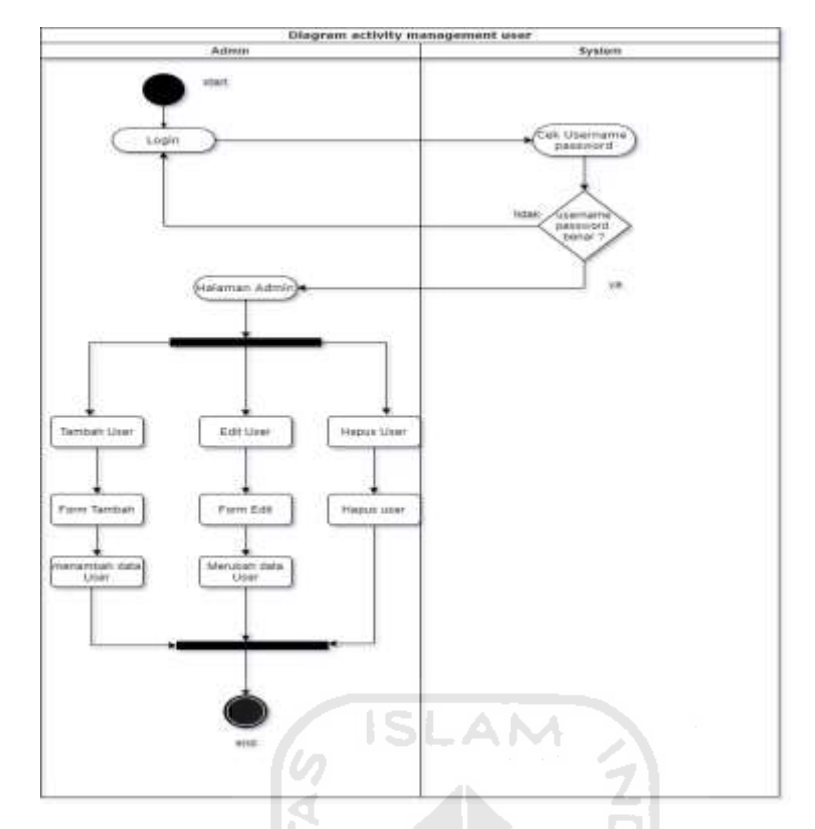

Gambar 4.2 Diagram activity management user

## **4.3.2 Diagram Activity management data mahasiswa**

Diagram Activity managemen data mahasiswa ini dilakukan oleh login yang mempunyai akses admin. Admin bisa menambah , mengubah, atau menghapus data mahasiswa. Data yang dimasukkan admin adalah data pribadi mahasiswa seperti: nama, alamat, jurusan ipk dan sebagainya. Untuk lebih jelasnya bisa dilihat pada Gambar 4.3

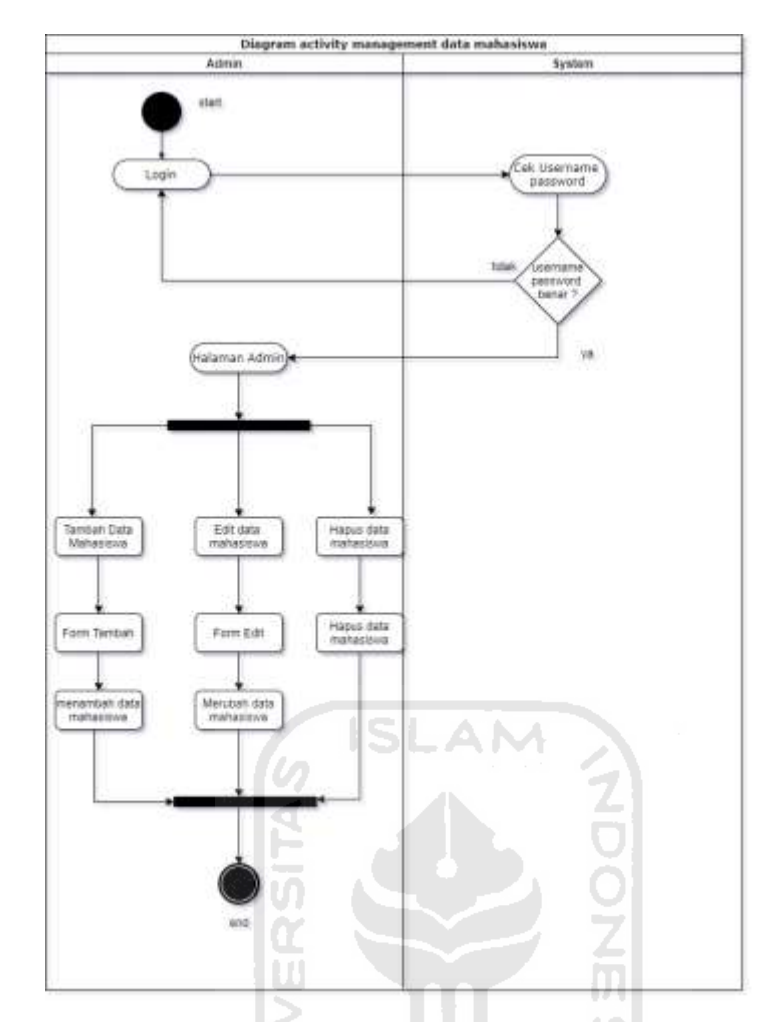

Gambar 4.3 Diagram Activity management data mahasiswa

#### **4.3.3 Diagram Mangement data informasi akademik**

Diagram Activity managemen data informasi akademik ini dilakukan oleh login yang mempunyai akses admin. Admin bisa menambah , mengubah, atau menghapus data informasi akademik. Data yang dimasukkan admin adalah data seputar info jurusan, event yang akan berlangsung, serta lomba-lomba terkait disiplin ilmu informatka. Untuk lebih jelasnya bisaa dilihat pada Gambar 4.4

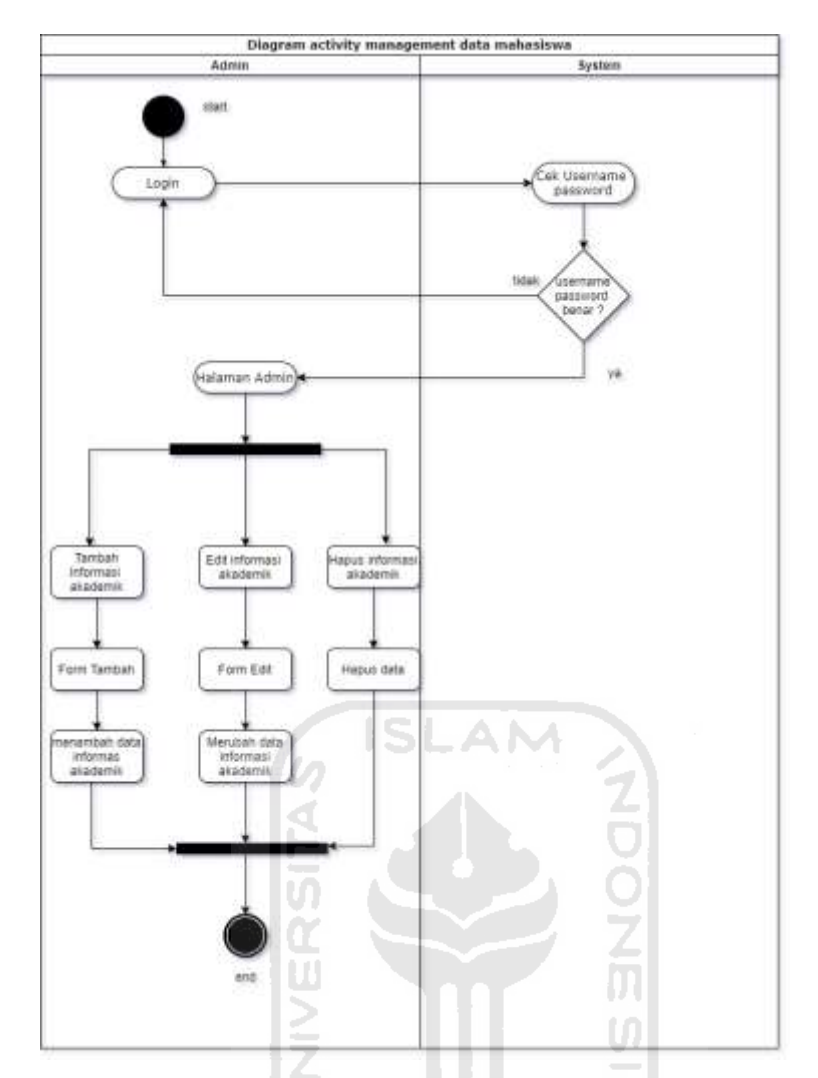

Gambar 4.4 Diagram Activity management data informasi akademik

لاحو

# **4.3.4 Diagram activity klustering**

Diagram Activity Kmeans-klustering ini dilakukan oleh login yang mempunyai akses admin. Admin bertugas untuk mengunggah data mahasiswa berisi nama nim dan ipk dari semester satu sampai dengan lima. Admin kemudian menentuka jumlah kluster , kemudain sistem akan memprose perhitungan dengan klustering. Setelah perhitungan selesai makan akan keluar data mahasiswa bersta klusternya masing-masing. Untuk lebih jelasnya bisaa dilihat pada Gambar 4.5

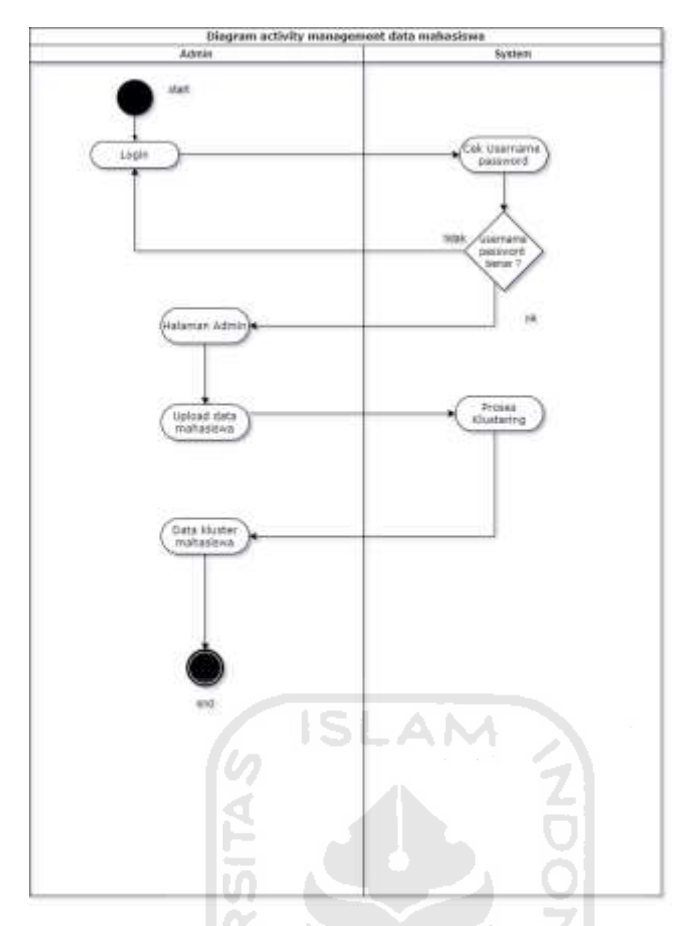

Gambar 4.5 Diagram Activity klustering

U)

## **4.3.5 Diagram activity Managemen Prestasi**

Diagram Activity Managemen prestasi ini dilakukan oleh login yang mempunyai akses mahasiswa. Mahasiswa memasukan data prestasi nya di bidang akademik atau non akademik di sistem sehingga dosen pembimbing bisa meggetahui kegiatan mahasiswanya di dalam maupun diluar kampus. Untuk lebih jelasnya bisa dilihat pada Gambar 3.7

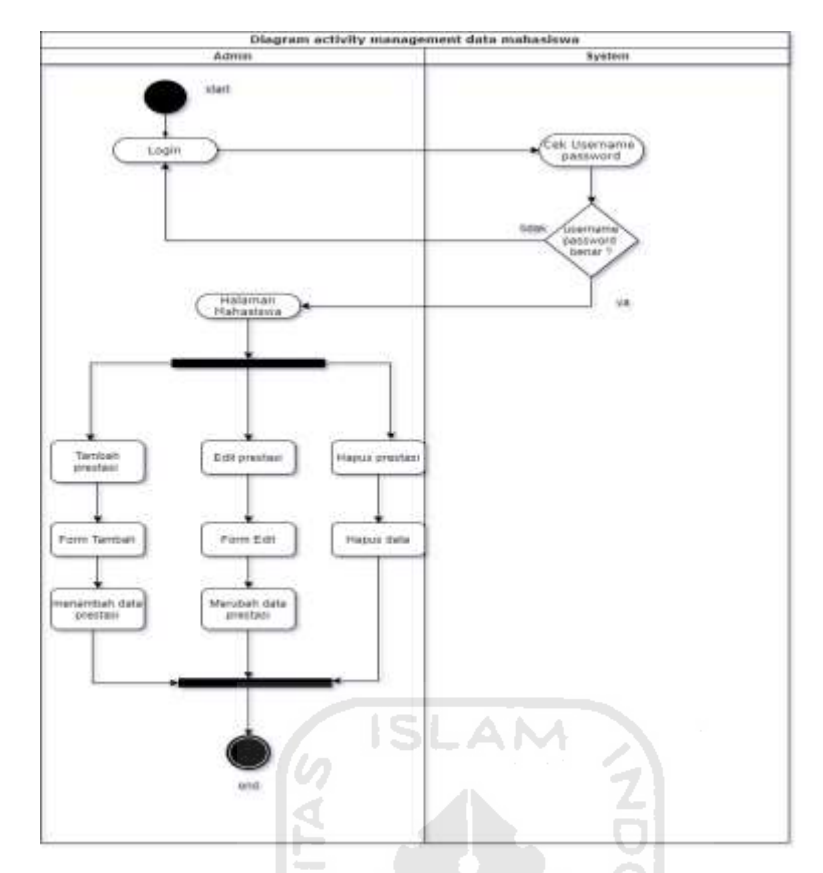

Gambar 4.6 Diagram activity management prestasi

#### **4.3.6 Diagram Activity Rekomendasi jurusan**

Diagram Activity rekomendasi jurusan ini dilakukan oleh login yang mempunyai akses mahasiswa. Mahasiswa akan mengisi form jawaban dari pertanyaaan. Pertanyaan tersebut empunyai bobot nilai tersendiri yang dimana nantinya akan digunakan sebagai perhitungan. Semakin bobotnya tinggi maka mahasiswa akan mendapatkan rekomendasi terhadap jurusan tertentu. Hasil setelah mahasiswa mengisi form dengan range nilai, maka akan muncul diagram presentasi terhadap jurusan tertentu. Untuk lebih jelasnya bisa dilihat pada Gambar 3.8

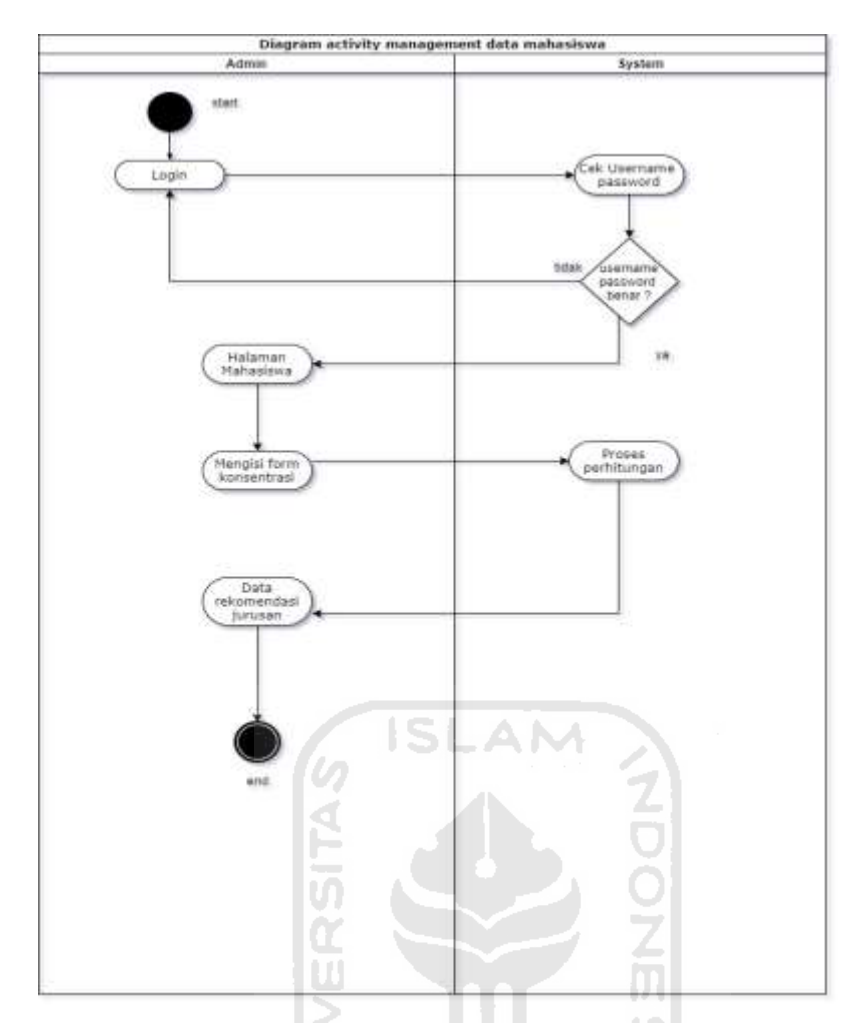

Gambar 4.7 Diagram activity rekomendasi jurusan

## **4.3.7 Diagram activity Konseling**

Diagram Activity Konseling ini dilakukan oleh login yang mempunyai akses mahasiswa dan dosen. Mahasiswa yang memerlukan konsultasi akademik bisa menghubungi dosen melalui sistem e-konseling sesuai jadwal yang sudah dibuat dosen. Mahasiswa menghubungi dosen melalui chat di sistem kemudian dosen akan membalasnya. Untuk lebih jelasnya bisa dilihat pada Gambar 4.8

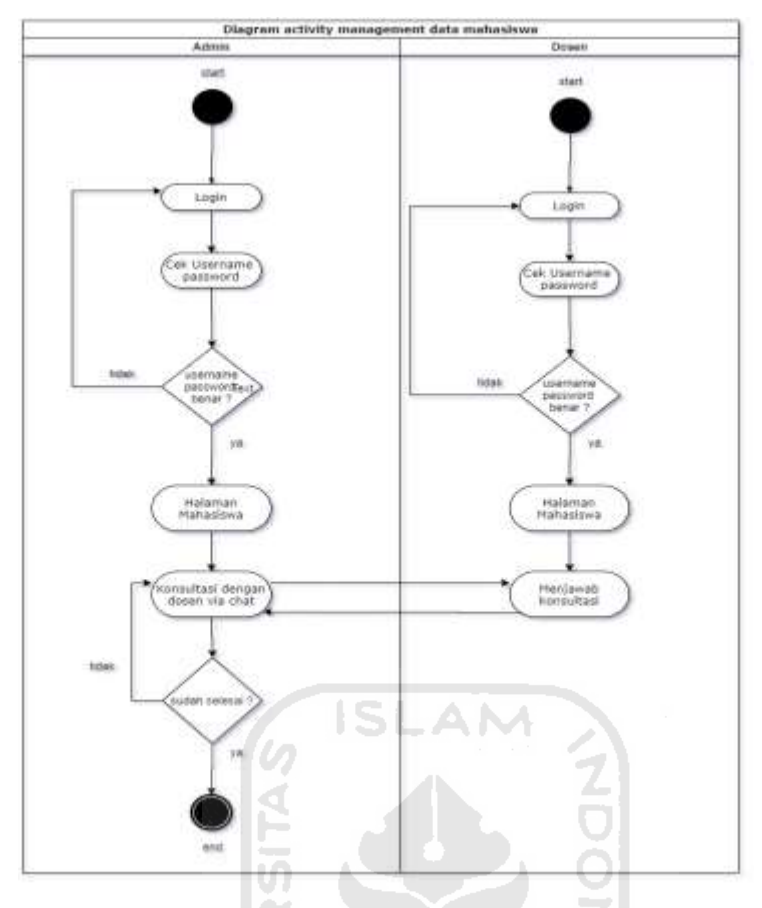

Gambar 4.8 Diagram activity konseling

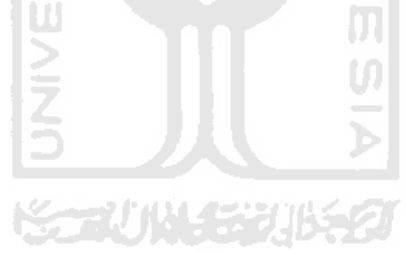

#### **4.4 Desain Database**

Perancangan database bertujuan untuk memenuhi informasi yang berisikan kebutuhankebutuhan user secara khusus dan aplikasi-aplikasinya. Pada Gambar 4.9 menunjukan rancangan database dari sistem e-konseling ini.

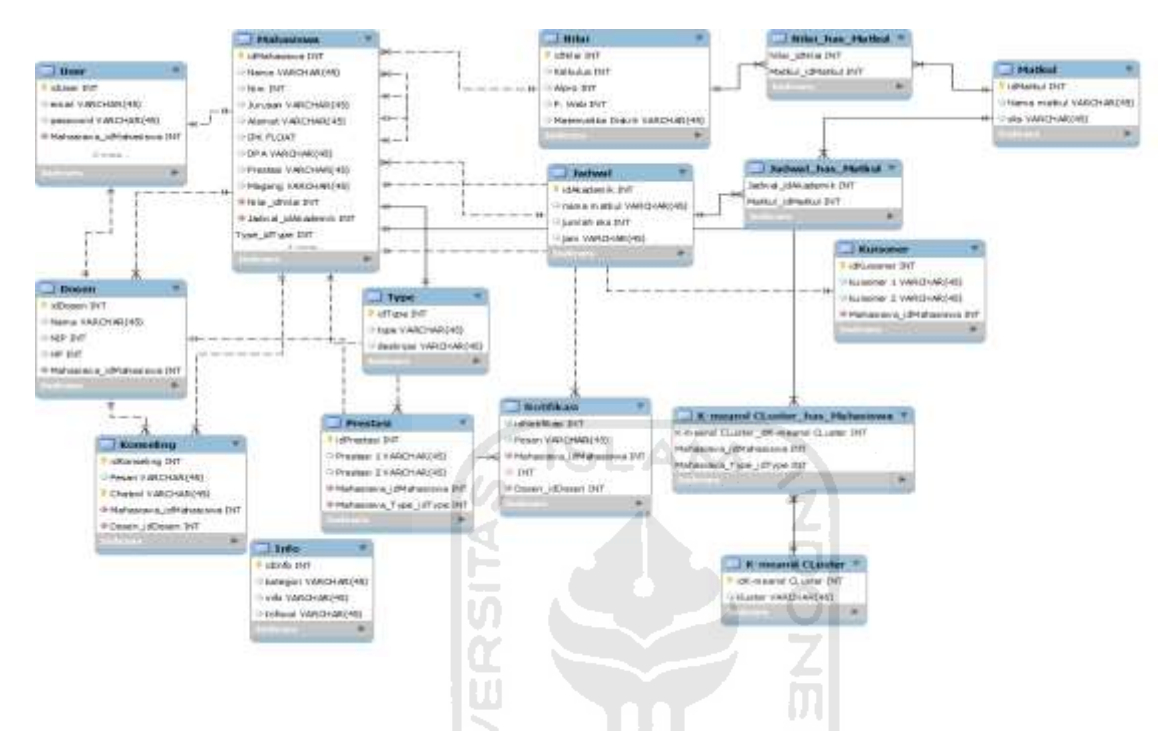

**Gambar 4.9** Stuktur database sistem

Pada sistem e-konseling ini membutuhkan 14 tabel untuk menyimpan data. Masing-masing tabel memiliki atribut yang berbeda sesuai kebutuhan. Adapun penjelasan masing masing tabel akan dijelaskan dibawah ini.

## **1. Tabel User**

Tabel *user* digunakan untuk menyimpan data *user*. Tabel *user* tabel yang utama untuk akses masuk kedalam sistem. Tabel ini memungkinkan untuk berelasi dengan tabel tabel yang lainnya sesuai kebutuhan. Dalam tabel ada kolom roles yang berfungsi sebagai pembatas hak akses pengguna. Detail untuk struktur tabel *User* dapat dilihat pada Tabel 4.14

#### **Tabel 4.14** Tabel User

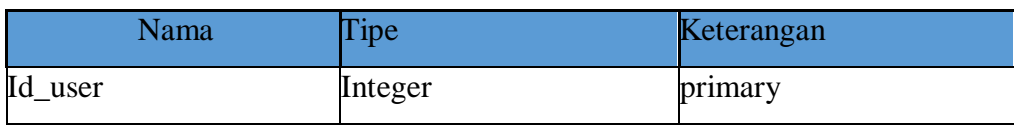

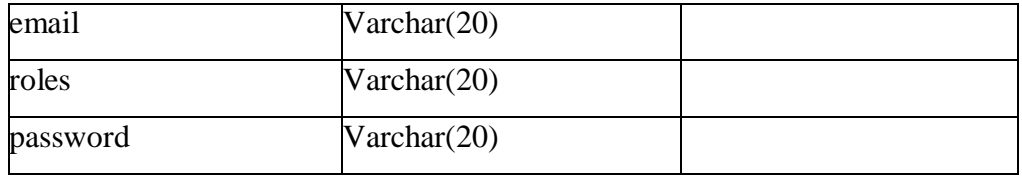

#### **2. Tabel Dosen**

Tabel Dosen digunakan untuk menyimpan data dosen.Tabel dosen memiliki satu user yang direlasikan pada tabel dosen(One to One). Detail untuk struktur tabel Dosen dapat dilihat pada Tabel 4.15

#### **Tabel 4.15** Tabel Dosen

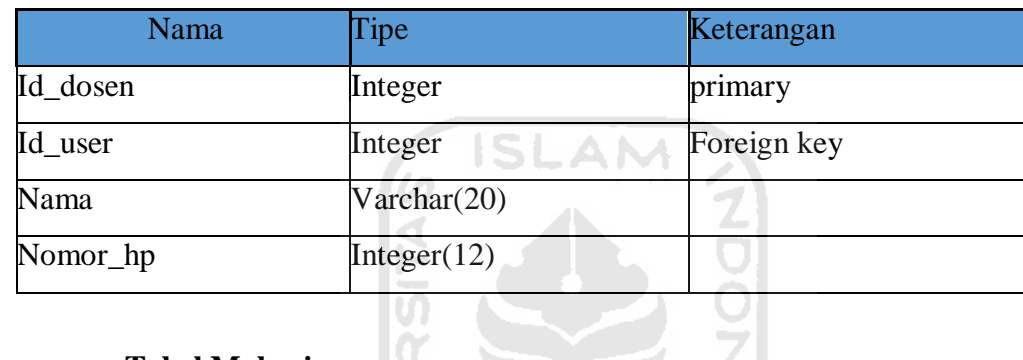

## **3. Tabel Mahasiswa**

Tabel Mahasiswa digunakan untuk menyimpan data mahasiswa. Data mahasiswa akan berelasi dengan jadwal, mata kuliah, nilai, users, serta dosen. Detail untuk struktur tabel Mahasiswa dapat dilihat pada Tabel 4.16

## **Tabel 4.16** Tabel Mahasiswa

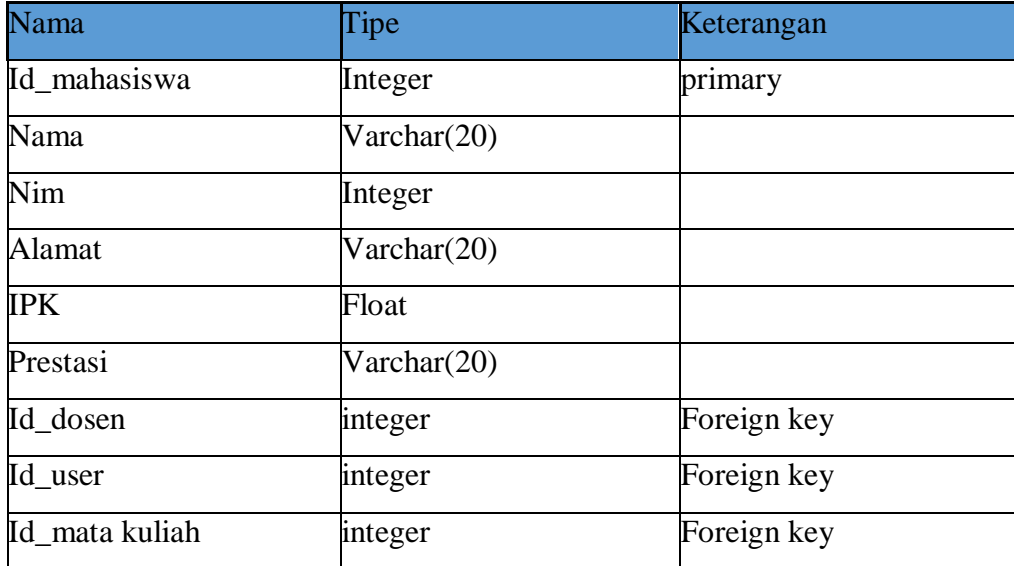

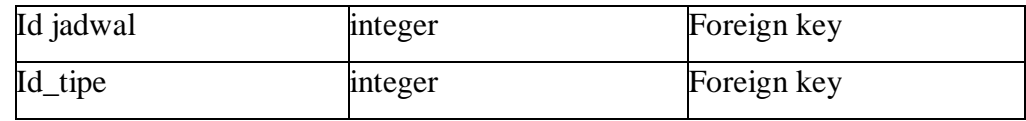

#### **4. Tabel Mata Kuliah**

Tabel mata kuliah adalah tabel seluruh mata kuliah mahasiswa. Tabel mata kuliah berelasi dengan mahasiswa untuk membuat jadwal, serta nilai mata kuliah. Relasi dari tabel mata kulia ke mahasiswa adalan *Many to Many*. Detail untuk struktur tabel tipe dapat dilihat pada Tabel 4.17

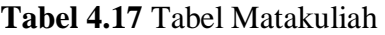

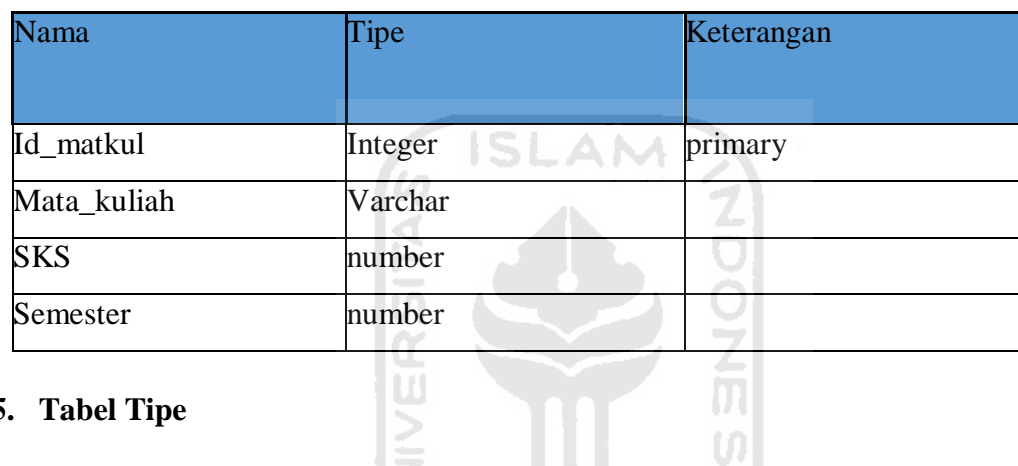

#### **5. Tabel Tipe**

Tabel Tipe adalah tipe kepribadian mahasiswa.Tabel tipe kepribadian mahasiswa berelasi dengan tabel mahasiswa yaitu *One to One,* dimana seriap mahasiswa hanya memiliki satu kepribadian Detail untuk struktur tabel tipe dapat dilihat pada Tabel 4.18

I÷.

#### **Tabel 4.18** Tabel Tipe

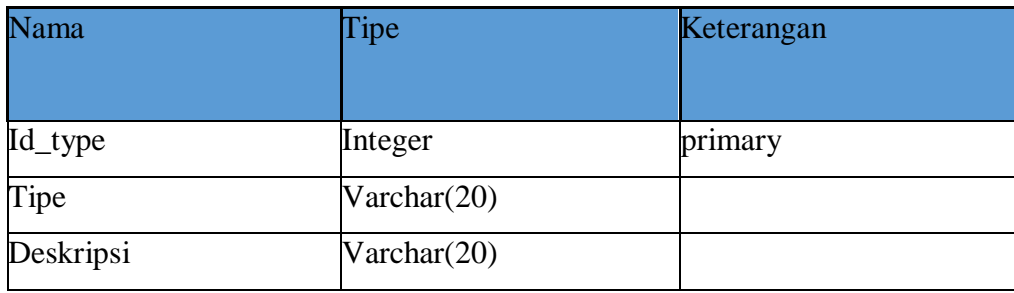

## **6. Tabel Info**

Tabel Info adalah info dari jurusan untuk mahasiswa. Detail untuk struktur tabel info dapat dilihat pada Tabel 4.19

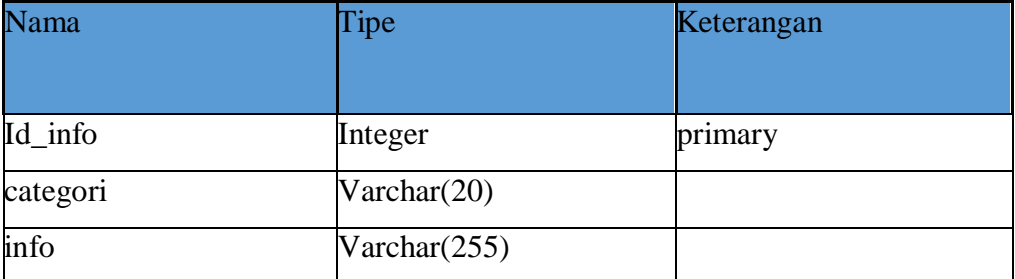

#### **Tabel 4.19** Tabel info

## **7. Tabel Nilai**

Tabel Nilai adalah nilai selama mahasiswa kuliah. Detail untuk struktur tabel nilai dapat dilihat pada Tabel 4.20

6 ISLAM

## **Tabel 4.20** Tabel Nilai

IS

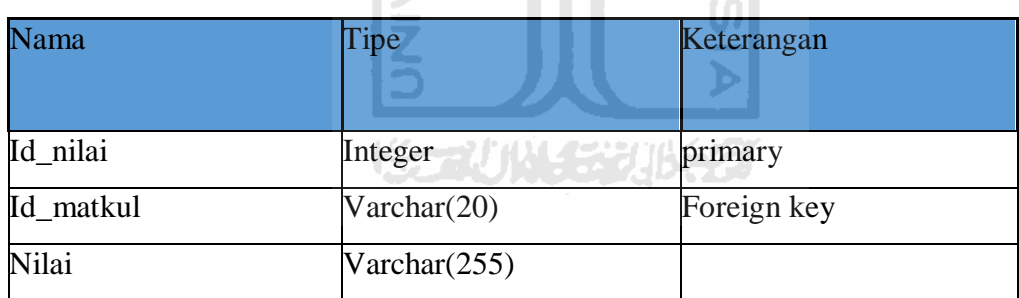

## **8. Tabel Konsentrasi**

Tabel Ko adalah tabel yang memuat pertanyaan terkait rekomendasi minat mahasiswa. Detail untuk struktur tabel kuisoner dapat dilihat pada Tabel 4.21

## **Tabel 4.21** Tabel jadwal

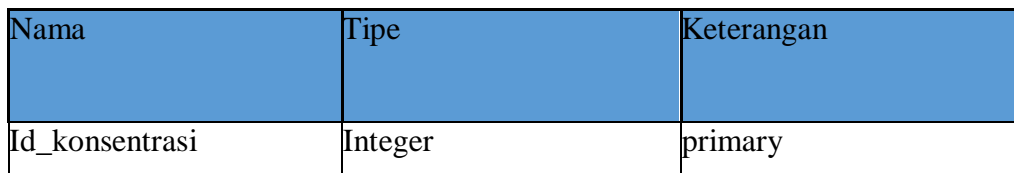

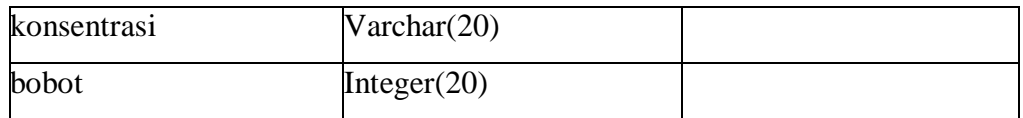

#### **9. Tabel Notifikasi**

Tabel Notifikasi adalah tabel notifikasi untuk pesan yang masuk baik dari pesan dari dosenke mahasiswa ataupun mahasiswa ke dosen. Detail untuk struktur tabel jadwal dapat dilihat pada Tabel 4.22

#### **Tabel 4.22** Tabel notifikasi

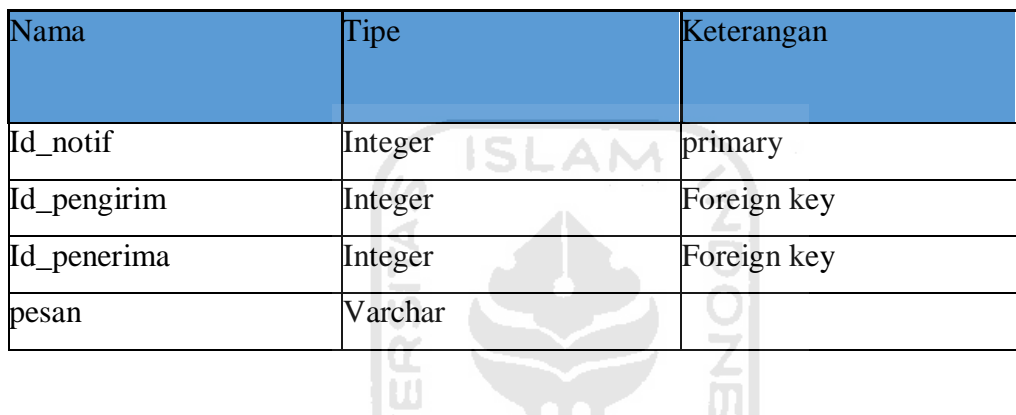

## **10. Tabel Konseling**

Tabel Matkul adalah tabel mata kuliah yang diambil mahasiswa. Detail untuk struktur tabel jadwal dapat dilihat pada Tabel 4.23

≧

**Tabel 4.23** Tabel konseling

| Nama         | Tipe    | Keterangan  |
|--------------|---------|-------------|
| Id_konseling | Integer | primary     |
|              |         |             |
| Id_pengirim  | integer | Foreign key |
| Id_penerima  | integer | Foreign key |
| role         | varchar |             |
| pesan        | varchar |             |

#### **11. Tabel Prestasi**

Tabel Matkul adalah tabel mata kuliah yang diambil mahasiswa. Detail untuk struktur tabel jadwal dapat dilihat pada Tabel 4.24

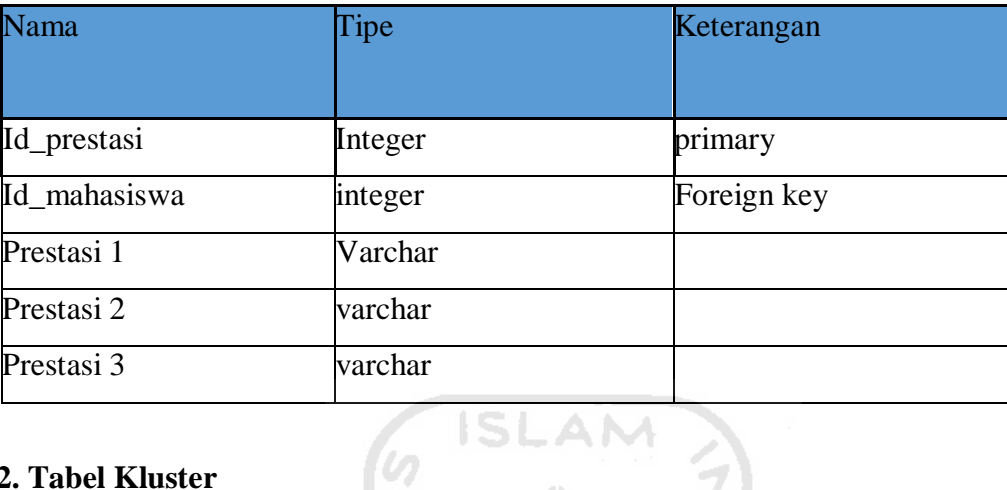

## **Tabel 4.24** Tabel prestasi

## **12. Tabel Kluster**

Tabel Kluster adalah tabel hasil perhitungan klustering. Detail untuk struktur tabel jadwal dapat dilihat pada Tabel 4.25 10) -

## **Tabel 4.25** Tabel kluster

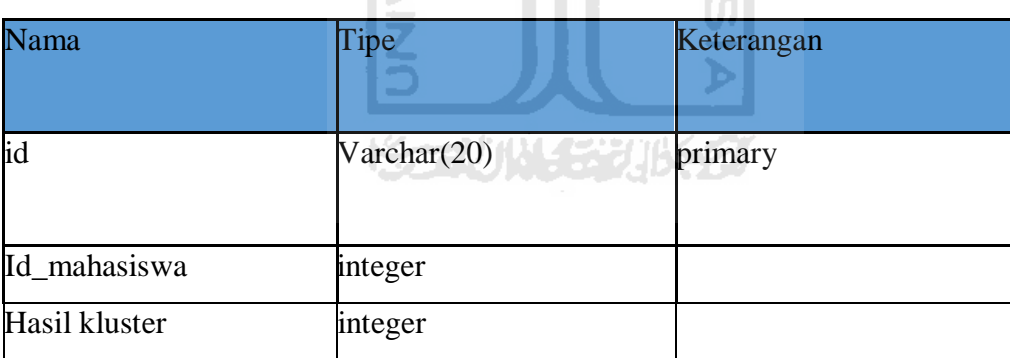

## **4.5 Desain antarmuka**

Untuk memudahkan penulis dalam membangun software konseling, maka dibuatlah desain antarmuka terlebih dahulu agar penulis mempunyai gambran seperti apak sistem akan dibangun. Antarmuka yang dibangun merupakan *low fidelity.* Dengan adanya desain ini bisa ditest terlebih dahulu sebelum proses pembuatan aplikasi.

#### **4.5.1 Desain antarmuka login**

Halaman login merupakan halaman sebelum pengguna masuk kedalam sistem. Dalam halaman login pengguna harus memasukkan username dan password yang sudah terdaftar untuk dapat masuk kedalam sistem. Rancangan antarmuka halaman login dapat dilihat pada Gambar 4.10 .

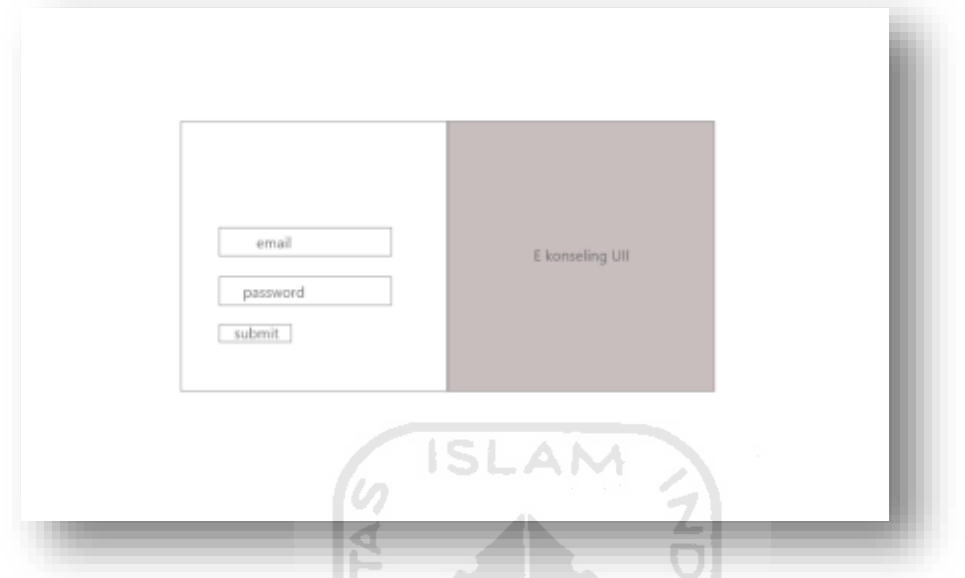

Gambar 4.10 Rancangan Halaman Login

## **4.5.2 Halaman Admin**

Halaman admin adalah halaman yang digunakan admin untuk memasukkan data data mahasiswa selama kuliah , dari data pribadi mahasiswa, data dosen DPA, nilai,jadwal, serta info-info yang terdapat di jurusan informatika. Rancangan antarmuka halaman admin dapat dilihat pada Gambar 4.11

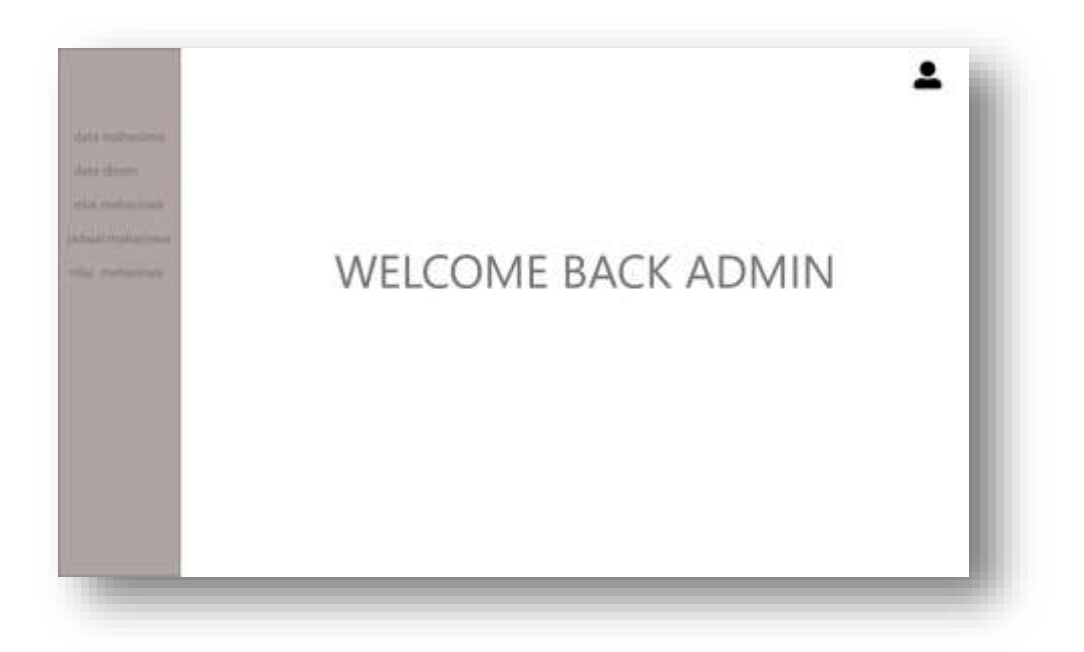

## **Gambar 4.11** Halaman admin

#### **4.5.3 Halaman Data Mahasiswa**

Halaman data mahasiswa merupakan halaman untuk melihat tabel data mahasiswa. Disini user dengan hak akses admin bisa menambah, merubah, dan menghapus data mahasiswa. Data data mahassiswa tersebut mulai dari data pribadi, akademik serta hasil tipe kepribadian yang telah di ikuti mahasiswa. Rancangan antarmuka halaman data mahasiswa dapat dilihat pada Gambar 4.12

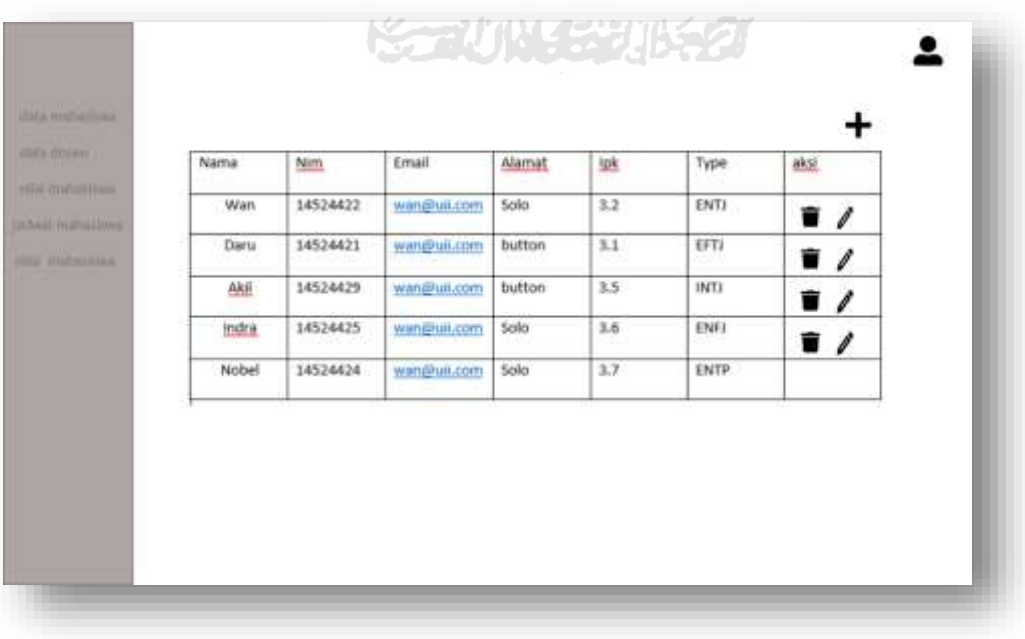

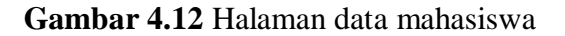

#### **4.5.4 Halaman Data Dosen**

Halaman data dosen merupakan halaman data dari seorang dosen pembimbing akademik. Data dari dosen seperti nama, nomor induk pegawai serta no telefon yang bisa dihubungi. Rancangan antarmuka halaman data dosen dapat dilihat pada Gambar 4.13

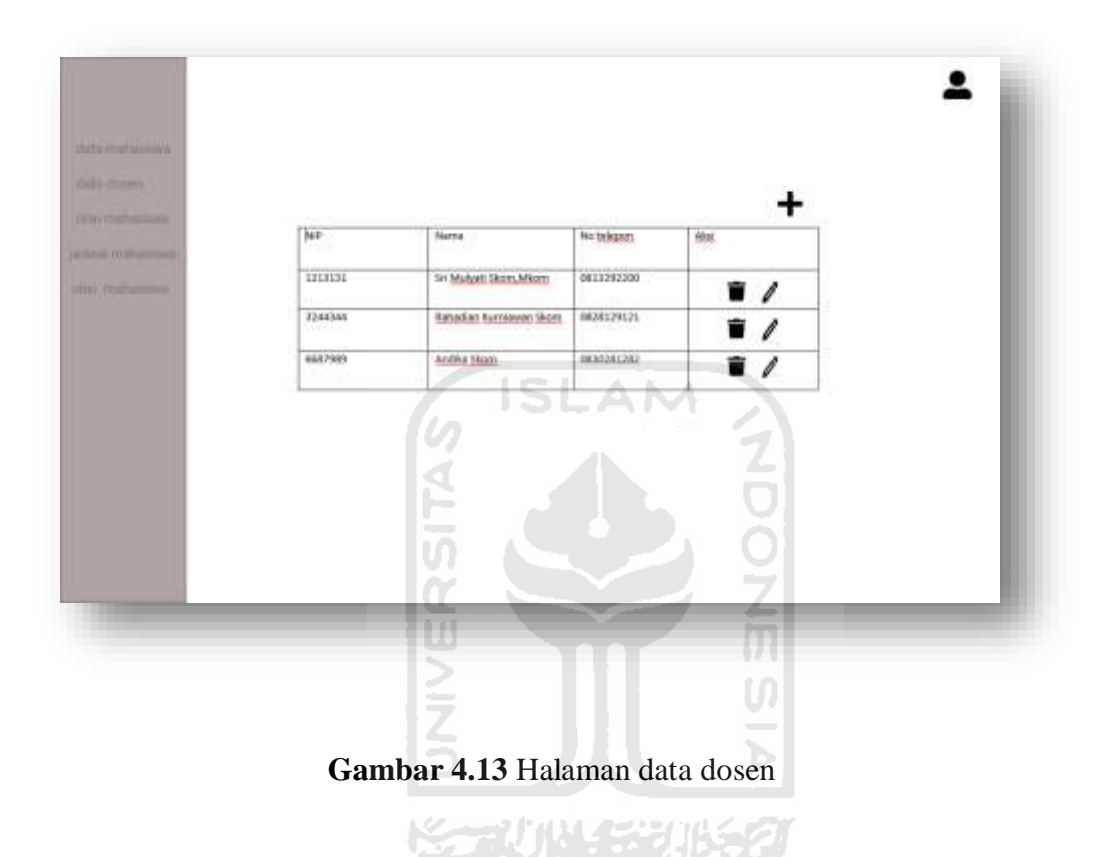

#### **4.5.5 Halaman Prestasi Mahasiswa**

Halaman prestasi merupakan halaman yang menampilkan prestasi mahasiswa.Disini yang berhak menambah, merubah, dan menghapus prestasi mahasiswa adalah user yang mempunyai hak akses sebagai mahasiswa. Admin hanya sebagai validator terkait prestasi tersebut. Rancangan antarmuka halaman prestasi dapat dilihat pada Gambar 4.14

| hara 1 lombs battle<br>l-<br>$\overline{\phantom{a}}$<br>war.<br>$\blacksquare$<br>maping 3009<br>Nobel<br>Angesta HMTF<br><b>Juara 3 Lomba</b><br>$\mathbf{r}$<br>makers knapuit |
|----------------------------------------------------------------------------------------------------|
|                                                                                                    |
|                                                                                                    |
| Ketua marchine<br>1806<br><b>Juara urram mobile</b><br>$\mathbf{r}$<br>tiand US<br><b>ISO3</b>                                                                                    |
|                                                                                                    |
|                                                                                                    |

**Gambar 4.14** Halaman prestasi mahasiswa

## **4.5.6 Halaman Nilai**

Halaman Nilai merupakan halaman yang menunjukan nilai mahasiswa selama kuliah. Admin yang dapat mengubah , menambah , dan menghapus data nilai. Kemudian data nilai mahasiswa ditampilkan ke mahasiswa. Rancangan antarmuka halaman nilai mahasiswa dapat dilihat pada Gambar 4.15

|                                 |            | <b>KORUNGERIKET</b> |               |  |
|---------------------------------|------------|---------------------|---------------|--|
| <b>John Harrison</b><br>Section | Kode:      | <b>Muta Kullah</b>  | <b>Nillal</b> |  |
| <b>Jacket Hullah</b>            | MK1021721  | <b>COUNT</b>        | $\hbar$       |  |
| <b>Haut</b>                     | MA216212   | Metadologi          | ä.            |  |
| Ameles                          | Mk 2126131 | fundamm information | $\Delta\tau$  |  |
| <b>Richmond College</b>         |            |                     |               |  |

**Gambar 4.15** Halaman nilai mahasiswa

#### **4.5.7 Halaman Klustering**

Halaman register merupakan halaman alumni yang belum terdaftar sebagai user untuk mendaftar sebagai user pada sistem. Dalam halam register alumni diminta memasukkan data diri seperti nim, nama, email, password dan ipk saat lulus jenjang strata 1 di program studi informatika UII. Rancangan antarmuka halaman register dapat dilihat pada Gambar 4.19

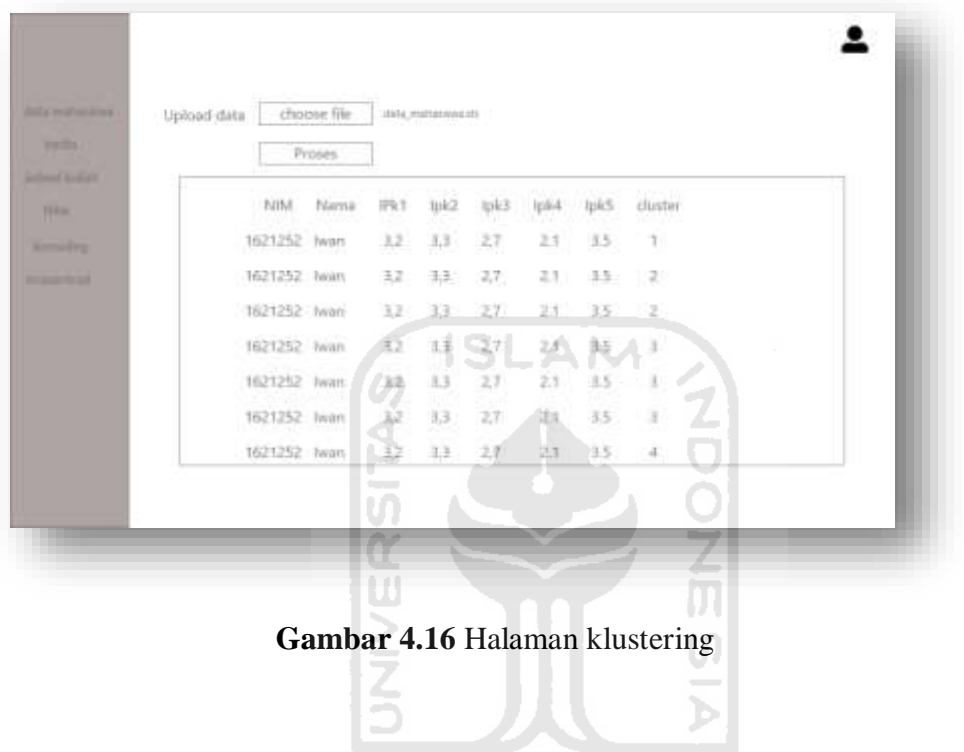

**KGRUNGGRUKGO** 

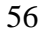

#### **4.5.8 Halaman Mahasiswa bimbingan**

Halaman mahasiswa bimbingan merupakan halaman data mahasiswa dari dosen pembimbing.Dengan data tersebut dosen bisa melihat siapa saja mahasiswa yang berada di bawah bimbingannya. Dosen pun dapat meliaht profile serta prestasi mahasiswa tersebut. Rancangan antarmuka halaman data mahasiswa bimbingan dapat dilihat pada Gambar 4.17

| Name                | Nim.                        | Email          | Alemat  | <b>Ipk</b>    | Type            | aksi           |
|---------------------|-----------------------------|----------------|---------|---------------|-----------------|----------------|
| Wan                 | 14524422                    | www.@setuzones | Sole    | 3.2           | ENTI            | $\mathbf{r}$   |
| Daru<br><b>LTIP</b> | 14524421<br><b>SERVITOR</b> | wan@ult.com    | trutton | 3.1           | <b>EFTI</b>     | $\mathbf{r}$   |
| Akil                | 14524429                    | wan@ull.com    | button. | 3.5           | JNTJ            | $\blacksquare$ |
| indra               | 14524425                    | wangkulugem    | Sola    | $3.6^{\circ}$ | ENH <sup></sup> | $\blacksquare$ |
| Nobel               | 14524434                    | wandfull.com   | Sola    | 3,7           | ENTP.           |                |

**Gambar 4.17** Data mahasiswa yang diampu dosen

#### **4.5.9 Halaman Chat Dosen**

Halaman chat dosen merupakan halaman kotak masuk dimana mahasiswa yang ingin berkonsultasi dengan dosen. Dosen dapat melihat isi chat dengan mengklick pesan kemudian dapat membalas pesan tersebut. Pesan tersebut akan masuk ke history dimana dosen bisa memantau mahasiswa bimbingannya. Disini dosen tidak bisa menghubungi mahasiswa terlebih dahulu. Rancangan antarmuka halaman chat dosen dapat dilihat pada Gambar 4.18

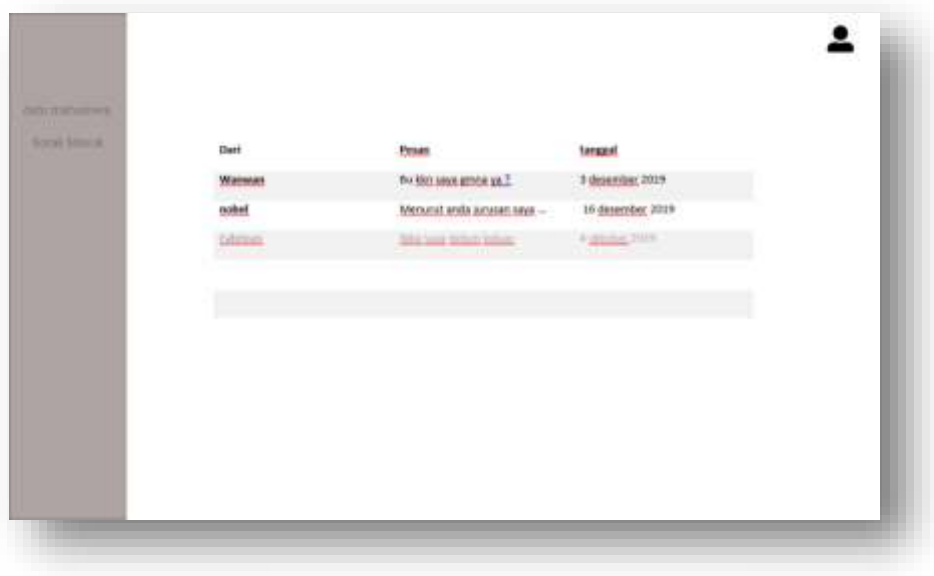

**Gambar 4.18** Konseling online mahasiswa dengan dosen

## **4.5.10 Halaman profile mahasiswa**

Halaman profile merupakan halaman profile mahasiswa. Disini mahasiswa bisa menambah data prestasi serta data tempat dia magang.Mahasiswa juga bisa melihat grafil ipk tiap semester, apakah grafiknya naik atau turun. Rancangan antarmuka halaman profile mahasiswa dapat dilihat pada Gambar 4.19

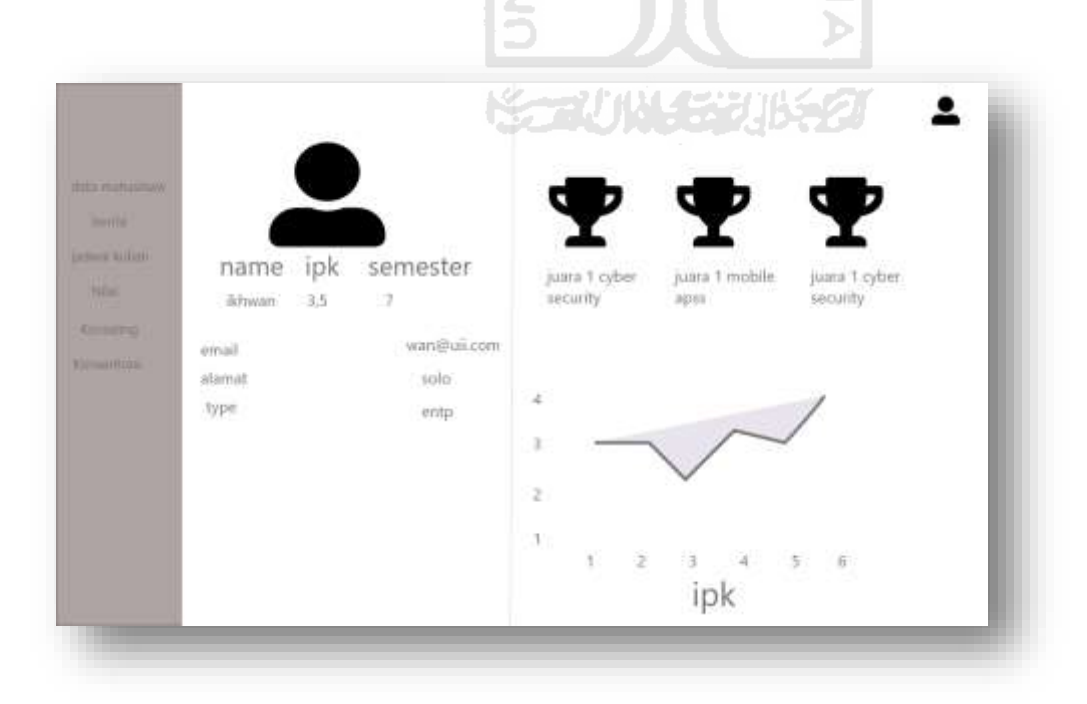

Gambar 4.19 profile mahasiswa

## **4.5.11 Halaman Berita**

Halaman berita merupakan halaman berita berisi info, lomba, atau event dari jurusan informatika. Mahasiswa bisa melihat info terkini pada halaman ini. Rancangan antarmuka halaman berita dapat dilihat pada Gambar 4.20

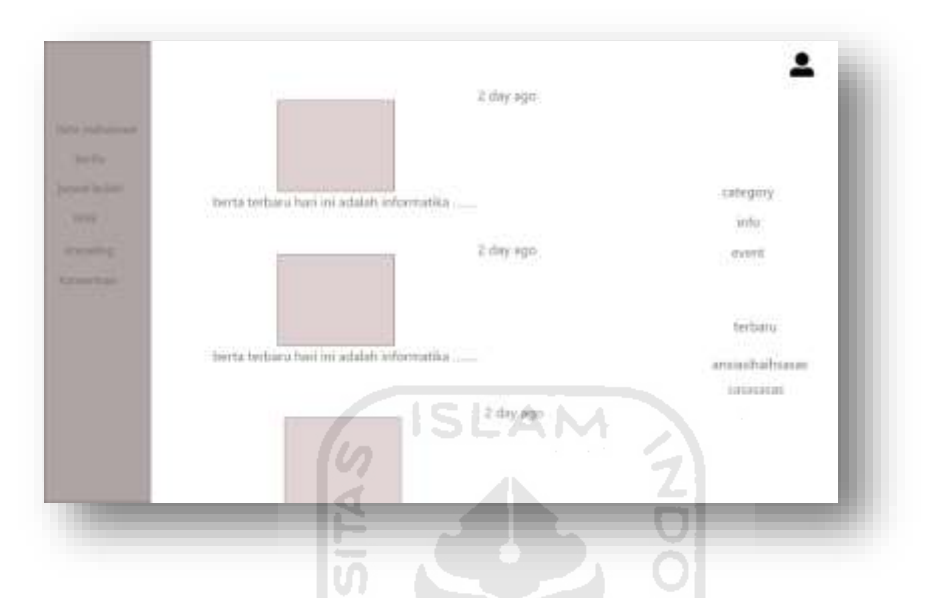

**Gambar 4.20** Halaman berita jurusan untuk mahasiswa

M U)

#### **4.5.11 Halaman Konseling**

Halaman Konseling merupakan halaman mahasiswa untuk berkonseling dengan dosen pembimbingnya terkait dengan permasalahan akademik. Mahasiswa mengirim subjek pertanyaan terkait tentang topik masalah kemudian menuliskan pertanyaan. Rancangan antarmuka halaman konseling dapat dilihat pada Gambar 4.21

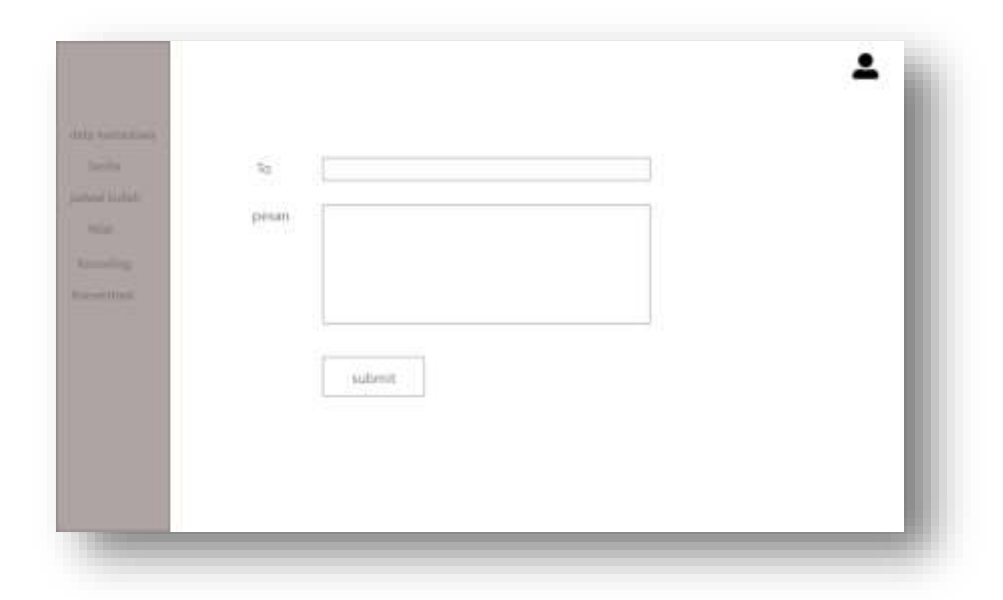

#### **Gambar 4.21** Halaman Konseling

#### **4.5.12 Halaman Pemilihan jurusan**

Halaman pemilihan jurusan merupakan halaman form pertanyaaan yang akan merekomendasikan mahasiswa dalam pemilihan jurusan. Form pertanyaan ini berbentuk range 1-5 dimana dari range tersebut akan dihitung presentasi mahasiswa terhadap suatu jalur penjurusan. Hasil dari rekomendasi tersebut berbentuk grafik persen yang akan memudahkan mahasiswa dalam membaca data. Rancangan antarmuka halaman pemilihan jurusan dapat dilihat pada Gambar 4.22

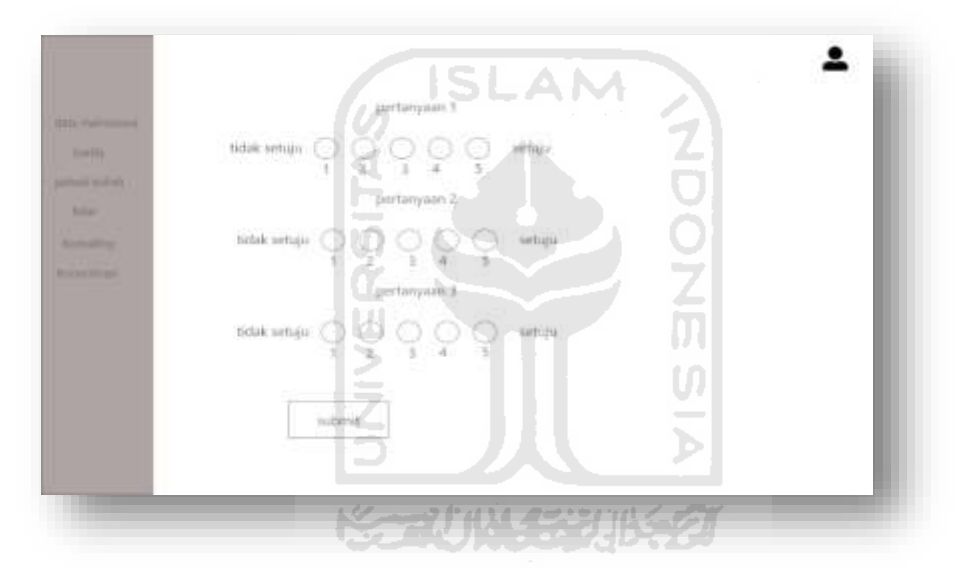

**Gambar 4.22** Halaman rekomendasi jurusan

#### **4.5.13 Halaman history konsultasi**

Halaman pemilihan jurusan merupakan halaman form pertanyaaan yang akan merekomendasikan mahasiswa dalam pemilihan jurusan. Form pertanyaan ini berbentuk range 1-5 dimana dari range tersebut akan dihitung presentasi mahasiswa terhadap suatu jalur penjurusan. Hasil dari rekomendasi tersebut berbentuk grafik persen yang akan memudahkan mahasiswa dalam membaca data. Rancangan antarmuka halaman pemilihan jurusan dapat dilihat pada Gambar 4.23

60

| Akaderek                     | 20. lanuari 2028 |
|------------------------------|------------------|
|                              |                  |
| Stripe .<br><b>Alemains</b>  | 21.WANS2022      |
| Audience<br><b>Expertise</b> | 27, leter4,2020  |
| Alament                      | 33. Mount 2020   |
| Alama                        | 24.www.28201     |
| Austral                      | 25. anveiller    |
|                              |                  |

**Gambar 4.23** Halaman History konsultasi

## **4.6 Rancangan Pengujian Sistem**

Pengujian sistem menggunakan metode system testing dan unit testing. Unit testing merupakan pengujian unit unit atau individu, class, component sebelum terintegrasi dengan perangkat lunak lainnya. Tujuan dari unit testing adalah memastikan modul-modul sudah berfungsi dengan baik sebelum digabungkan dengan unit yang lainnya.. kemudian Sistem testing adalah integration test behavior seluruh sistem. Sistem testing menguji sekumpulan unit sistem sudah bekerja dengan baik secara keseluruhan. Sistem testing bisaanya dilakukan oleh pengembang aplikasi untuk memastikan bahwa keseluruhan sistem berfungsi dengan baik. Pengujian baik Unit testing dan System testing akan dibagi menjadi 3 yaitu testing admin, mahasiswa, dan dosen. Setiap unit testing akan diuji dengan 2 keterangan berhasil atau tidak. Jika berhasil akan muncul data tabel serta muncul pemberitahuan, kemudian jika gagal akan muncul pemberitahuan juga. Adapun rancangan testing bisa dilihat pada Tabel 4.26 :

#### **Unit Testing**

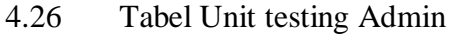

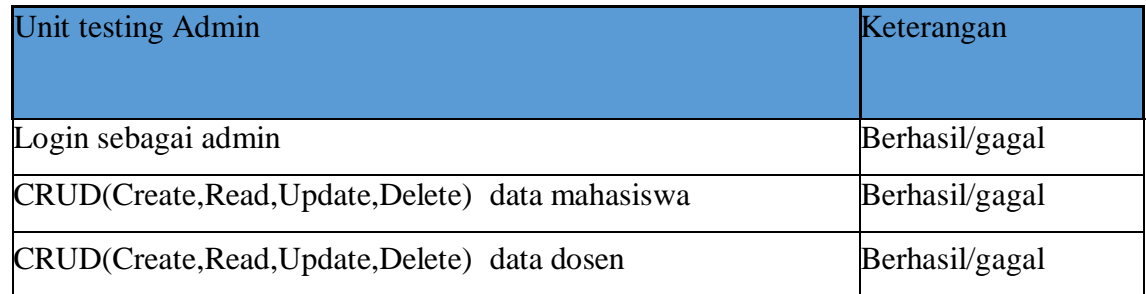

| CRUD(Create, Read, Update, Delete) data nilai mahasiswa  | Berhasil/gagal |
|----------------------------------------------------------|----------------|
| CRUD(Create, Read, Update, Delete) data jadwal mahasiswa | Berhasil/gagal |
| CRUD(Create, Read, Update, Delete) data infromasi        | Berhasil/gagal |
| CRUD(Create, Read, Update, Delete) IPK                   | Berhasil/gagal |
| Clustering                                               | Berhasil/gagal |

4.27 Tabel Unit testing Mahasiswa

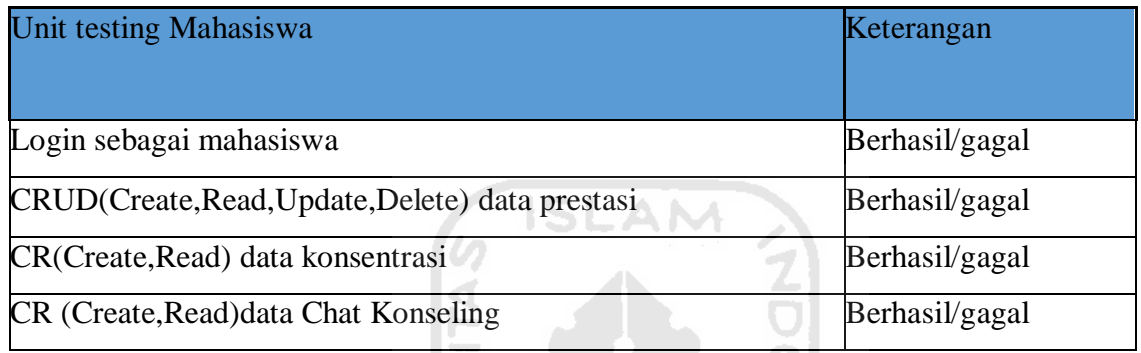

4.28 Tabel Unit testing DPA

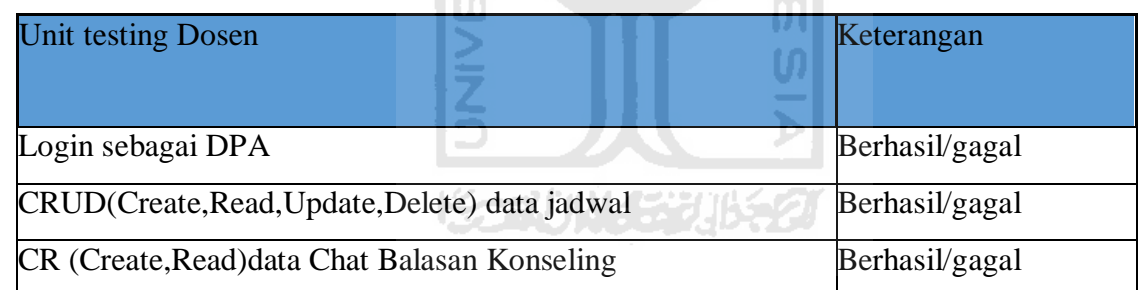

## **System Testing**

System testing menggabungkan unit-unit testing menjadi keseluruhan sistem. Pengujian akan dilakukan dengan studi case. Study case dapat dilihat pada tabel dibawah ini :

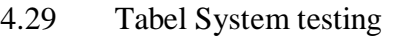

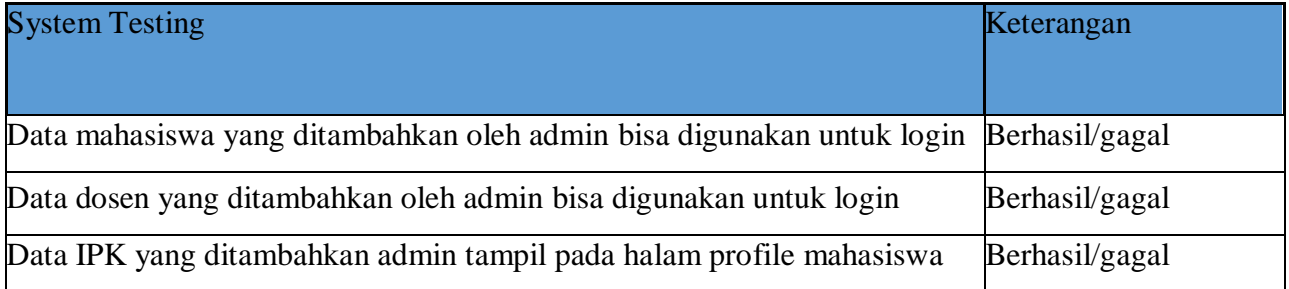

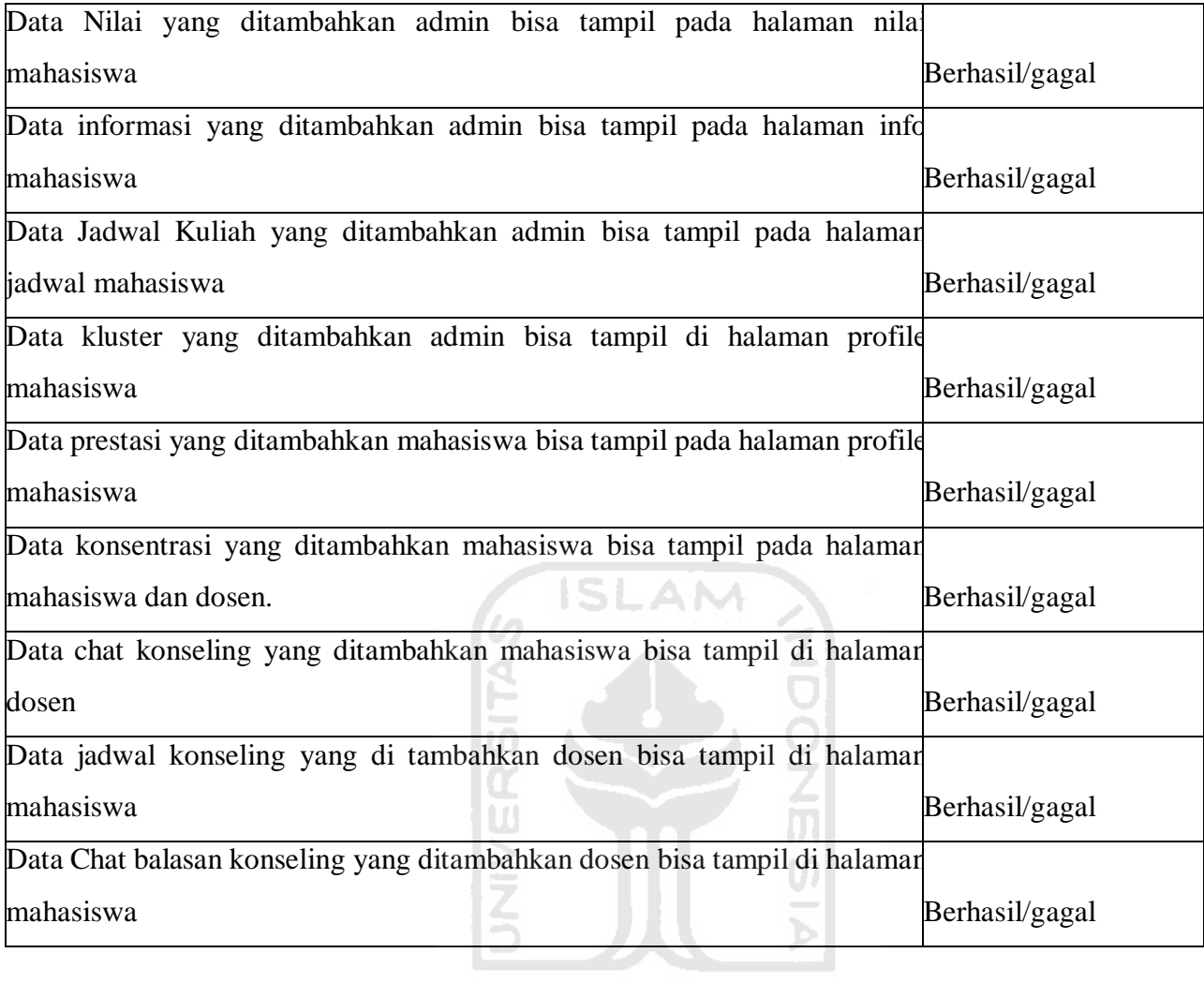

**ISSOUNDER UNEST** 

#### **BAB V**

#### **HASIL DAN PEMBAHASAN**

#### **5.1 Implementasi Sistem**

Pada halaman ini akan di jelaskan hasil dari perancangan dan implementasi sistem. Penjelasan mengenai fitur atau layanan dibagi berdasarkan *role* masing-masing pengguna.Adapun *role* meliputi Admin,Mahasiswa, DPA. Pembagian fitur dapat di lihat dalam Tabel 5.1 .

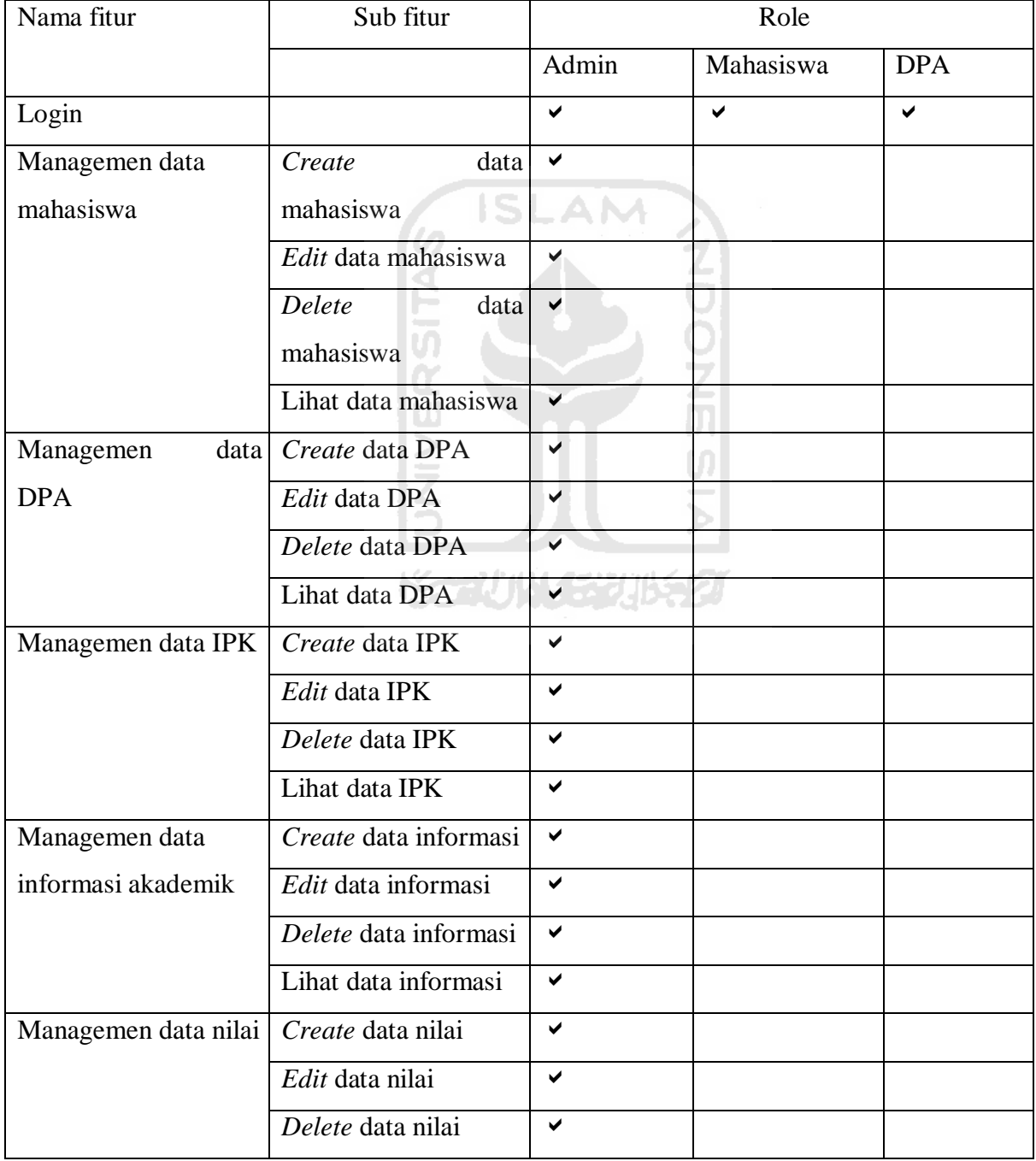

Tabel 5.1 Tabel pembagian fitur per role.

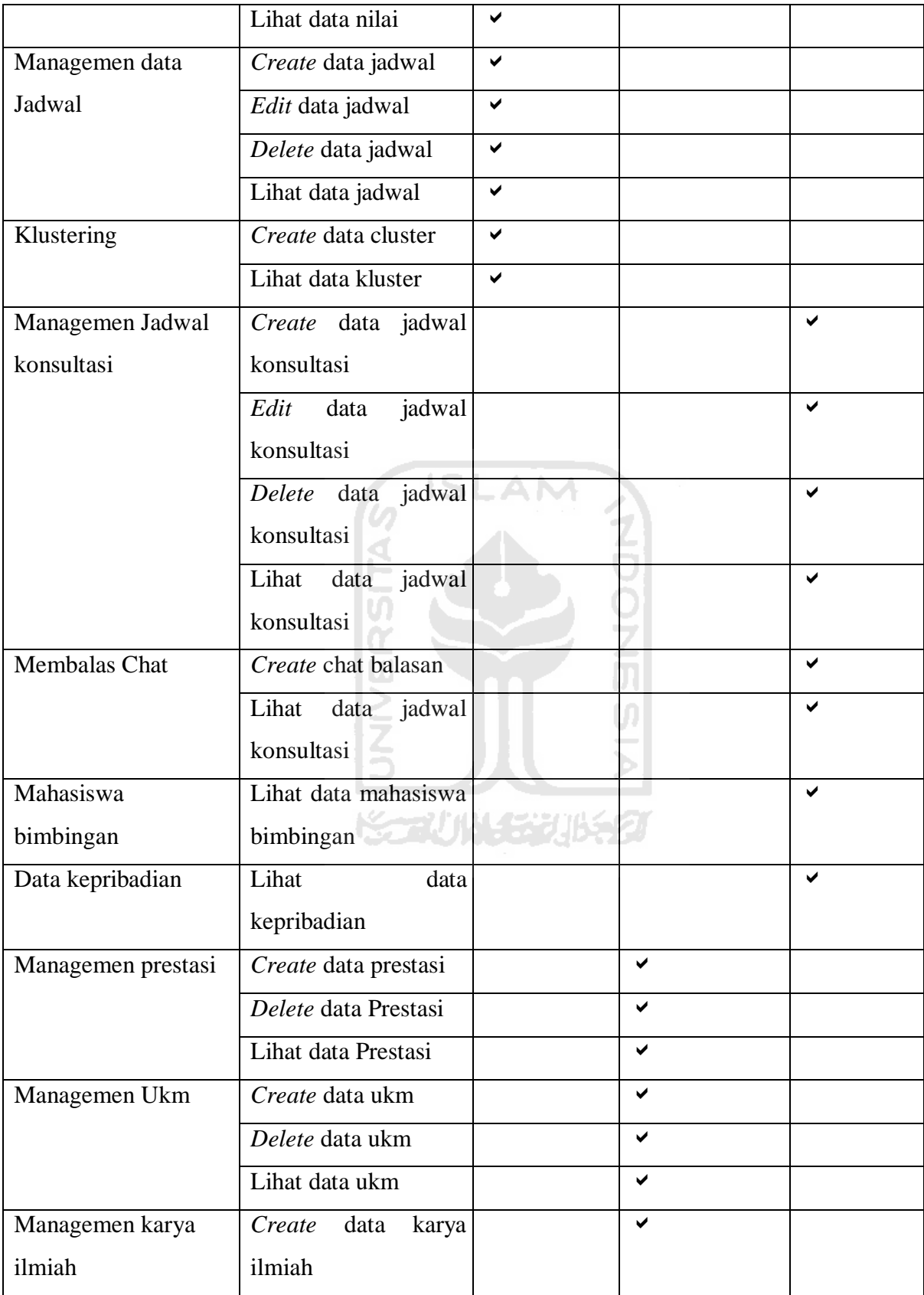

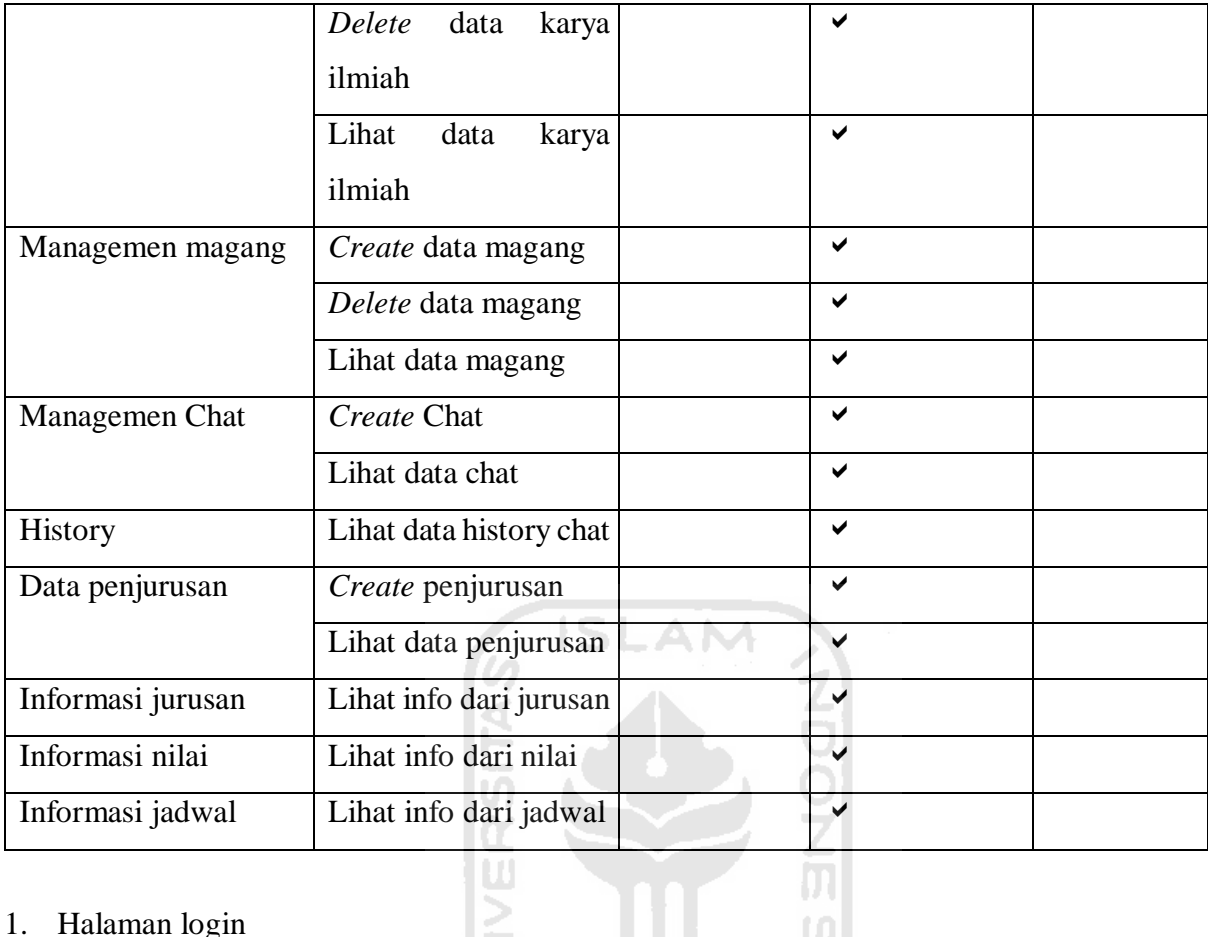

## 1. Halaman login

Halaman login adalah halam awal user untuk masuk kedalam sistem. Baik admin, mahasiswa, ataupun dosen. Pengguna harus memasukkan email dan password untuk dapat mengakses sistem sesuai hak akses masing masing. Adapun tamplian login bisa dilihat pada Gambar 5.1 berikut

m

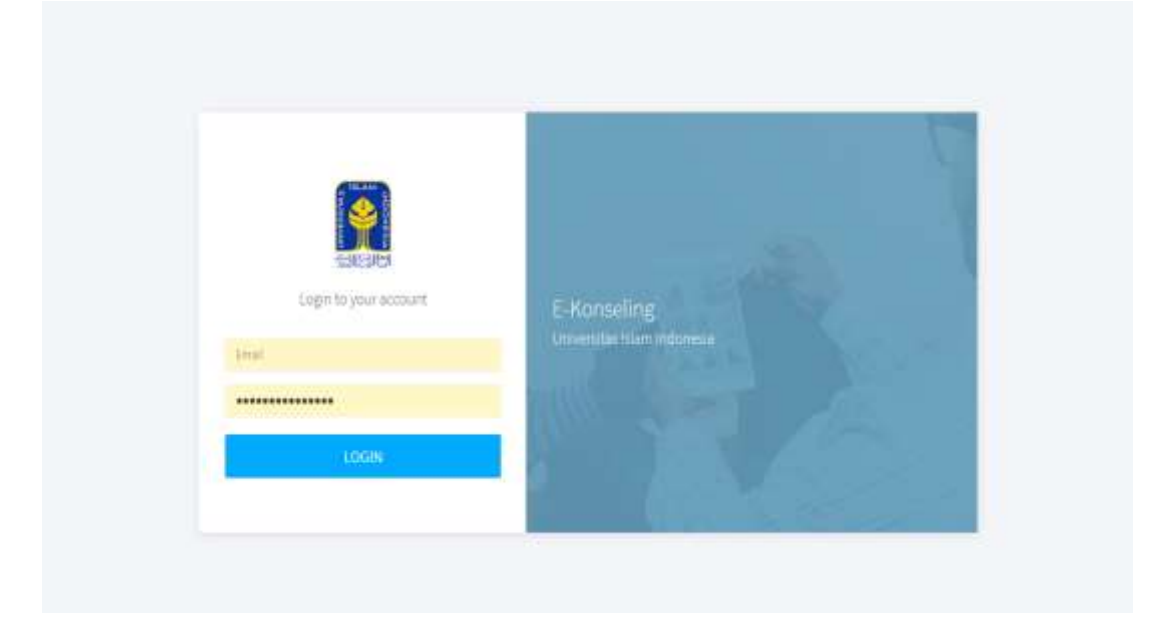

#### Gambar 5.1 Gambar halaman login sistem

#### 2. Halaman Dashboard

Halaman dashboard adalah halaman awal setelah login. Halaman dashboard login sesuai dengan rolenya masing masing. Adapun tampilan dashboard user sebagai berikut :

3. Halaman Managemen mahasiswa

Halaman managemen mahasiswa ini diakses oleh user yang mempunyai hak akses sebagai admin. Admin berhak menambah, mengganti, atau menghapus data mahasiswa. Disini mahasiswa diberi email dan password untuk masuk ke sistem oleh admin. Adapun tampilan halaman managemen data mahasiswa bisa dilihat pada Gambar 5.2 dibawah ini

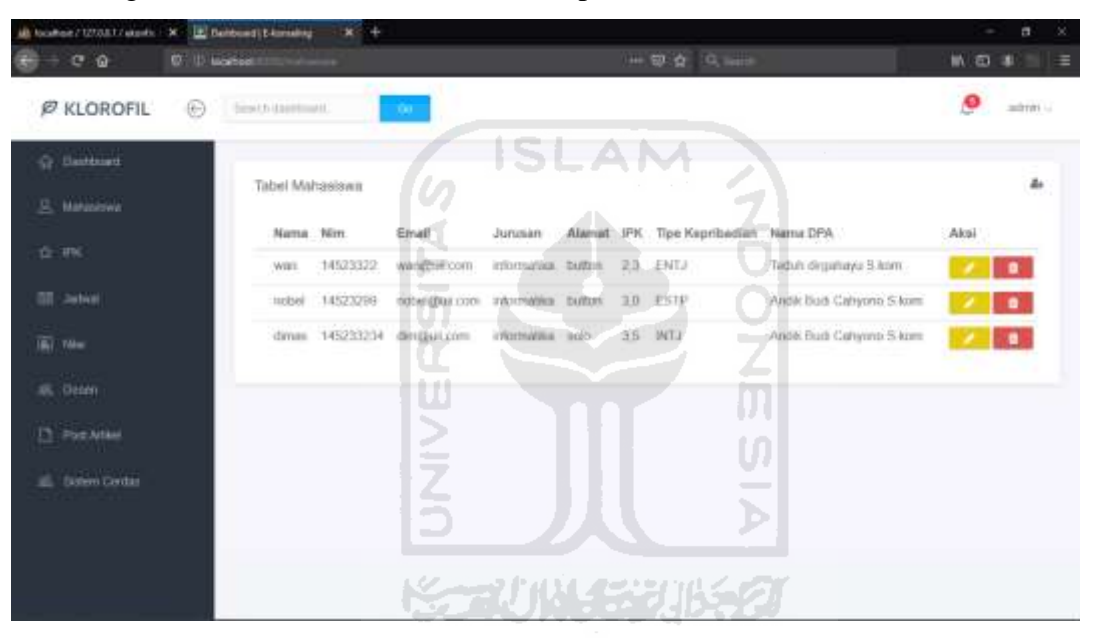

Gambar 5.2 Halaman data mahasiswa

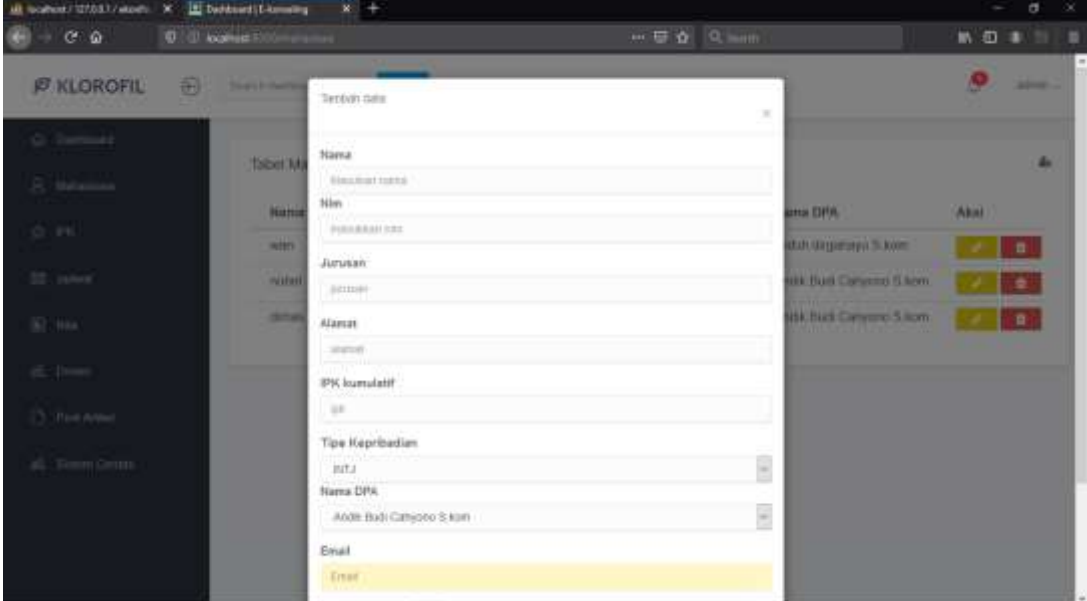

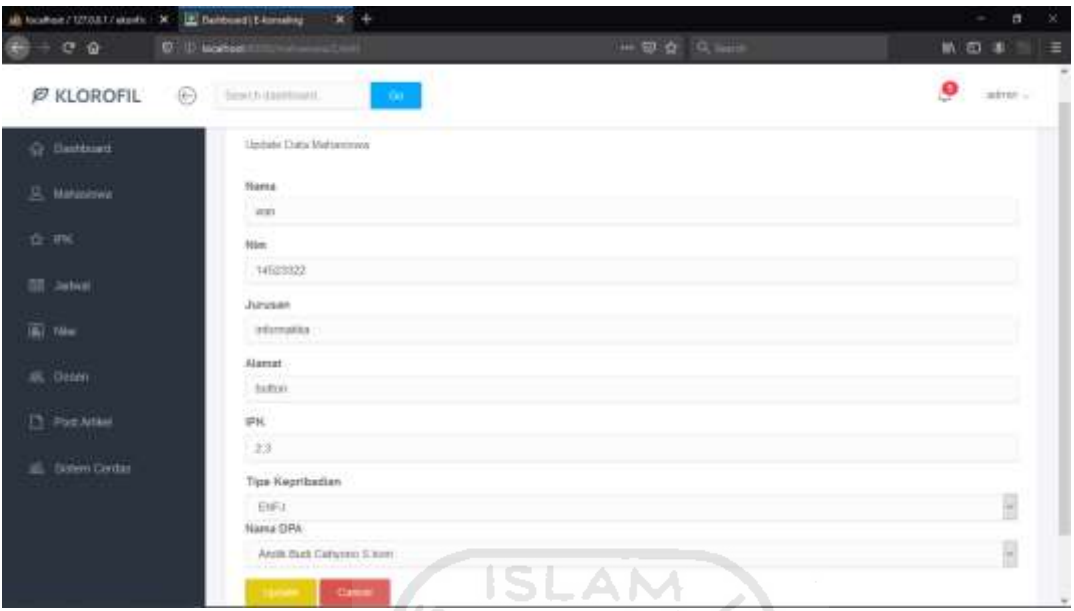

Gambar 5.3 Halaman tambah data mahasiswa

Gambar 5.4 Halaman edit data mahasiswa

#### 4. Halaman Managemen dosen

Halaman managemen dosen ini diakses oleh user yang mempunyai hak akses sebagai admin. Admin berhak menambah, mengganti, atau menghapus data dosen. Disini dosendiberi email dan password untuk masuk ke sistem oleh admin. Adapun tampilan halaman managemen data dosen bisa dilihat pada Gambar 5.5

| <b>Ø KLOROFIL</b>  | $\circledcirc$ | Search dealership        | a. |               | 1571652      |       | ò      | <b>Quiet</b> | Q alma . |
|--------------------|----------------|--------------------------|----|---------------|--------------|-------|--------|--------------|----------|
| G. Hamburg         |                | Tabel Doors              |    |               |              |       |        | á,           |          |
| $B$ Habitan        |                |                          |    |               |              |       |        |              |          |
| ☆ in               |                | Nemi                     |    | <b>Aunt</b>   | HP.          | NO HP | Axist  |              |          |
| 三 Index            |                | Andia Budi Catyons Saum  |    | atiquizan     | 3236         | 12986 | ×<br>٠ |              |          |
| $\overline{m}$ mas |                | Trakin dirguinaya Salone |    | stabilisticon | <b>TITLE</b> | zam   | l e.   |              |          |
| illi Dose          |                |                          |    |               |              |       |        |              |          |
| <b>E</b> PokArtast |                |                          |    |               |              |       |        |              |          |
| 16 litterCocks     |                |                          |    |               |              |       |        |              |          |
|                    |                |                          |    |               |              |       |        |              |          |

Gambar 5.5 Halaman data dosen

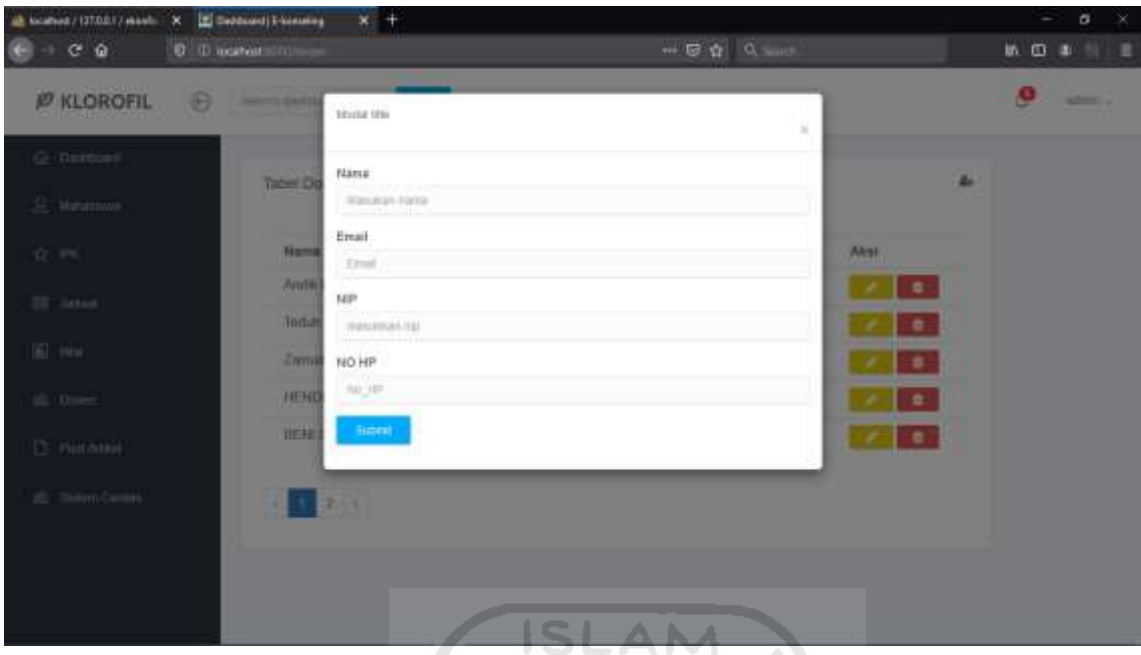

Gambar 5.6 Halaman tambah data dosen

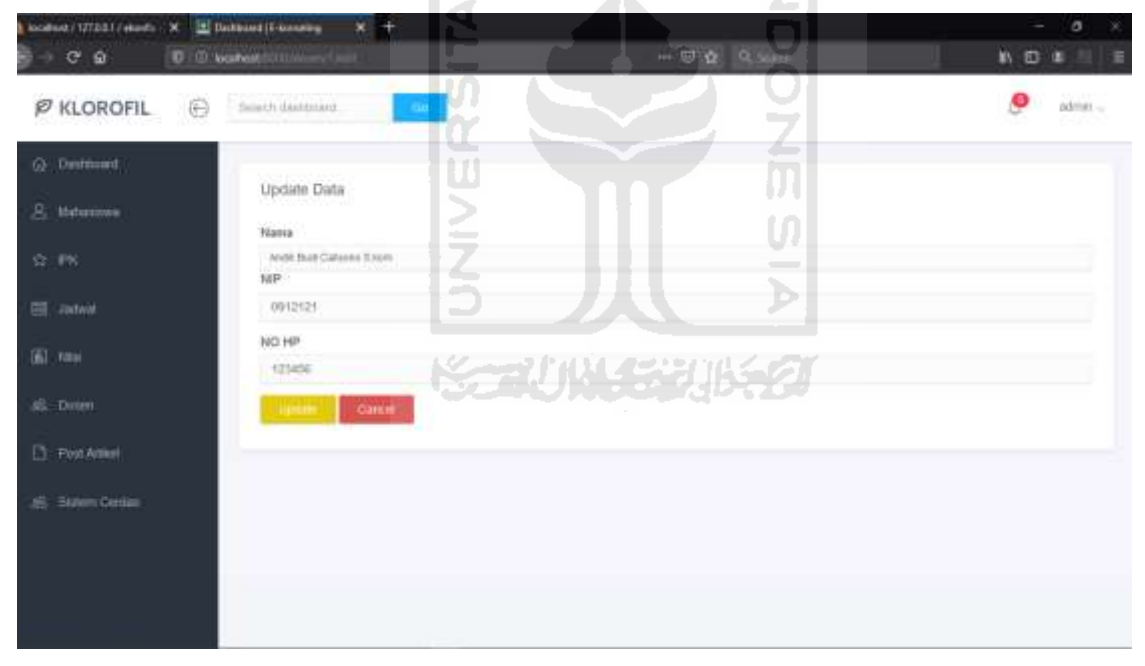

Gambar 5.7 Halaman edit dan update data dosen

#### 5. Halaman Managemen IPK

Halaman managemen ipk mahasiswa ini diakses oleh user yang mempunyai hak akses sebagai admin. Admin berhak menambah, mengganti, atau menghapus data ipk mahasiswa Disini ditampilkan tabel ipk dengan nama serta nim, kemudian pada kolom aksi bisa dilihat detail ipk dari semester satu sampai enam. Pada detail ipk bisa diedit ipk tiap semester. Adapun tampilan halaman managemen data ipk bisa dilihat pada Gambar 5.8

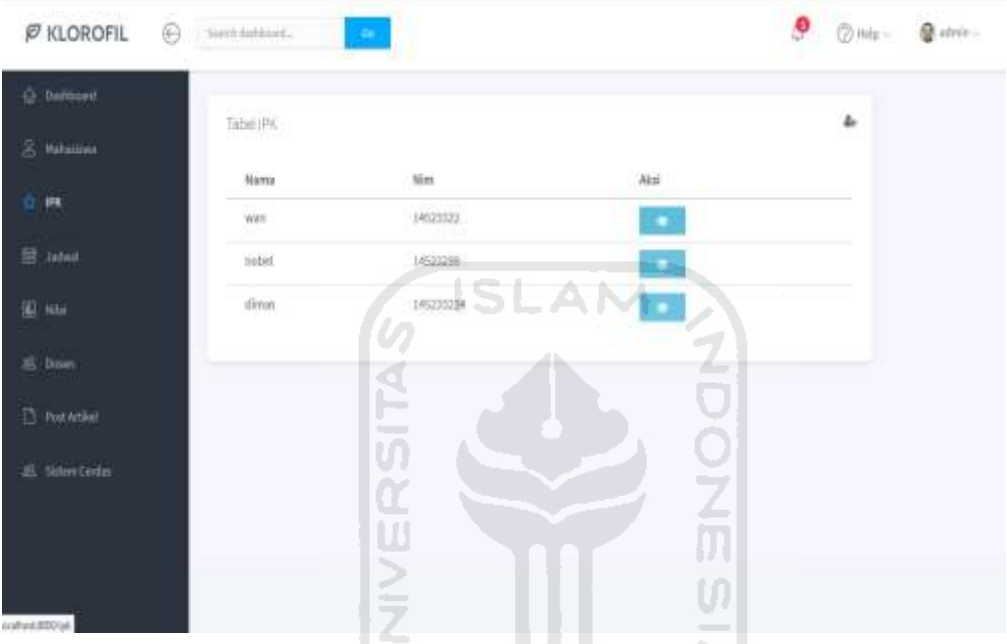

Gambar 5.8 Halaman Managemen IPK

| a comer distribute and a between them<br>0 1 2 6<br>$\mathbf{0}$                                            | <b>Disabatt</b>                                                            | $\mathbb{H}$ of $\mathbb{Z}$<br>o m                                                                       | rt Mil | <b>PRINCE SERIES OF</b> |     | σ<br>-<br><b>10. 四. 未</b><br>$B \to B$ |
|----------------------------------------------------------------------------------------------------|----------------------------------------------------------------------------|----------------------------------------------------------------------------------------------------|--------|-------------------------|-----|----------------------------------------|
| <b>P KLOROFIL</b>                                                                                           | 8<br>--                                                                    | <b>Tantrat cate</b>                                                                                       |        | $\scriptstyle\rm II$    |     | <b>STORY</b>                           |
| Q Instant<br><b>TELESCOPE</b><br>21.19<br>228 Juliett                                                       | <b>Tibel III</b><br><b>Barns</b><br><b>September</b><br><b>OCTOBE</b><br>٠ | <b>Hana</b><br>war.<br>Renivon<br><b>Talsan Ajenny</b><br>29/8/2017<br><b>Linking Law</b><br>seester<br>J |        | U<br>B<br>U             | 740 |                                        |
| $\mathbb{E}[\cdot]$ into<br>$\blacktriangleright$<br>23 Palchine<br>$\mathbf{g}^{\prime}_k$ . Since the set | $=$                                                                        | <b>MH</b><br>14,418                                                                                       |        |                         |     |                                        |

Gambar 5.9 Halaman tambah data ipk mahasiswa

| all trainers (37.0317 about). X   El bankswatt Assump-<br>CQ<br>œ | 0 / 0 logitter (00 m) | $x +$                   |                             | $\cdots \equiv \alpha \mid 0 \mod 2$ |                | $\sigma$<br>×<br>۰<br>1001112 |
|-------------------------------------------------------------------|-----------------------|-------------------------|-----------------------------|--------------------------------------|----------------|-------------------------------|
| <b>P KLOROFIL</b><br>O.                                           | learn arroom.         | $\sim 0$                |                             |                                      |                | O<br>winit.                   |
| C Darnboard                                                       | Tabel IPK             |                         |                             |                                      |                |                               |
| S. Matanawa                                                       | Nama                  | Tahun Ajaran            | <b>Semester</b>             | IPK                                  | Aksi           |                               |
| 2.11                                                              | issuits:              | 201603017               | t.                          | 33                                   | ٠              |                               |
| SE Januar                                                         | wars<br>m             | 2010/2017               | $\,2$                       | $\exists$ $d$                        | $\bullet$      |                               |
| 30 Hz                                                             | HATE.                 | 2017/2018               | 0.31                        | 37                                   | $\bullet$      |                               |
| <b>IS: Dozen</b>                                                  | mars.                 | 2017/2018               | ă.                          | 2.5                                  | $\blacksquare$ |                               |
|                                                                   | watt<br><b>Title</b>  | 2018/2019<br>53 U.S. 57 | ×                           | $\scriptstyle\rm I4$                 | $\bullet$      |                               |
| <b>D</b> Fot Area                                                 | worr.                 | 2010/2019               | $\frac{1}{2}$               | 37                                   | ÷.             |                               |
| E. Tittern Cerdas                                                 |                       |                         |                             |                                      |                |                               |
|                                                                   |                       |                         |                             |                                      |                |                               |
|                                                                   |                       |                         |                             |                                      |                |                               |
|                                                                   |                       |                         | and the control of the con- |                                      |                |                               |

Gambar 5.10 Halaman detail ipk mahasiswa

## 6. Halaman Managemen Jadwal Kuliah

Halaman managemen mahasiswa ini diakses oleh user yang mempunyai hak akses sebagai admin. Admin berhak menambah, mengganti, atau menghapus data dosen. Disini mahasiswa diberi email dan password untuk masuk ke sistem oleh admin. Adapun tampilan halaman managemen data dosen bisa dilihat pada Gambar 5.11 ы

| <b>Ø KLOROFIL</b>       | 6 | lead behind.      |                      |                 |               | SCRUNGERHER       | $Q + q -$ | @ advise U |
|-------------------------|---|-------------------|----------------------|-----------------|---------------|-------------------|-----------|------------|
| O Delivered             |   | Tabel adver       |                      |                 |               |                   | à,        |            |
| 8 Materia               |   | mulestu.<br>22005 | <b>Barna Mationi</b> | <b>SKS</b> Hart | $\frac{1}{2}$ |                   |           |            |
| 立麻                      |   | Nama              |                      |                 |               | $\epsilon$<br>E.  |           |            |
| <b>三 Jabed</b>          |   |                   |                      |                 |               | <b>STATISTICS</b> |           |            |
| E sa                    |   |                   |                      |                 |               |                   |           |            |
| all them                |   |                   |                      |                 |               |                   |           |            |
| <b>D</b> Prop Artikel   |   |                   |                      |                 |               |                   |           |            |
| <b>B</b> Sitten Diction |   |                   |                      |                 |               |                   |           |            |
|                         |   |                   |                      |                 |               |                   |           |            |
|                         |   |                   |                      |                 |               |                   |           |            |
|                         |   |                   |                      |                 |               |                   |           |            |

Gambar 5.11 Halaman Managemen jadwal kuliah

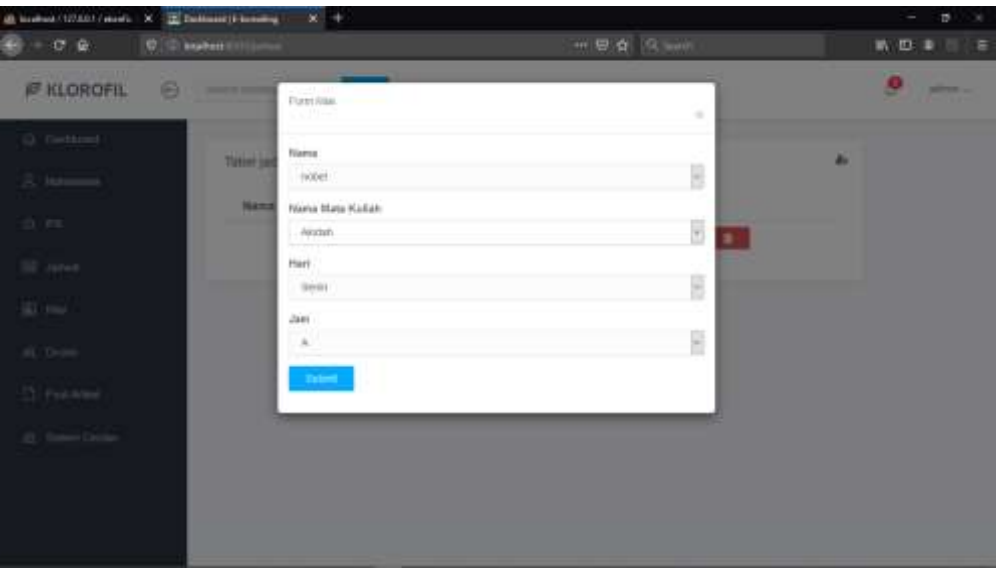

Gambar 5.12 Halaman tambah jadwal ISLAM

7. Halaman Managemen Nilai Kuliah

Halaman managemen nilai mahasiswa ini diakses oleh user yang mempunyai hak akses sebagai admin. Admin berhak menambah, mengganti, atau menghapus data nilai mahasiswa Disini ditampilkan tabel nilai dengan nama serta nim, kemudian pada kolom aksi bisa dilihat detail nilai dari setiap mata kuliah. Pada detail nilai bisa diedit ipk tiap mata kuliah. Adapun tampilan halaman managemen data mata kuliah bisa dilihat pada Gambar 5.13

| <b>Ø KLOROFIL</b><br>O | Sent behind.    | -                        | Þ             | $@:++++$<br>Quinn: |
|------------------------|-----------------|--------------------------|---------------|--------------------|
| $\bigcirc$ Dalbors     |                 | <b>WASHINGTON STATES</b> |               | Ł                  |
| B. Militims            |                 |                          |               |                    |
| 合: 1%                  | Naya:           | MN                       | Akal          |                    |
| <b>Bill</b> John       | istr.<br>acter. | 14523312<br>14123298     | u.<br>к.      |                    |
| E Hill                 | direc-          | 145233214                | HO.<br>$\sim$ |                    |
| $\equiv$ from          |                 |                          |               |                    |
| <b>D. Fest Artist</b>  |                 |                          |               |                    |
| S. Since Cedas         |                 |                          |               |                    |
|                        |                 |                          |               |                    |
|                        |                 |                          |               |                    |
|                        |                 |                          |               |                    |

Gambar 5.13 Halaman Managemen Nilai
| <b>El Centura (Excelling</b>                               | $x +$                               |                                           |                           |              | a                             |
|------------------------------------------------------------|-------------------------------------|-------------------------------------------|---------------------------|--------------|-------------------------------|
| ۱<br>$\rightarrow$ $C$ $\circ$                             | <b>D</b> D. louther COUNCIL         |                                           | $-$ 0 $\Delta$ 0 $\mu$ mm |              | $m \oplus \bullet \equiv \pm$ |
| <b>P KLOROFIL</b>                                          | 8<br><b>STATE OF BUILDING</b>       | Flam (Gia)                                |                           | $\mathbb{R}$ | ability of                    |
| $\tilde{\omega}$ . Therefore<br>all<br>$\lesssim$ Moneyman | Titbel NIL                          | Nama<br>(vin)                             |                           | Ŀ            |                               |
| $\leq$ rs.                                                 | Kode<br><b>ASTER</b><br><b>SEXT</b> | Nama Mata Kullah<br>Ander<br>Tahun ajaran |                           | ë<br>٠       |                               |
| $\Xi$ , $\lambda m\sigma$<br>$\mathbb{C}$ by               |                                     | $\mathcal{N}$<br><b>Tuben:</b>            |                           | m.<br>H      |                               |
| $\mu_{\rm c}$ from<br>$\Sigma$ (Vol. MA)                   |                                     |                                           |                           |              |                               |
| all Services                                               |                                     |                                           |                           |              |                               |
|                                                            |                                     |                                           |                           |              |                               |
|                                                            |                                     |                                           |                           |              |                               |

Gambar 5.14 Halaman Tambah Nilai

 $\lambda$  .

| <b>G</b> Distribuit | Tabel Nita Mahasiswa |                                             | $\sim$                                                |  |
|---------------------|----------------------|---------------------------------------------|-------------------------------------------------------|--|
| <b>S. Naturenos</b> | 89245750<br>Kode     | W<br>Mata Kuliah                            | 12.311<br>Nitei<br>\$8.5<br>Akai<br><b>CONTRACTOR</b> |  |
| O IN                | 52311001             | $\frac{1}{2}$<br>Aloctats                   | 2<br>A<br>۰                                           |  |
| THE JAPANE          | 02311009             | Percoga times dan Struktur Data<br>والمناوئ | B<br>ñ<br>Œ                                           |  |
| W. Nov.             |                      |                                             |                                                       |  |
| <b>B. Dewey</b>     |                      |                                             | <b>KEEN WEEP IN FEAR</b>                              |  |
| 17 Post Area        |                      |                                             |                                                       |  |
| All States Center   |                      |                                             |                                                       |  |
|                     |                      |                                             |                                                       |  |

Gambar 5.15 Halaman Detail nilai

#### 8. Halaman Managemen Post artikel

Halaman managemen artikel ini diakses oleh user yang mempunyai hak akses sebagai admin. Admin berhak menambah, mengganti, atau menghapus data artikel. Disini admin membuat artikel seputar informasi di jurusan informatika, yang kemudian akan dilihat di halaman user mahasiswa. Adapun tampilan halaman managemen data artikel bisa dilihat pada Gambar 5.16

| <b>Ø KLOROFIL</b><br>$\circledast$ | Search distributed                   | <b>TERR</b>     |                                                                                                    | <b>CONANC</b> | @ idmin |
|------------------------------------|--------------------------------------|-----------------|----------------------------------------------------------------------------------------------------|---------------|---------|
| <b>O</b> Tiskboard                 |                                      |                 |                                                                                                    |               |         |
| B. Mihailwa                        | Taibel Artikal                       |                 |                                                                                                    | timbib data   |         |
| 会 的                                | 100ml                                | kategori Konten |                                                                                                    | Akala         |         |
| Safety L.                          | Sejarah UI                           | event           | SE JARAH & PERKEMBANGAN Universitas Islam Indonesia (MI)<br>pada awalnya bertuma Sekolah Tinggi Isla.     | ٠             |         |
| $\overline{00}$ Mia)               | <b>Tasilitas</b>                     | kth             | Kampus Terpaitu UII telah dilengkasi berbagai lasilitas seperti<br>masjid, poliklinik dan apotek, gelang, |               |         |
| 三 Datent                           | Kernitzugn                           | info            | Uli memiliki jaringan kerja sama dengan tatutan perguruan tinggi<br>missional, perguruan tinggi luar neg  | ٠             |         |
| The Proof Artified                 | Bootstrap judah gai<br>hagus? yakin? | kitu            | introduction Get started with Bootstrap, the world's most popular<br>framework for building responsi      |               |         |
| 总 SitmiCenter                      | Skelpti minhasiawa                   | event.          | inta harus bersatu pad                                                                                    |               |         |
|                                    |                                      |                 | c                                                                                                    |               |         |

Gambar 5.16 Halaman Managemen Artikel

| $\odot$<br><b>Ø KLOROFIL</b>        | ٠<br>Servi (Mitori).<br>100<br><b>The Company</b>                      |                       |                                                | $9$ $0 \,$ $\ldots$ $9 \,$ aby |
|-------------------------------------|------------------------------------------------------------------------|-----------------------|------------------------------------------------|--------------------------------|
| C Destinent<br><b>Statistics</b>    | Ŵ.<br><b>VER</b><br>Frost Artikel<br><b>Author</b>                     |                       | $\frac{1}{2}$                                  |                                |
| 立林<br>旨 awil<br>El Nei              | Massage cared<br>$\sim$<br>Kategori<br>Z<br>Event.<br>$\sim$<br>$\sim$ |                       | ÚÌ<br>$\hspace{0.05cm} = \hspace{0.05cm}$<br>Ъ | W                              |
| S. Down<br><sup>7</sup> Post Artist |                                                                        | <b>M SCAUNGERINGO</b> |                                                |                                |
| <b>Som Cents</b>                    |                                                                        |                       |                                                |                                |

Gambar 5.17 Halaman tambah data Artikel

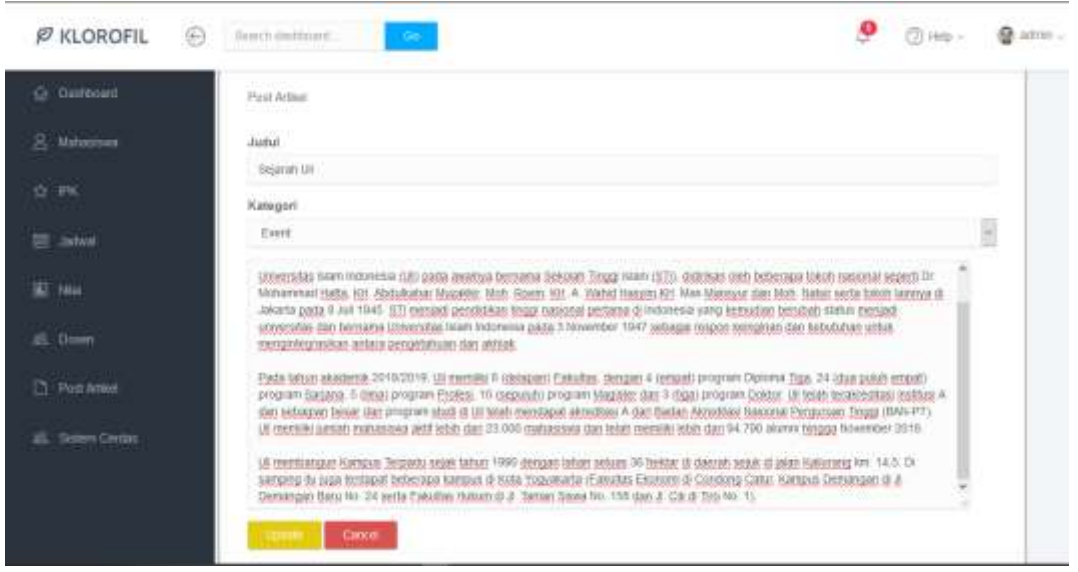

Gambar 5.18 Halaman Edit data Artikel

ISLAM

#### 9. Halaman Klustering

Halaman klustering ini dilakukan oleh admin. Dimana admin mengunggah data ipk mahasiswa dari semester satu sampai lima. Data mahasiswa yang bisa diupload beupa data dengan format .xls,.csv. Data yang berhasil di upload akan menampilkan data di dalam tabel. Lalu admin menentukan jumlah kluster dan centroid(optional). Kemudian setelah klick proses maka data akan ditampilkan dengan ajax serta hasil kluster. Hasil kluster akan langsung dimasukan ke database.

| - General Besti-Tracts - X +<br>$X - Q$ | <b>B. G. Auchant</b>                       |                                                                          |                |                | <b>HURSO</b> R/SH    |             |                                 | m<br>$+ n 0.1$<br>TO A B |
|-----------------------------------------|--------------------------------------------|--------------------------------------------------------------------------|----------------|----------------|----------------------|-------------|---------------------------------|--------------------------|
| <b>IP ILLORDFIL</b>                     | 云<br>--                                    | <b>Institute</b>                                                         |                |                |                      |             | ø<br><b>D. C. Marian</b>        | <b>Channel</b>           |
| <b>G. Harlessel</b><br>the company      | --                                         | Fifth file excel.<br>Brown  . does us  whether<br>For Affred the private |                |                |                      |             |                                 |                          |
| O INC.                                  | $\frac{1}{2} \left( \frac{1}{2} \right)^2$ |                                                                          |                |                | Diese .<br>m         |             |                                 |                          |
| claring)                                | <b>ALLA</b>                                | Agne.                                                                    | <b>MARINEZ</b> | -              | <b>STATE COMMENT</b> | temperated  | <b>STATISTICS</b><br>Accounts & |                          |
|                                         |                                            | UNIVERSITY INCOMMENTATION<br><b>BALTAM</b>                               | <b>FIRE</b>    | <b>STATE</b>   | <b>CAME</b>          | 1.25        | 23.1                            |                          |
| <b>Marine Street</b>                    |                                            | <b>SHOWS - REPRESENT CONTROL</b>                                         | <b>THE</b>     | <b>SIM</b>     | 3,861                | 3.83        | 141                             |                          |
|                                         |                                            | <b>SECRET ALLEYMAN BOLES STORES</b>                                      | 1.74           | 33             | 3.55                 | <b>SHA</b>  | 127                             |                          |
| <b>C</b> measure                        |                                            | HALLBARK FICKERS LATHERA LABOURN                                         | <b>Sent</b>    | <b>Address</b> | <b>Ball</b>          | ш           | 244                             |                          |
| Lower Strategy                          |                                            | <b>SILTER VILLIMERADAL</b>                                               | w              | m              | m                    | 3.4.1       | <b>TEL</b>                      |                          |
|                                         |                                            | SALTER WITH SAMARESTS.                                                   | -              | 331            | 19.16                | 3.71        | <b>TELES</b>                    |                          |
|                                         |                                            | ONE WEEK, EXHAUST NUMBER OF                                              | <b>ELS</b>     | 31             |                      | m           | 229                             |                          |
|                                         |                                            | <b>INCESS RELEASEDED</b>                                                 | m              | 341            | 3.96                 |             | 3.31                            |                          |
|                                         |                                            | SALTASH W. R. PENAMAA MARAKAT                                            | 12             | 2.00           | 3.89                 | <b>STAC</b> | m                               |                          |

Gambar 5.19 upload data mahasiswa

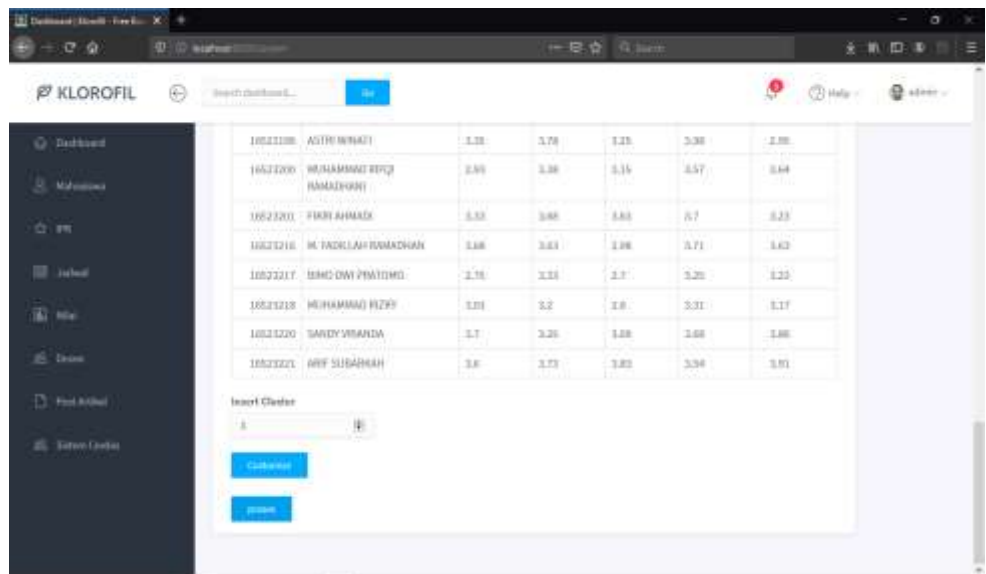

## Gambar 5.20 menentukan kluster dan centroid

| <b>Ø KLOROFIL</b><br>iĐ) | health daskins of |                   |                        |                        | .               | and a state              | ۰            | $Q$ arm $-$<br>$(2)$ m/s - |
|--------------------------|-------------------|-------------------|------------------------|------------------------|-----------------|--------------------------|--------------|----------------------------|
| O Sevenne                |                   | Clustering Result |                        |                        |                 |                          |              |                            |
| S Materime               |                   | No. MM            | <b>PH</b> . Austinator | <b>PK</b> semular<br>2 | IPM partnership | <b>DVC semester</b><br>۰ | IPW ammester | Cluster                    |
| 受(理)<br><b>COLLEGE</b>   |                   | owned 1.147       |                        | $3.60^{\circ}$         | (3.46)          | 380                      | 385          |                            |
| <b>SE Janver</b>         |                   | 10520014 3.55.    |                        | 3.587                  | 3.40            | $3 - 47$                 | $-2.45$      |                            |
| SI 144                   | r                 |                   | MAZORE SERVICE         | 17                     | 工业              | 3.07                     | 活送           |                            |
|                          | 3                 | MA20018 385       |                        | 3.35                   | 3.3%            | 581                      | $-3.60$      |                            |
| all them                 | $\Lambda$         |                   | $m$ s23010 33 $-$      | 55                     | 3.78            | 545                      | 1.8.95       | 11                         |
| IT Post total            | ¥                 |                   | 10523021 338 A.        | 3.83                   | 12 话            | 375                      | 180          |                            |
|                          | s                 | EBIC: MICCOBI     |                        | 145                    | 3,65            | 5.8                      | 56           | 1                          |
| (6 Steam Center          | 7                 | 19523062 137      |                        | 15                     | $-1.21$         | 365                      | $373 -$      |                            |
|                          | s                 |                   | MEDIAT SAK/            | <b>Ab Park</b>         | 通知コンセ科バン        |                          | part (       |                            |
|                          | b                 |                   | H6230N 356 3/4         | 14                     | 165             | (26L)                    | 381          |                            |
|                          | 1D                | 10523110 3.3      |                        | 3.58                   | 3.86            | $5 - 36$                 | 3.90         |                            |

Gambar 5.21 Halaman Hasil Kluster 1

| E beautifuer-bell: N + |                 |             |                     |               |         |                  |       |         |                | o         |
|------------------------|-----------------|-------------|---------------------|---------------|---------|------------------|-------|---------|----------------|-----------|
| $(7 + 6)$              | IT I'M a kended |             |                     |               |         | HK B 查 ( R Name) |       |         |                | 新田丰豊      |
| <b>F KLOROFIL</b>      | Ð               | Announced." |                     | $\frac{1}{2}$ |         |                  |       |         | ۰<br>(2) Hop - | @ atriti- |
| G Gettings             |                 |             | instruct 2- 3:00    |               | 3.66    | $-3.04$          | 3.43  | 3.33    |                |           |
| B) Helmove             |                 | $-24$       | 90122012 326        |               | 3.13    | 3.78             | 338   | (2) 线   | $2^{\circ}$    |           |
|                        |                 | 12          | H9523063 13.55      |               | 12.85   | 2.58.            | 35    | 757     | T              |           |
| O PK                   |                 | 25          | $98533198 = 5.45$   |               | $-2.78$ | 3.56             | 3.47  | $3.5 -$ | 1              |           |
| SS Janet               |                 | 28          | V6523158 1158       |               | $-2.85$ | 323              | 1/84  | 3.75    | ž              |           |
|                        |                 | 35.         | <b>MNZDEH 13.55</b> |               | $-21$   | 3.18             | 五红    | 3.34    | x              |           |
| EC-max                 |                 | 26          | HISZ3137 225        |               | 2.75    | 3.18             | 2.2   | 3.32    | $\equiv$       |           |
| 25. Drawn              |                 | 22.         | m525170 2.8         |               | 3.23    | 321              | 3.06  | ٠       | œ.             |           |
|                        |                 | 38          | 10323102 2.83       |               | 2.95    | 2.95             | 3.01  | 上田      | r              |           |
| El Pathene             |                 | 35          | HIS21100 : 2:00     |               | $-3.13$ | 2.9              | 3.36  | 3.34    | x              |           |
| EL Scien Cerem         |                 | $30 -$      | 10521106 235        |               | 3.16    | 3.33             | 1.32  | ÷.      | ž.             |           |
|                        |                 | 33          | VEC/1000 2.85       |               | 3.36    | 3.15             | 557   | 3.64    | 立              |           |
|                        |                 | 12          | V852324T 275        |               | 333     | 进                | 2.21  | 3.23    | ÷              |           |
|                        |                 | $13-$       | MA22210 103         |               | $31 -$  | $28 -$           | 3.31  | 147     | $2 -$          |           |
|                        |                 |             | cornori 3 244       |               | 2.14    | 229              | 2.391 | (242)   |                |           |

Gambar 5.22 Halaman Hasil Kluster 2

| <b>PRINTTENNE TWIN</b><br>$+$<br>B)<br>$-0.01$<br><b>D</b> G . Jenned |               |                      |              |         |          | 一見立 良 3mm |              |                   | $\circ$<br>助 四 車<br>٠ |  |
|-----------------------------------------------------------------------|---------------|----------------------|--------------|---------|----------|-----------|--------------|-------------------|-----------------------|--|
|                                                                       |               |                      |              |         |          |           |              |                   |                       |  |
| <b>F KLOROFIL</b><br>e                                                | lost Listings |                      | <b>START</b> |         |          |           |              | $\bullet$ $\circ$ | 是'abte ;              |  |
| G Garmont                                                             |               | 20 10023102 2:03     |              | 250     | 285.     | 381       | $-3.65$      | - 12              |                       |  |
|                                                                       |               | 28 162158 2.81       |              | 3.13    | 2.9      | $-1.36$   | 3.59         | 浇                 |                       |  |
| 3. Hitecore                                                           |               | 30 16621195 2.55     |              | 3.15    | 312      | 122.      | $\mathbb{R}$ | 2                 |                       |  |
| O IN                                                                  | 31.           | 16523208 2.93        |              | 3.38    | 3.15     | 357       | 3.04         | 72                |                       |  |
|                                                                       | XP            | 10023237 2.75        |              | 3.13    | 2.7.     | 325       | 0.28         | 读                 |                       |  |
| <b>BE John</b>                                                        |               | 31 1003318 103       |              | 37.     | 25       | 331       | 顶移           | 12                |                       |  |
| <b>W. Net</b>                                                         |               | <b>Lenbud 3 3:44</b> |              | 2.54    | 2.28     | 2.38      | 342          |                   |                       |  |
|                                                                       |               | 34 10021028 1221     |              | $34 -$  | $2.42 -$ | 2.11      | 386          | $\rightarrow$     |                       |  |
| 25 Crown                                                              | 第6            | 10923031 2.2         |              | 2:10    | 2.06     | $+81$     | 21.          | a                 |                       |  |
| C Prohibited                                                          | 35            | 10523011 2.55        |              | 1.58    | 234      | 221       | 7.38         |                   |                       |  |
| 25 Switch Carmel                                                      | IF.           | 1002149 2.98         |              | 28      | 2.9      | 3.88      | 24           | п                 |                       |  |
|                                                                       | $\mathbb{Z}$  | 18521147 1.4         |              | $-2000$ | 1.84     | 7.31.     | 226          | ia.               |                       |  |
|                                                                       |               | 31 18521181 285      |              | 良西      | 2.28     | $-11.11$  | 273          | 'n                |                       |  |

Gambar 5.23 Halaman Hasil Kluster 3

**SLAM** 

#### 10. Halaman Mahasiswa DPA

Halaman mahasiswa DPA ini adalah halaman semua mahasiswa yang dibawah bimbingan DPA. DPA bisa melihat profile mahasiswa dengan mengklick nama mahasiswa tersebut. Profile mahasiswa terdiri dari data mahasiswa, type kepribadian, prestasi dan chart ipk. Adapun tampilan data mahasiswa serta profile mahasiswa bisa dilihat pada Gambar 5.22 dan 5.23

⋗

|                                  | Sentistives. |             | ≧<br>٠<br>۰ |                         | m<br>₩<br>$\overline{\phantom{a}}$<br>Ъ | $\bullet$ One- $\bullet$ nia- |  |
|----------------------------------|--------------|-------------|-------------|-------------------------|-----------------------------------------|-------------------------------|--|
| @ Seddowd<br>E Tubel Halfassines | Wahaslowe    |             |             |                         | <b>KORUNGERIKOT</b>                     |                               |  |
| E Terrestation                   | <b>Hama</b>  | Enail       | NH.         | Dopen                   | Type                                    |                               |  |
| <sup>(2)</sup> forming           | win          | winguil.com | 14523322    | Teduh dirgituryu Sikolo | <b>LIVE!</b>                            |                               |  |
|                                  |              |             |             |                         |                                         |                               |  |
|                                  |              |             |             |                         |                                         |                               |  |
|                                  |              |             |             |                         |                                         |                               |  |
|                                  |              |             |             |                         |                                         |                               |  |

Gambar 5.22 Halaman Data mahasiswa DPA

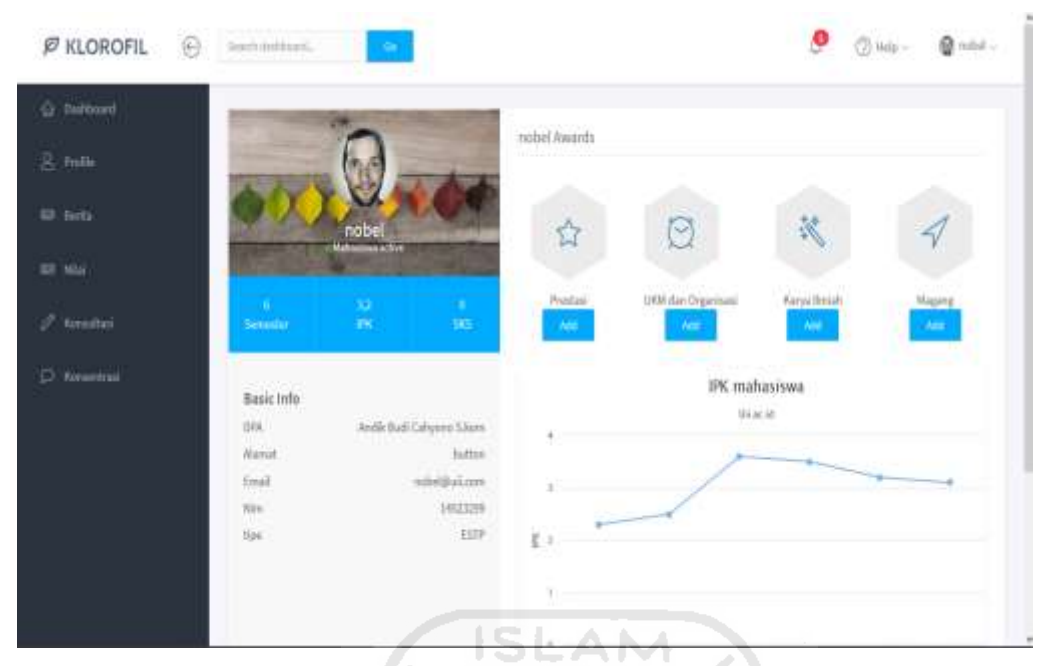

Gambar 5.23 Halaman Detail Profile Mahasiswa

#### 11. Halaman Konsultasi

Halaman konsultasi dosen ini diakses oleh user yang mempunyai hak akses sebagai dosen. Tampilan pada halaman konsultasi seperti inbox di email. Ditampilkan tabel berupa nim, subjek konsultasi, serta ringkasan pesan. Pesan bisa dilihat lengkapnya dengan mengklick nim atau nama mahasiswa yang melakukan konsultasi. Dosen melakukan chat dengan mahasiswa sesuai dengan jadwal yang sudah ditentukan oleh dosen. Setiap sesi konsultasi akan diberi batas waktu 15 sampa 20 menit. **ASSESSMENT OF A REPORT OF A STATE** 

|                        |                       |            | STAUNJETUD PU                                  |                     |                         |  |
|------------------------|-----------------------|------------|------------------------------------------------|---------------------|-------------------------|--|
| <b>P KLOROFIL</b><br>€ | last artist.          | - 10       |                                                |                     | <b>9.</b> Only - @mint- |  |
| G Rehmed               |                       |            |                                                |                     |                         |  |
| III falstmenter        | Harrisonni            |            |                                                |                     |                         |  |
| E. Taxharbufat         | <b>Harris</b><br>Nm   | Kelegeri   | Pesas.                                         | Tenggal             | $4k\pi$<br>سو دی        |  |
|                        | 14621333<br>wat.<br>w | station    | terpic move direct proper margin style pain. T | J616 10322          | Allen                   |  |
| $D$ ; forming          | 14620312<br>ore e     | Magang     | pakinautanya 3                                 | 1029-01-27 06:54:17 | Sep.                    |  |
|                        |                       | and in the |                                                |                     |                         |  |
|                        |                       |            |                                                |                     |                         |  |
|                        |                       |            |                                                |                     |                         |  |
|                        |                       |            |                                                |                     |                         |  |
|                        |                       |            |                                                |                     |                         |  |
|                        |                       |            |                                                |                     |                         |  |
|                        |                       |            |                                                |                     |                         |  |
|                        |                       |            |                                                |                     |                         |  |
|                        |                       |            |                                                |                     |                         |  |

Gambar 5.24 Halaman Kotak Masuk Dosen

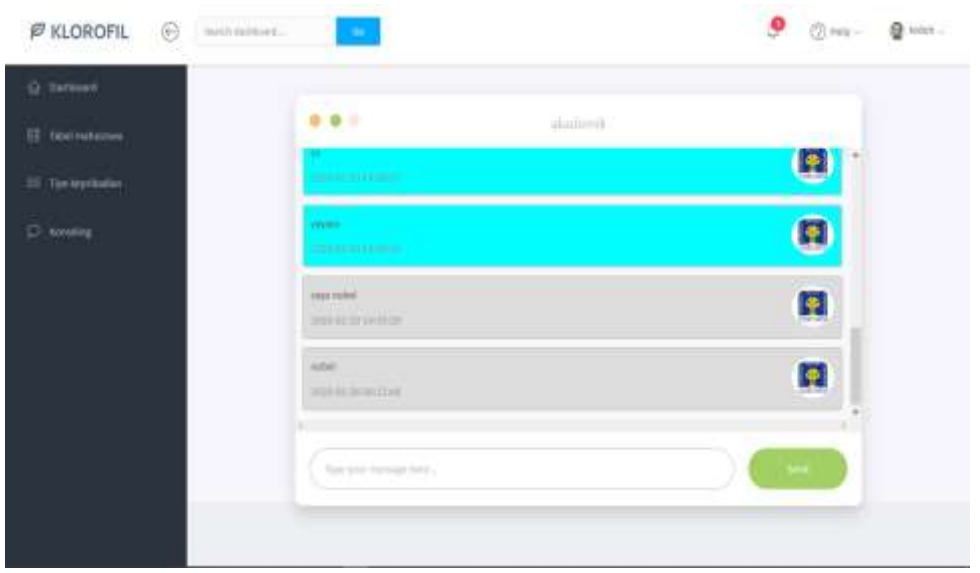

Gambar Halaman 5.25 Chat konsultasi dosen ke mahasiswa ISLAM

m

### 12. Halaman Profile Mahasiswa

Halaman managemen mahasiswa ini diakses oleh user yang mempunyai hak akses sebagai admin. Admin berhak menambah, mengganti, atau menghapus data dosen. Disini mahasiswa diberi email dan password untuk masuk ke sistem oleh admin. Adapun tampilan halaman profile mahasiswa bisa dilihat pada Gambar 5.26

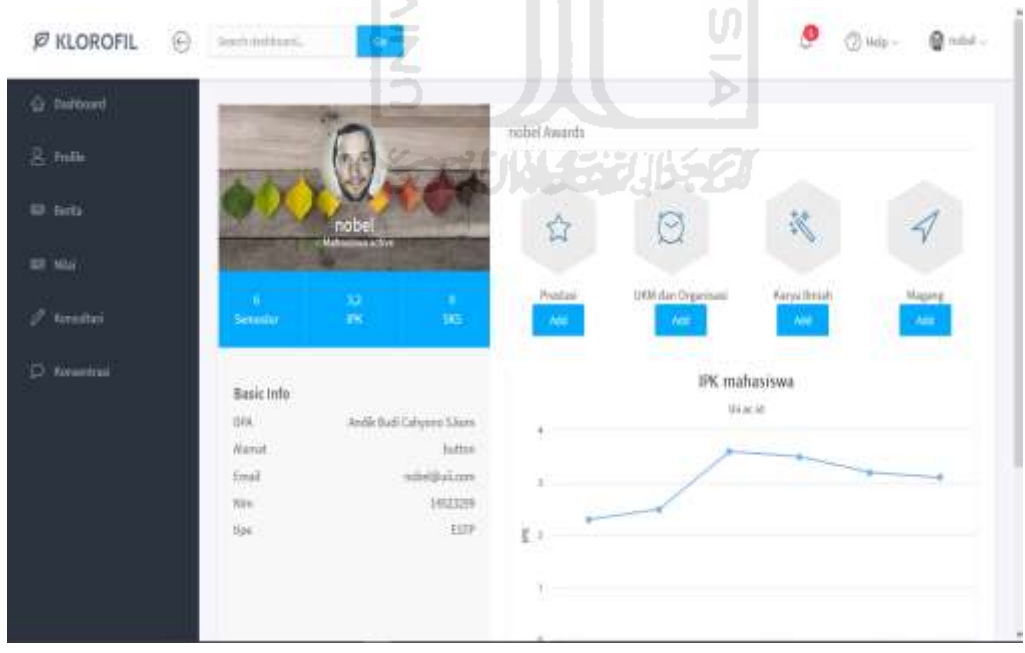

Gambar 5.26 Halaman Profile Mahasiswa

Mahasiswa bisa memanajemen prestasinya pada halaman berikut ini adapaun prestasi yang dimasukkan adalah prestasi akademik non akademik seperti juara lomba, karya ilmiah. Kemudian mahasiswa bisa memasukan ukm atau organisasi selama kuliah dikampus. Serta memasukan tempat dimana mahasiswa melakukan kerja praktek atau magang.

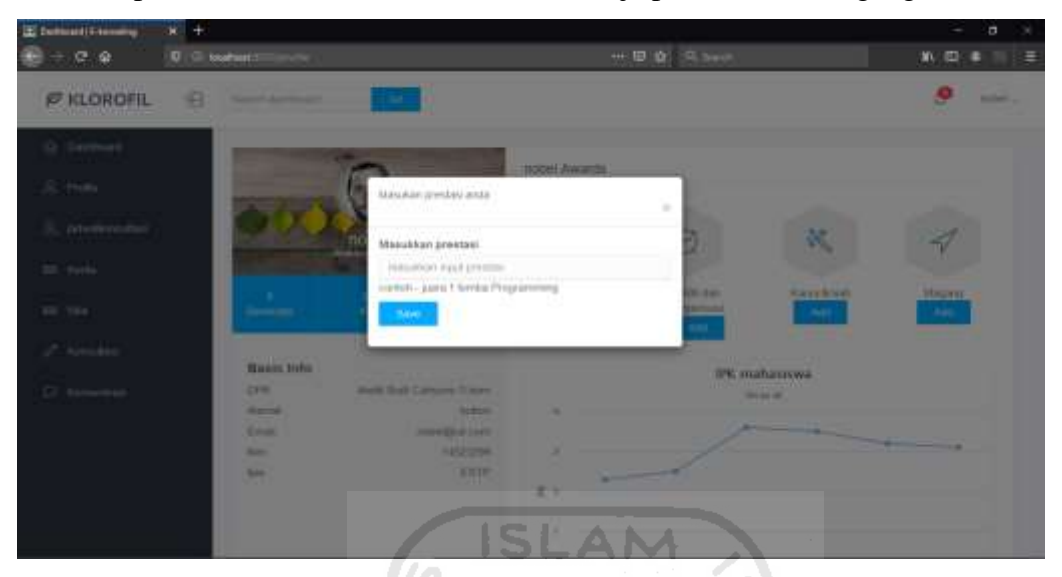

Gambar 5.27 Halaman tambah prestasi

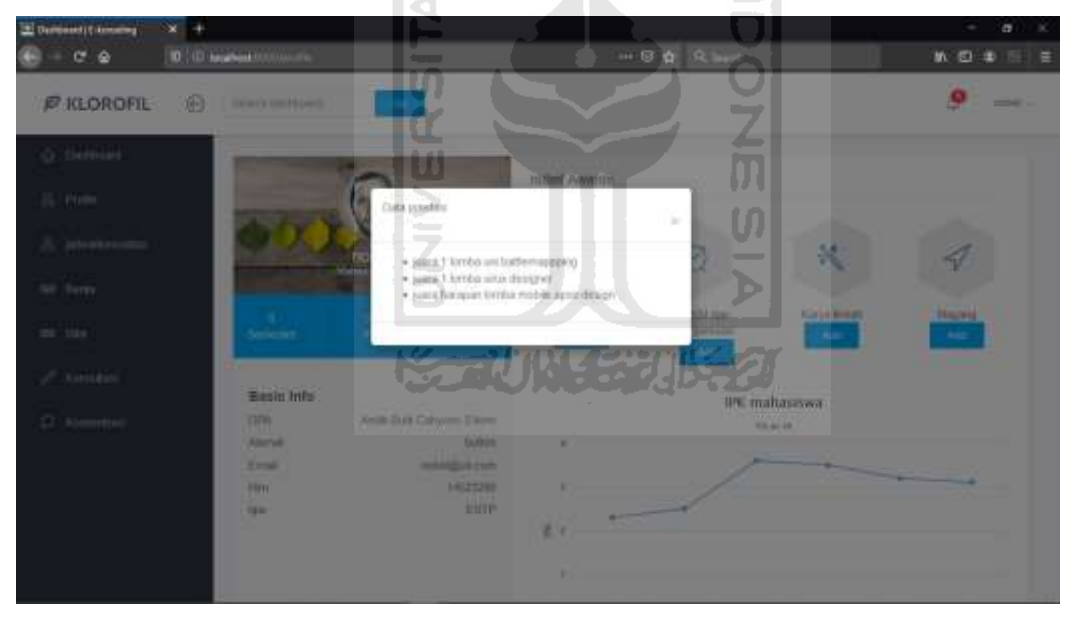

Gambar 5.28 Halaman data prestasi

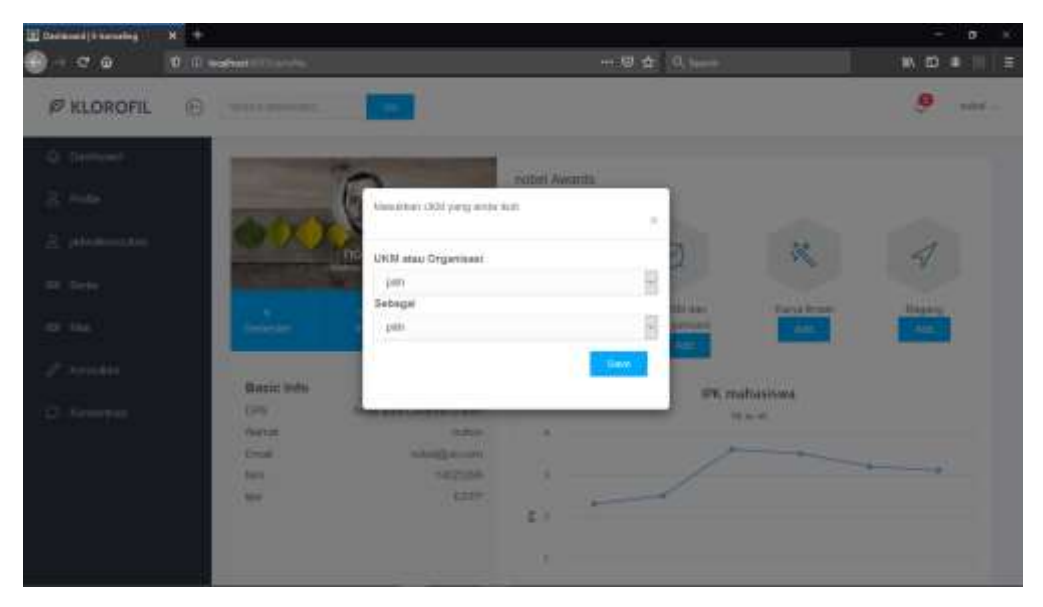

Gambar 5.29 Halaman Tambah UKM dan organisasi

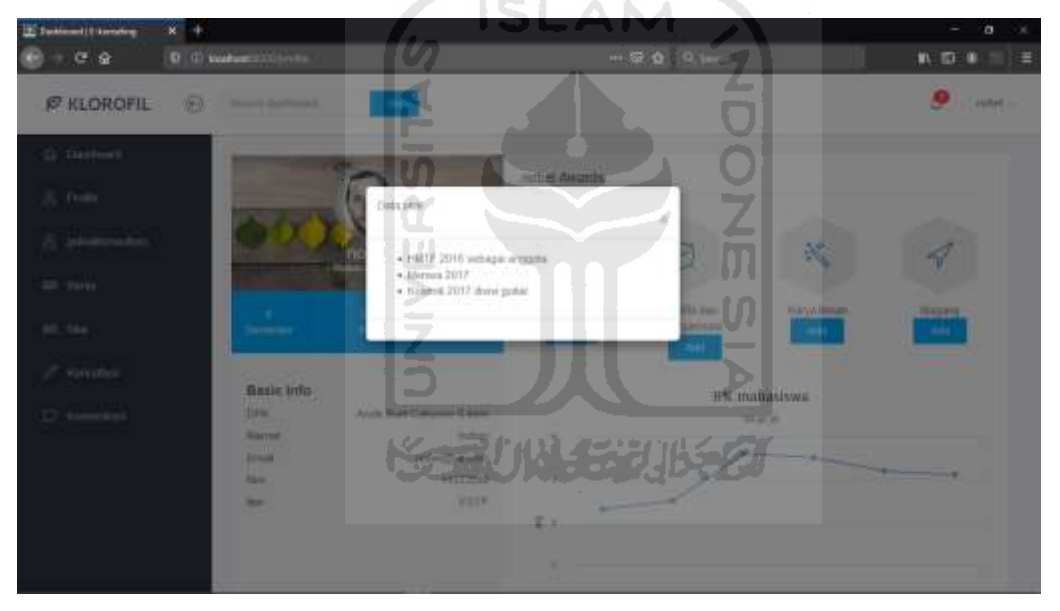

Gambar 5.30 Halaman data ukm dan organisasi

![](_page_81_Picture_0.jpeg)

Gambar 5.31 Halaman tambah tempat kerja praktek

![](_page_81_Figure_2.jpeg)

Gambar 5.32 Halaman data kerja praktek

#### 13. Halaman Informasi Jurusan

Halaman Informasi jurusan di tambahkan oleh admin bertujuan untuk memberikan informasi atau artikel berita kepada mahasiswa. Informasi dikategorikan menjadi dua yaitu informasi atau pengumuman dari jurusan dan event-events yang akan ada atau diadakan di jurusan informatika UII. Adapun tampilan halaman informasi mahasiswa bisa dilihat pada Gambar 5.33

![](_page_82_Picture_50.jpeg)

Gambar 5.33 Halaman Informasi

14. Halaman Nilai mahasiswa

Halaman nilai mahasiswa ini di manajemen oleh admin akan ditampilkan pada halaman mahasiswa. Mahasiswa bisa melihat nilainya selama perkuliahan. Nilai tersebut berdasarkan mata kuliah yang diambil mahasiswa. Adapun tampilan halaman nilai mahasiswa bisa dilihat  $\omega$ pada Gambar 5.24 ۰

| Mt. Mitsman L107/SS1 / planets<br>e a | 0 0 votes  | X E Debiance (1-knowledge | $x +$<br><b>CONTRACTOR</b> |                               | $\overline{\phantom{0}}$<br><b>MODEL</b> |       | $\sigma$<br>۰<br>$W \equiv 4$<br>E |
|---------------------------------------|------------|---------------------------|----------------------------|-------------------------------|------------------------------------------|-------|------------------------------------|
| @ KLOROFIL                            | $_{\odot}$ | Felomit (purchased).      | <b>COL</b>                 | SCEUNISE UN SO                |                                          |       | ٥<br>ings is                       |
| Contract G<br>B. Polle                |            | Nitai Kultah              |                            |                               |                                          |       |                                    |
|                                       |            | Kode:                     | Mata Kullah                |                               |                                          | \$108 | Nilai                              |
| B. jatesterrichauf                    |            | 52311001                  | Akidata                    |                               |                                          | 82    | Ą.                                 |
| <b>UJI</b> Herita                     |            | 52311005<br>1000 NOT      |                            | Persograman dan Struktur Data |                                          | 香     | $\overline{\mathbb{H}}$            |
| <b>SR 166</b>                         |            |                           |                            |                               |                                          |       |                                    |
| A. Konstein                           |            |                           |                            |                               |                                          |       |                                    |
| <b>C</b> Kyloomas                     |            |                           |                            |                               |                                          |       |                                    |
|                                       |            |                           |                            |                               |                                          |       |                                    |
|                                       |            |                           |                            |                               |                                          |       |                                    |

Gambar 5.34 Halaman Nilai kuliah mahasiswa

#### 15. Halaman Konsultasi dengan DPA

Halaman konsultasi dengan DPA bertujuan untuk mahasiswa mengkonsultasikan masalah akademik ke DPA. Mahasiswa bisa menambah pesan kemudian akan muncul modal dialog.

Pada form terdapat nama DPA, kemudian subjek yang dijadikan topik konsultasi, lalu pesan yang akan disampaikan kepada DPA. Chat konsultasi yang terkirim akan muncul pada kotak inbox. Mahasiswa bisa berkomunikasi dengan DPA nya melalui fitur chat tersebut. Setiap sesi konsultasi memiliki sesi 15-20 menit saja. Konsultasi dengan DPA sesuai dengan jadwal yang telah dibuat dosen, bisa dilihat pada halaman konsultasi. Setelah selesai berkonsultasi dengan DPA, history chat konsultasi akan disimpan di history yang bisa dilihat DPA dan mahasiswa sehingga bisa dilihat sewaktu-waktu. Adapun tampilan halaman konsultasi dengan DPA bisa dilihat pada Gambar 5.35

![](_page_83_Picture_1.jpeg)

Gambar 5.35 Halaman Tambah konsultasi

| $\odot$<br><b>Ø KLOROFIL</b> | march multiplane<br><b>COLL</b>                                                                                                    | $Q$ mind in<br>அ<br>(2) Help in |
|------------------------------|----------------------------------------------------------------------------------------------------|---------------------------------|
| (2) Dailroad                 | Abademik<br>Hotel                                                                                                    |                                 |
| 8.006                        | Torristhan Fours Ande                                                                                                    |                                 |
| <b>ED</b> Both               | o, Pi<br><b>Contract Contract Contract Contract Contract Contract Contract Contract Contract Contract Contract Contract Contract Contract Contract Contract Contract Contract Contract Contract Contract Contract Contract Contract Contr</b><br>Dari | CLISI<br>$-500$ jsk             |
| <b>ED His</b>                | And it Budi Catyons 5.tom                                                                                                    | Ragang                          |
| $\mathcal{J}$ . Naturalized  |                                                                                                    |                                 |
| [3] Networkfast              |                                                                                                    |                                 |
|                              |                                                                                                    |                                 |
|                              |                                                                                                    |                                 |
|                              |                                                                                                    |                                 |
|                              |                                                                                                    |                                 |

Gambar 5.36 Halaman Kotak Masuk Mahasiswa

![](_page_84_Picture_45.jpeg)

Gambar 5.37 Halaman Chat konsultasi

| <b>Ø KLOROFIL</b> | $\oplus$<br>Seem distributed |                                             | n, P<br>$\sim$       | e (<br>Z                  | $2000 -$ | $\mathbf{Q}$ rated . |
|-------------------|------------------------------|---------------------------------------------|----------------------|---------------------------|----------|----------------------|
| C Darboard        | Akirbeith.<br>History        | <b>Service</b>                              |                      |                           |          |                      |
| $8$ Folk          | Subjek                       | ທ                                           | <b>Wakts</b>         |                           |          |                      |
| <b>Will Decta</b> | Magazig                      | Œ                                           | 2E.3M 2020           |                           |          |                      |
| <b>ID Wal</b>     |                              | $\begin{array}{c} \square \end{array}$<br>⋗ |                      | $\overline{\mathfrak{M}}$ |          |                      |
| di mondasi        |                              | <b>STATE</b><br>z                           |                      | Ū                         |          |                      |
| D Remoter         |                              | D                                           |                      | $\blacktriangleright$     |          |                      |
|                   |                              |                                             |                      |                           |          |                      |
|                   |                              |                                             | <b>KEELUNGERIKET</b> |                           |          |                      |
|                   |                              |                                             |                      |                           |          |                      |
|                   |                              |                                             |                      |                           |          |                      |
|                   |                              |                                             |                      |                           |          |                      |

Gambar 5.38 Halaman History konsultasi

#### 16. Halaman Konsentrasi

Halaman konsentrasi merupakan fitur dari sistem yang merekomendasikan mahasiswa yang masih kebingungan dalam memilih konsentrasi. Konsentrasi di jurusan infromatika untuk kurikulum 2016 dibagi menjadi 5 yaitu : Penelitian,Pengabidan masyarakat,Bisnis,Kuliah diluar negeri, serta Magang. Mahasiswa diberi beberapa pertanyaan dengan masing masing bobot. Jika mahasiswa sudah mengisi semua bobot pertanyaan kemudian klick proses makan akan muncul chart presentase mahasiswa ke dalam sutu konsentrasi tertentu. Hasil tersebut bisa dilihat mahasiswa serta DPA sebagai bahan untuk konseling jika mahasiswa masih mengalami kebingungan. Adapun tampilan halaman konsentrasi bisa dilihat pada Gambar 5.39

![](_page_85_Picture_0.jpeg)

Gambar 5.39 Halaman konsentrasi

![](_page_85_Figure_2.jpeg)

Gambar 5.40 Halaman grafik rekomendasi konsentrasi dari sistem

#### **5.2 Pengujian Sistem**

Tahapan pengujian ini akan menguji sistem dengan metode unit testing dan system testing. Dimana pengujian akan diuji sesuai rancangan yang tekah dibuat pada bab sebelumnya. Pengujian ini bermaksud menguji sistem sudah bias berjalan dengan baik atau belum, baik dari unit-unit, maupun keseluruhan sistem. Pengujian juga bertujuan memastikan produk sistem sudah siap baik secara fungsional dan non fungsional sebelum dipakai oleh user. Berikut adalah tabel pengujian

Pengujian Normal

Pengujian normal berfungsi menguji semua sistem berjalan baik, dari validasi, menyimpan ke database, serta proses yang sesuai dengan alur. Berikut pengujian normal unit testing dan sistem testing

### **Unit Testing**

## 5.1 Tabel pengujian Unit testing Admin

![](_page_86_Picture_90.jpeg)

![](_page_86_Picture_4.jpeg)

![](_page_87_Picture_182.jpeg)

# 5.2 Tabel pengujian Unit testing Mahasiswa

### 5.3 Tabel pengujian Unit testing DPA

![](_page_87_Picture_183.jpeg)

# **System Testing**

# 5.4 Tabel Pengujian System testing

![](_page_87_Picture_184.jpeg)

![](_page_88_Picture_179.jpeg)

#### a. Pengujian Tak Normal

Pengujian tak normal berfungsi menguji error hadling sistem jika gagal memasukan data. Termasuk disini validasi yang keluar jika salah atau kurang dalam penginputan, serta pengecekan duplikat data. Berikut pengujian tak normal unit testing dan sistem testing

Ŕ

l S

z

로1

# **Unit Testing**

![](_page_88_Picture_180.jpeg)

![](_page_88_Picture_181.jpeg)

![](_page_89_Picture_64.jpeg)

## 5.5 Tabel pengujian Unit testing Mahasiswa

# 5.6 Tabel pengujian Unit testing Dosen

![](_page_89_Picture_65.jpeg)

**ISSEDIANAGE JIKET** 

![](_page_89_Picture_4.jpeg)

## **BAB VI KESIMPULAN DAN SARAN**

#### **6.1 Kesimpulan**

Model Konseling akademik ini memiliki fitur konsultasi online dengan forum chating, serta rekam jejak akademik, prestasi, serta organisasi yang telah diikuti mahasiswa selama perkuliahan. Adapun kesimpulan dari penelitian ini sebagai berikut :

1. Sistem ini menjadi sarana untuk konseling online dalam memonitoring mahasiswa dengan fitur data akademik mahasiswa ,jejak prestasi,kegiatan organisasi yang diikuti oleh mahasiswa.serta grafik capaian IPK

2. Media komunikasi online difasilitasi dengan adanya chat, fitur ini dapat merekam history konseling pertopik bahasan. DPA dapat melihat profil mahasiswa pada dasboard dengan tampilan jejak prestasi, organisasi , capaian ipk.

#### **6. 2 Saran**

Setelah hasil ujicoba kepada user penulis mendapatkan feedback masukan dari beberap user yang terlibat. Feedback ini sangat penting mengingat masih banyaknya kelemahan dalam sistem ini yang kemudian pada penelitian selanjutnya akan dikembangkan lebih baik lagi. Adapun beberapa saran tersebut adalah sebagai berikut :

1. Dikembangkan untuk chat realtime serta notifikasi realtime serta kirim gambar jika diperlukan.

2. Pengembangan API untuk berbagi data dengan sistem lain yang berhubungan.

#### **DAFTAR PUSTAKA**

- Aziz, A. (2014). Pemanfaatan metode klustering untuk penentuan jurusan SMA. *Jurnal ITSmart, 3*, 1.
- Ghoni, A. (2015). Sistem Test MBTI berbasis website untuk mahasiswa UII. *FTI, Program studi Informatika*, UII.
- Gibson, R. &. (2008). Introduction to Counseling and Guidance. *Volume 1*, Pages 22-64.
- Harding, J. A. (2006). Data Mining in Manufacturing.
- Ifdil. (2013). "Konseling Online Sebagai Salah Satu Bentuk Pelayanan E-Konseling." Jurnal Konseling Dan Pendidikan. *Journal konseling dan pendidikan, 1*, 15-21.
- Ifdil, a. Z. (2013). "Konseling Online Sebagai Salah Satu Bentuk Pelayanan E-Konseling." Jurnal Konseling Dan Pendidikan.
- Koutsonika. (2009, March 29). E-Counseling: the new modality." Online Career Counseling-a challenging opportunity for greek tertiary educatio. *Society ON-line*, Pages 18-25.
- Novel Riswanda, N. M. (2017). Aplikasi e-konseling untuk pemanfaatan siswa terisolir dengan metode backward chaining. *Journal Link, Volume 26*, No 1.
- Prasetyo, E. (2014). Reduksi Dimensi Set Data dengan DRC pada Metode Klasifikasi SVM dengan Upaya Penambahan Komponen Ketiga.
- Zheng, W. Y. (2010). Web peer counseling system, Paper presented at the international conference on Educational and Information Teachnology. *Journal Society China*, 20- 40.

![](_page_92_Picture_0.jpeg)

# **LAMPIRAN**

![](_page_93_Picture_1.jpeg)